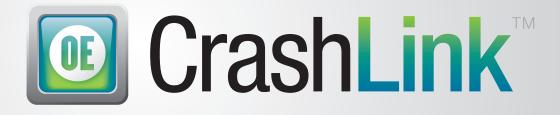

# **User Guide**

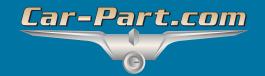

# Contents

|                                                                                                    | 4                                                                          |
|----------------------------------------------------------------------------------------------------|----------------------------------------------------------------------------|
| Step 1: Begin a CrashLink Search                                                                                                    | 6                                                                          |
| Option 1: Open CrashLink through Powerlink                                                                                                    | 6                                                                          |
| Option 2: Open CrashLink through Trading Partners                                                                                                    | 6                                                                          |
| Step 2: Part Selection                                                                                                    | 7                                                                          |
| Information on the Part Selection Page                                                                                                    | 7                                                                          |
| Step 3: Pricing/Information                                                                                                    | 9                                                                          |
| Information Available on the Pricing/Information Page                                                                                                    |                                                                            |
| Actions Available on the Pricing/Information Page                                                                                                    | 11                                                                         |
| Print This Information                                                                                                    |                                                                            |
| Part Search/Manual Search                                                                                                    | 14                                                                         |
| Step 1: Begin Search                                                                                                    | 14                                                                         |
| Option A: Browser Login                                                                                                    | 14                                                                         |
| Option B: Part Search Button                                                                                                    |                                                                            |
| Option C: VIN Search Button                                                                                                    |                                                                            |
| Step 2: CrashLink Manual Search                                                                                                    |                                                                            |
| Option A: Search Terms                                                                                                    |                                                                            |
| Option B: Browse Categories                                                                                                    | 20                                                                         |
| OEM Search                                                                                                    | 21                                                                         |
| Inventory/Opportunities with Car-Part Interchange Plus                                                                                                    |                                                                            |
| Numeric Part Codes                                                                                                    |                                                                            |
| Inventory Page                                                                                                    |                                                                            |
| Multi-Yard Accounts                                                                                                    | 23                                                                         |
|                                                                                                    |                                                                            |
| Vehicle and Part Potential Tools                                                                                                    |                                                                            |
|                                                                                                    | 24                                                                         |
| Vehicle and Part Potential Tools                                                                                                    | 24                                                                         |
| Vehicle and Part Potential Tools<br>Accessing the Vehicle Potential Tool                                                                                                    |                                                                            |
| Vehicle and Part Potential Tools<br>Accessing the Vehicle Potential Tool<br>Information Available on the Vehicle Potential Tool                                                                                                    |                                                                            |
| Vehicle and Part Potential Tools<br>Accessing the Vehicle Potential Tool<br>Information Available on the Vehicle Potential Tool<br>Accessing the Part Potential Tool                                                                                                    |                                                                            |
| Vehicle and Part Potential Tools<br>Accessing the Vehicle Potential Tool<br>Information Available on the Vehicle Potential Tool<br>Accessing the Part Potential Tool<br>Information Available on the Part Potential Tool                                                                                                    |                                                                            |
| Vehicle and Part Potential Tools<br>Accessing the Vehicle Potential Tool<br>Information Available on the Vehicle Potential Tool<br>Accessing the Part Potential Tool<br>Information Available on the Part Potential Tool<br>Resolve Tool: Assigning Interchange to CPI+ Parts                                                                                                    | 24<br>24<br>26<br>27<br>28<br>29<br>29                                     |
| Vehicle and Part Potential Tools<br>Accessing the Vehicle Potential Tool<br>Information Available on the Vehicle Potential Tool<br>Accessing the Part Potential Tool<br>Information Available on the Part Potential Tool<br>Resolve Tool: Assigning Interchange to CPI+ Parts<br>Open the Resolve Tool                                                                                                    | 24<br>24<br>26<br>27<br>28<br>29<br>29<br>32                               |
| Vehicle and Part Potential Tools<br>Accessing the Vehicle Potential Tool<br>Information Available on the Vehicle Potential Tool<br>Accessing the Part Potential Tool<br>Information Available on the Part Potential Tool<br>Resolve Tool: Assigning Interchange to CPI+ Parts<br>Open the Resolve Tool<br>Use the Resolve Tool                                                                                    | 24<br>24<br>26<br>27<br>28<br>29<br>29<br>32<br>33                         |
| Vehicle and Part Potential Tools<br>Accessing the Vehicle Potential Tool<br>Information Available on the Vehicle Potential Tool<br>Accessing the Part Potential Tool<br>Information Available on the Part Potential Tool<br>Resolve Tool: Assigning Interchange to CPI+ Parts<br>Open the Resolve Tool<br>Use the Resolve Tool<br>Remarks                                                                         | 24<br>24<br>26<br>27<br>28<br>29<br>29<br>29<br>32<br>33<br>33<br>34       |
| Vehicle and Part Potential Tools<br>Accessing the Vehicle Potential Tool<br>Information Available on the Vehicle Potential Tool<br>Accessing the Part Potential Tool<br>Information Available on the Part Potential Tool<br>Resolve Tool: Assigning Interchange to CPI+ Parts<br>Open the Resolve Tool<br>Use the Resolve Tool<br>Remarks<br>Opening the Resolve tool for Parts Affected by an Interchange Update | 24<br>24<br>26<br>27<br>28<br>29<br>29<br>29<br>32<br>33<br>33<br>34<br>35 |

| Information Available in the Analyze Tool                                                |    |
|------------------------------------------------------------------------------------------|----|
| Analyze: Step 2 (Saving Parts)                                                           | 39 |
| Analyze: Step 3 (Viewing and Updating Your Saved Parts)                                  | 41 |
| Analyze Step 4: (Printing Information from the Analyze Tool)                             | 42 |
| Analyze: Assigning Interchange with Powerlink R Numbers                                  | 44 |
| Examples of CrashLink Workflows                                                          | 46 |
| Pricing an In-Stock Part with an Interchange Search                                      | 46 |
| Finding a Similar Part with a Non-Interchange Search                                     |    |
| Identifying a Loose Part – OEM Number Lookups                                            | 49 |
| Finding Unresolved Parts and Assigning Interchange with the Resolve Tool                 | 51 |
| Approach A: Search for Vehicles with High-Value Parts                                    | 51 |
| Approach B: Search for High-Value Part Types                                             | 53 |
| Using the Analyze Tool to Determine if a Vehicle Has Valuable Parts                      | 56 |
| Inventorying a Part and Assigning Interchange Simultaneously                             | 58 |
| Finding Interchange Applications for a CPI+ Part that Doesn't Have a Hollander Part Code | 61 |
| Appendix A – Currency Display Options                                                    | 64 |
| Options for Canadian Users                                                               | 64 |
| Options for United States Users                                                          | 67 |
| Appendix B – Confirming CrashLink's F-key                                                | 69 |
| Getting Help                                                                             | 71 |

### Overview

CrashLink helps you quickly access OEM pricing information that you used to spend time looking for in crash catalogs. Using Motor® data, CrashLink helps you determine the best price for your customers and provides you with list price history, application information, and part diagrams. It's fully integrated with Car-Part Interchange Plus (CPI+), and you can access CrashLink with the press of a button from within your inventory management system!

You can even use CrashLink to assign CPI+ to your online part listings. Although CPI+ has traditionally only been available to Checkmate users, CrashLink's Inventory tools enable Powerlink® and Pinnacle® users to assign CPI+ interchange to parts in inventory. When you use CrashLink to do this, your parts listed in Car-Part.com marketplaces have CPI+ assigned (so buyers can find your parts).

Here's an overview of a typical CrashLink workflow:

#### Step 1: Begin a CrashLink Search

When you're working in Powerlink, just press your F-key on the **Part Search Results (Find Parts Lookup)** screen. For most users, this is **F6**.

#### Step 2: Part Selection

CrashLink opens in your browser, with a list of parts that match your search. Select the part(s) you wish to search, then click **Add to Your Parts**.

|    | Crash     | Link [  | Back 2017 | 🗸 Toyota 🗸 Car              | mry  VIN Search                                      | Part Search OEM Search                | Parts by Image Pri | nt Logout |
|----|-----------|---------|-----------|-----------------------------|------------------------------------------------------|---------------------------------------|--------------------|-----------|
|    | Start     | End     | Model     | Part                        | Description                                          | OEM                                   | Labor              | List \$ 🔶 |
|    | 2014      | 2017    | Camry     | A/C Condenser               | Hybrid LE, Hybrid SE & Hybrid XLE; Incl.A/C Received | er Drier 8846033130<br>Web <u>T-P</u> | 2.7                | 323.52    |
|    | 2017      | 2017    | Camry     | A/C Condenser               | LE, SE, XLE & XSE; Incl.A/C Receiver Drier           | 8846006230<br><u>Web</u> <u>T-P</u>   | 2.7                | 402.47    |
|    | 2015      | 2017    | Camry     | Bumper Cover                | Front; (Hybrid) & Gas                                | 5211907912<br><u>Web</u> <u>T-P</u>   | 2.2                | 233.55    |
|    | 2015      | 2017    | Camry     | Bumper Impact Bar           | Front; (Hybrid) & Gas                                | 5202106130<br><u>Web</u> <u>T-P</u>   | .3                 | 236.84    |
|    | 2012      | 2017    | Camry     | Drive Motor Inverter Cooler | Front; (Hybrid)                                      | G901033031<br><u>Web</u> <u>T-P</u>   | .9                 | 508.91    |
|    | 2015      | 2017    | Camry     | Engine Cooling Fan Motor    | Left; 2.5L; XLE & XSE; (4-152)                       | 163630H010<br><u>Web</u> <u>T-P</u>   | 2.5 Avg            | 227.83    |
|    | 2015      | 2017    | Camry     | Engine Cooling Fan Motor    | Left; 3.5L; XLE & XSE; (6 cyl)                       | 163630A120<br><u>Web</u> <u>T-P</u>   | 2.5 Avg            | 227.83    |
|    | 2014      | 2017    | Camry     | Engine Cooling Fan Motor    | Left; Hybrid LE, Hybrid SE & Hybrid XLE              | 163630A150<br><u>Web</u> <u>T-P</u>   | 2.5 Avg            | 223.71    |
|    | 2017      | 2017    | Camry     | Engine Cooling Fan Motor    | Left; LE & SE                                        | 163630H010<br><u>Web</u> <u>T-P</u>   | 2.5 Avg            | 227.83    |
|    | 2015      | 2017    | Camry     | Engine Cooling Fan Motor    | Right; 2.5L; XLE & XSE; (4-152)                      | 163630V130<br><u>Web</u> <u>T-P</u>   | 2.5 Avg            | 227.57    |
|    | 2015      | 2017    | Camry     | Engine Cooling Fan Motor    | Right; 3.5L; XLE & XSE; (6 cyl)                      | 163630P030<br>Web T-P                 | 2.5 Avg            | 227.83 🔻  |
| Ad | d to Your | r Parts |           |                             |                                                      |                                       |                    |           |

#### Step 3: Pricing/Information

The Pricing/Information screen opens. This is the main CrashLink screen, which has the information you're looking for: list pricing information, part applications, and diagrams.

From here, you can also add or remove parts from your search.

| 0 🛄     | CrashLink Back          | k 2017 🗸 Toyot                                    | a 🗸 Camry                           |                       | ~                   |                  | VIN             | Search     | Part Search         | OEM Search        | Parts by Ima      | P        | rint Logout  |
|---------|-------------------------|---------------------------------------------------|-------------------------------------|-----------------------|---------------------|------------------|-----------------|------------|---------------------|-------------------|-------------------|----------|--------------|
| Part D  | etail (Click or tap rov | w to load part informa                            | ition)                              |                       |                     |                  |                 |            |                     |                   |                   |          |              |
| Keep    | Start End / Model       | Part / Description                                |                                     | OEM                   | Labor Qty           | List \$L         | .ist % 50       |            |                     | A A               |                   | 7        |              |
|         | 2014 2017<br>Camry      | A/C Condenser<br>Hybrid LE, Hybrid SE &           | Hybrid XLE; Incl.A/C Receiver Drier | 8846033130<br>Web T-P | 2.7 1               | 323.52           | 161.76          |            |                     |                   | 9                 |          | <u>}</u> ®⊷8 |
|         | 2015 2017<br>Camry      | Bumper Cover<br>Front; (Hybrid) & Gas             |                                     | 5211907912<br>Web T-P | 2.2 1               | 233.55           | 116.78          |            | (Providence)        | Ę                 |                   |          |              |
| ✓       | 2015 2017<br>Camry      | Bumper Impact Bar<br>Front; (Hybrid) & Gas        |                                     | 5202106130<br>Web T-P | 0.3 1               | 236.84           | 118.42          |            |                     |                   |                   | (I       |              |
|         | 2012 2017<br>Camry      | Drive Motor Inverter Co<br>Front; (Hybrid)        | bler                                | G901033031<br>Web T-P | 0.9 1               | 508.91           | 254.46          | 6          | 1                   | Ğ                 | 10                |          | - Po         |
| <       | 2014 2017<br>Camry      | Engine Cooling Fan Mo<br>Left; Hybrid LE, Hybrid  |                                     | 163630A150<br>Web T-P | 2.5 1               | 223.71           | 111.86          | E F        | 4                   |                   | 11<br>+           |          | 5 6          |
|         | 2014 2017<br>Camry      | Engine Cooling Fan Mo<br>Right; Hybrid LE, Hybrid |                                     | 163630V370<br>Web T-P | 2.5 1               | 197.95           | 98.98           | 2          |                     | 3                 | 8                 |          |              |
| <       | 2015 2017<br>Camry      | Fender<br>Front Left; (Hybrid) & G                | as                                  | 5381206210<br>Web T-P | 2.1 1               | 219.24           | 109.62          | ,          |                     |                   | per L             |          |              |
|         | 2015 2017<br>Camry      | Fender<br>Front Right; (Hybrid) & 0               | Gas                                 | 5381106200<br>Web T-P | 2.1 1               | 219.24           | 109.62          | Ũ          |                     |                   |                   |          |              |
| <       | 2015 2017<br>Camry      | Grille<br>Front; (Hybrid); w/precra               | ash                                 | 5310106621<br>Web T-P | 0.0 1               | 754.13           | 377.06          |            | March 1             | 9                 |                   |          |              |
|         | 2015 2017<br>Camry      | Headlight Assembly<br>Front Left; (Hybrid); w/b   | lack sport trim                     | 8115006C70<br>Web T-P | 0.3 1               | 256.78           | 128.39          |            |                     | 0                 |                   |          |              |
| ✓       | 2015 2017<br>Camry      | Headlight Assembly<br>Front Right; (Hybrid); w/   | black sport trim                    | 8111006C70<br>Web T-P | 0.3 1               | 256.78           | 128.39          | L          |                     | 6                 |                   |          |              |
| Upd     | ate Your Parts          | abor R & R Info Hour                              | s 2.7 Skill General                 | 5000400400            | Total Price         | \$4,328.42       | \$2,164.23      | #1         |                     |                   |                   |          |              |
| Labor   | Notes Includes: The re  | emoval of component and                           | all necessary components for acce   | ss. Does not inc      | lude: System diagno | osis and testing | . Refrigerant n | ecovery, e | vacuate, recharge o | of the AC system, | or a vehicle road | test.    |              |
| Applic  | ations for A/C Cond     | enser 8846033130                                  |                                     |                       |                     |                  |                 | Price C    | Changes for 8846    | 033130            |                   |          |              |
| Start I | End Manufacturer        | Model                                             | Part                                | Descrip               | tion                |                  |                 | Date       | Manufact            | urer              | List \$ Ctry      | Core Fee | List \$ USD  |

| Start End Manufacturer | Model  | Part          | Description                                                                         |    | Date      | Manufacturer | List \$ Ctry | Core Fee | List \$ USD |
|------------------------|--------|---------------|-------------------------------------------------------------------------------------|----|-----------|--------------|--------------|----------|-------------|
| 2013 2014 Toyota       | Avalon | A/C Condenser | Hybrid Limited & Hybrid XLE; Incl.A/C Receiver Drier                                | -  | 7/10/2019 | ΤΟΥΟΤΑ       | USA          |          | \$323.52    |
| 2015 2015 Toyota       | Avalon | A/C Condenser | Hybrid Limited, Hybrid XLE Premium & Hybrid XLE<br>Touring; Incl.A/C Receiver Drier |    | 1/7/2019  | ΤΟΥΟΤΑ       | USA          |          | \$322.52    |
| 2016 2018 Toyota       | Avalon | A/C Condenser | Hybrid Limited, Hybrid XLE Plus & Hybrid XLE<br>Premium: Incl.A/C Receiver Drier    |    | 7/20/2018 | ΤΟΥΟΤΑ       | USA          |          | \$322.70    |
| 2012 2013 Toyota       | Camry  | A/C Condenser | Hybrid LE & Hybrid XLE; Incl.A/C Receiver Drier                                     | 12 | 1/4/2018  | ΤΟΥΟΤΑ       | USA          |          | \$312.68    |
| 2014 2017 Toyota       | Camry  | A/C Condenser | Hybrid LE, Hybrid SE & Hybrid XLE; Incl.A/C Receiver                                |    | 7/7/2017  | ΤΟΥΟΤΑ       | USA          |          | \$312.89    |
| 2011 2011 10,000       | ounity |               | Drier                                                                               |    | 1/9/2017  | ΤΟΥΟΤΑ       | USA          |          | \$312.78    |

# Step 1: Begin a CrashLink Search

### **Option 1: Open CrashLink through Powerlink**

To use CrashLink, you must be connected to the internet, and Trading Partners must be running.

- 1. In Powerlink, search for a part as normal.
- 2. On the Part Search Results (Find Parts Lookup) screen, press F6.\*)
- 3. CrashLink opens in your internet browser.
  - **Note**: If the following pop-up appears, this means that CrashLink cannot interpret your search. Click **OK** to continue to CrashLink, where you can perform a manual search.

| Enter Part Information                   |        |
|------------------------------------------|--------|
| ( 110-58509L or FEN,58509L or CE-58509 ) | Help   |
|                                          | ОК     |
| (Blank for non-interchange search page.) | Cancel |
|                                          |        |

### **Option 2: Open CrashLink through Trading Partners**

In your Trading Partners search results, click the **CrashLink** button at the top of the screen to begin a CrashLink search for this part.

| Car                                  | -Part.com Expand Your     | Searc                       | h using th          | e opti             | ions below                                                                                                    |              |
|--------------------------------------|---------------------------|-----------------------------|---------------------|--------------------|----------------------------------------------------------------------------------------------------|--------------|
|                                      | Custom Re                 | egional<br>Pricing          | Car-Part<br>Pricing | Vendors<br>(12)    | s Brokered Broadcast Intch Appl CrashLink CrashLink                                                                                                    |              |
|                                      |                           |                             |                     |                    | <u>st)</u> sorted by <u>DISTANCE</u> (Click on heading to re-sort)<br>ed warranties or shipping.                                                                                |              |
| <u>Year</u><br>Part<br>Model         | Description               | <u>Part</u><br><u>Grade</u> | Stock#              | <u>US</u><br>Price | Dealer Info                                                                                                    | Dist<br>mile |
| 2014<br>Condenser<br>Toyota<br>Camry | VIN F (5th digit),2.5L,AT | A                           | 15354               | \$100              | ★ <u>Reitman Auto Parts</u> USA-KY(Melbourne) <u>Quote</u> 1-800-221-3993 <u>dennis@</u>   ♥ <u>fran@</u>   ♥ <u>nick2@</u>   ♥ <u>nick@</u>   ♥ <u>sales@</u>   ♥ <u>troy@</u> | 12           |
| 2015<br>Condenser<br>Toyota<br>Camry | VIN F (5th digit)         | В                           | H06557              | <b>\$</b> 75       | ★ <u>M &amp; M Import Salvage -KATRA</u> USA-KY(Alexandria) <u>Quote</u> 1-859-635-3600 jim@                                                                                    | 14           |

<sup>\*</sup> Most Powerlink users use **F6** to begin a CrashLink search; however, occasionally a different F-key is configured. If you do not know your CrashLink F-key, see **Appendix B: Confirming CrashLink's F-Key**.

## **Step 2: Part Selection**

|     | Crash     | ink   | Back 2017 ~ | v Toyota → Car              | nry  VIN Search                                      | Part Search OEM Search                | Parts by Image Print | Logout    |
|-----|-----------|-------|-------------|-----------------------------|------------------------------------------------------|---------------------------------------|----------------------|-----------|
|     | Start     | End   | Model       | Part                        | Description                                          | OEM                                   | Labor                | List \$ 🔶 |
|     | 2014      | 2017  | Camry       | A/C Condenser               | Hybrid LE, Hybrid SE & Hybrid XLE; Incl.A/C Received | er Drier 8846033130<br>Web <u>T-P</u> | 2.7                  | 323.52    |
|     | 2017      | 2017  | Camry       | A/C Condenser               | LE, SE, XLE & XSE; Incl.A/C Receiver Drier           | 8846006230<br><u>Web</u> <u>T-P</u>   | 2.7                  | 402.47    |
|     | 2015      | 2017  | Camry       | Bumper Cover                | Front; (Hybrid) & Gas                                | 5211907912<br><u>Web</u> <u>T-P</u>   | 2.2                  | 233.55    |
|     | 2015      | 2017  | Camry       | Bumper Impact Bar           | Front; (Hybrid) & Gas                                | 5202106130<br>Web <u>T-P</u>          | .3                   | 236.84    |
|     | 2012      | 2017  | Camry       | Drive Motor Inverter Cooler | Front; (Hybrid)                                      | G901033031<br><u>Web</u> <u>T-P</u>   | .9                   | 508.91    |
|     | 2015      | 2017  | Camry       | Engine Cooling Fan Motor    | Left; 2.5L; XLE & XSE; (4-152)                       | 163630H010<br><u>Web</u> <u>T-P</u>   | 2.5 Avg              | 227.83    |
|     | 2015      | 2017  | Camry       | Engine Cooling Fan Motor    | Left; 3.5L; XLE & XSE; (6 cyl)                       | 163630A120<br><u>Web</u> <u>T-P</u>   | 2.5 Avg              | 227.83    |
|     | 2014      | 2017  | Camry       | Engine Cooling Fan Motor    | Left; Hybrid LE, Hybrid SE & Hybrid XLE              | 163630A150<br><u>Web</u> <u>T-P</u>   | 2.5 Avg              | 223.71    |
|     | 2017      | 2017  | Camry       | Engine Cooling Fan Motor    | Left; LE & SE                                        | 163630H010<br><u>Web</u> <u>T-P</u>   | 2.5 Avg              | 227.83    |
|     | 2015      | 2017  | Camry       | Engine Cooling Fan Motor    | Right; 2.5L; XLE & XSE; (4-152)                      | 163630V130<br><u>Web</u> <u>T-P</u>   | 2.5 Avg              | 227.57    |
|     | 2015      | 2017  | Camry       | Engine Cooling Fan Motor    | Right; 3.5L; XLE & XSE; (6 cyl)                      | 163630P030<br>Web T-P                 | 2.5 Avg              | 227.83 🔻  |
| Ade | d to Your | Parts | ]           |                             |                                                      |                                       |                      |           |

When you begin a CrashLink search, CrashLink opens in your browser.

- 1. Use the checkboxes to select any parts you wish to include in your search.
  - When you search for a part that may be part of an assembly, CrashLink lists related parts. Select all component parts that you would like to include in your search.
  - The <u>Information on the Part Selection Page</u> section of this document, below, explains the information that is available to you while you are making these selections.
- 2. Click Add to Your Parts.
- 3. If prompted, Refine your selection by providing your vehicle year.
- 4. The Pricing/Information page opens.

### Information on the Part Selection Page

|    | Crash     | Link    | Back 2017 🗸     | Toyota 🗸 Car                | nry VIN Search P                               | Part Search OEM Search              | Parts by Image Print | Logout    |
|----|-----------|---------|-----------------|-----------------------------|------------------------------------------------|-------------------------------------|----------------------|-----------|
|    | Start     | End     | Model           | Part                        | Description                                    | OEM                                 | Labor                | List \$ 🔶 |
|    | 2014      | 2017    | Camry           | A/C Condenser               | Hybrid LE, Hybrid SE & Hybrid XLE; Incl.A/C Re | 8846033130<br>Web T-P               | 2.7                  | 323.52    |
|    | 2017      | 2017    | Camry           | A/C Condenser               | LE, SE, XLE & XSE; Incl.A/C Receiver Drier     | 884600623<br>Web T-P                | 2.7 E                | 402.47    |
|    | 2015      | 2017    | Camry           | Bumper Cover                | Front; (Hybrid) & Gas                          | B 5211907912 C                      | 2.2                  | 233.55    |
|    | 2015      | 2017    | Camry           | Bumper Impact Bar           | Front; (Hybrid) & Gas                          | 5202106130<br><u>Web</u> <u>T-P</u> | .3                   | 236.84    |
|    | 2012      | 2017    | Camry           | Drive Motor Inverter Cooler | Front; (Hybrid)                                | G901033031<br><u>Web</u> <u>T-P</u> | .9                   | 508.91    |
|    | 2015      | 2017    | Camry           | Engine Cooling Fan Motor    | Left; 2.5L; XLE & XSE; (4-152)                 | 163630Н010<br><u>Web</u> <u>Т-Р</u> | 2.5 Avg              | 227.83    |
|    | 2015      | 2017    | Camry           | Engine Cooling Fan Motor    | Left; 3.5L; XLE & XSE; (6 cyl)                 | 163630A120<br><u>Web</u> <u>T-P</u> | 2.5 Avg              | 227.83    |
|    | 2014      | 2017    | Camry           | Engine Cooling Fan Motor    | Left; Hybrid LE, Hybrid SE & Hybrid XLE        | 163630A150<br><u>Web</u> <u>T-P</u> | 2.5 Avg              | 223.71    |
|    | 2017      | 2017    | Camry           | Engine Cooling Fan Motor    | Left; LE & SE                                  | 163630Н010<br><u>Web</u> <u>Т-Р</u> | 2.5 Avg              | 227.83    |
|    | 2015      | 2017    | Camry           | Engin 📃 Fan Motor           | Right; 2.5L; XLE & XSE; (4-152)                | 163630V130<br><u>Web</u> <u>T-P</u> | 2.5 Avg              | 227.57    |
|    | 2015      | 2017    | Camry           | Eng Joining Fan Motor       | Right; 3.5L; XLE & XSE; (6 cyl)                | 163630P030<br>Web T-P               | 2.5 Avg              | 227.83 🔻  |
| Ad | d to Your | r Parts | Show All Choice | es                          |                                                |                                     |                      |           |

- A. **OEM** The OEM number of the part.
- B. Web Click Web to search for this OEM number on Google.
- C. **T-P** Click T-P to search for this part on Trading Partners.
- D. **Labor**<sup>\*</sup> Remove and Replace labor time. (**Avg** indicates that this is the average of Min and Max labor time information.)
- E. List \$ The most current OEM list price of this part. (Please see <u>Appendix A: Currency Display</u> <u>Options</u> for more information on how CrashLink displays USD and CAN pricing information.)
- F. Show All Choices (Only available if there are suppressed options.) Click Show All Choices to display suppressed options.

If you selected an interchange option in Powerlink and then launched CrashLink using your F-key, then CrashLink will suppress all Motor® parts that do not match that interchange option. However, if you can't find your appropriate choice on the list, you may click this button to review and select these suppressed options.

The parts that had been suppressed will now appear in your list. They will be colored red to indicate that they were previously suppressed. (To remove them from your list, click **Filter Choices**.)

<sup>&</sup>lt;sup>\*</sup> Available only to Labor Time Calculation subscribers.

# **Step 3: Pricing/Information**

After you click Add to Your Parts, the Pricing/Information page opens.

The Pricing/Information page is the main CrashLink page where you will be doing most of your work. This page displays pricing information, part applications, and part/assembly diagrams.

The **Total Price** fields display the totals of the prices in the **List \$** and **List %** columns. The **List %** column defaults to 50% of **List \$**, but you can modify it to the value of your choosing.

 Note: See <u>Appendix A: Currency Display Options</u> for more information on how CrashLink displays USD and CAN pricing information.

| CrashLink Bac                                          | ck 2017 ∨ T                              | oyota 🗸 Camry                            |                       | <b>~</b>                                       |                  | VIN              | Search        | Part Search OEM Search          | h Parts by Im        | age      | Print Logout  |
|--------------------------------------------------------|------------------------------------------|------------------------------------------|-----------------------|------------------------------------------------|------------------|------------------|---------------|---------------------------------|----------------------|----------|---------------|
| Part Detail (Click or tap ro<br>Keep Start End / Model | w to load part info<br>Part / Descriptio | · · ·                                    | OEM                   | Labor Qty                                      | List S           | _ist % 50        |               | 0                               |                      | ~ 7      | ,             |
| 2014 2017<br>Camry                                     | A/C Condenser                            | SE & Hybrid XLE; Incl.A/C Receiver Drier | 8846033130<br>Web T-P | 2.7 1                                          | 323.52           | 161.76           |               | La                              | 9                    | R        | <u> 2°0+8</u> |
| 2015 2017<br>Camry                                     | Bumper Cover<br>Front; (Hybrid) & G      |                                          | 5211907912<br>Web T-P | 2.2 1                                          | 233.55           | 116.78           |               |                                 |                      |          | y was         |
| 2015 2017<br>Camry                                     | Bumper Impact Ba<br>Front; (Hybrid) & G  | r                                        | 5202106130<br>Web T-P | 0.3 1                                          | 236.84           | 118.42           |               | 4                               |                      |          | C             |
| 2012 2017<br>Camry                                     | Drive Motor Inverte<br>Front; (Hybrid)   |                                          | G901033031<br>Web T-P | 0.9 1                                          | 508.91           | 254.46           | (a)           | 1                               | 10                   | )        |               |
| <ul> <li>2014 2017</li> <li>Camry</li> </ul>           | Engine Cooling Fa                        | n Motor<br>brid SE & Hybrid XLE          | 163630A150<br>Web T-P | 2.5 1                                          | 223.71           | 111.86           | 1             | I                               | ן וו                 |          | 5 6           |
| 2014 2017<br>Camry                                     | Engine Cooling Fa                        |                                          | 163630V370<br>Web T-P | 2.5 1                                          | 197.95           | 98.98            |               | 3                               | ġ                    |          |               |
| 2015 2017<br>Camry                                     | Fender<br>Front Left; (Hybrid            |                                          | 5381206210<br>Web T-P | 2.1 1                                          | 219.24           | 109.62           |               |                                 |                      |          |               |
| 2015 2017<br>Camry                                     | Fender<br>Front Right; (Hybri            |                                          | 5381106200<br>Web T-P | 2.1 1                                          | 219.24           | 109.62           | a d           |                                 |                      |          |               |
| 2015 2017<br>Camry                                     | Grille<br>Front; (Hybrid); w/            | ,                                        | 5310106621<br>Web T-P | 0.0 1                                          | 754.13           | 377.06           |               |                                 |                      |          |               |
| 2015 2017<br>Camry                                     | Headlight Assemb                         |                                          | 8115006C70<br>Web T-P | 0.3 1                                          | 256.78           | 128.39           |               | 0                               |                      |          |               |
| 2015 2017<br>Camry                                     | Headlight Assemb                         |                                          | 8111006C70<br>Web T-P | 0.3 1                                          | 256.78           | 128.39           |               |                                 |                      |          |               |
| Update Your Parts                                      | 11 15 1                                  | lours 2.7 Skill General                  | 5000400400            | Total Price                                    | \$4,328.42       | \$2,164.23       | #1            |                                 |                      |          |               |
| abor Notes Includes: The r                             | removal of componer                      | t and all necessary components for acce  | ss. Does not inc      | dude: System diagno                            | osis and testing | g. Refrigerant r | recovery, eva | cuate, recharge of the AC syste | m, or a vehicle road | I test.  |               |
| pplications for A/C Conc                               | denser 884603313                         | ס                                        |                       |                                                |                  |                  | Price Ch      | anges for 8846033130            |                      |          |               |
| tart End Manufacturer                                  | Model                                    | Part                                     | Descrip               | otion                                          |                  |                  | Date          | Manufacturer                    | List \$ Ctry         | Core Fee | List \$ USD   |
| 013 2014 Toyota                                        | Avalon                                   | A/C Condenser                            | Hybrid Li             | mited & Hybrid XLE;                            | Incl.A/C Receiv  | ver Drier 🔺      | 7/10/2019     | ΤΟΥΟΤΑ                          | USA                  |          | \$323.52      |
| 15 2015 Toyota                                         | Avalon                                   | A/C Condenser                            |                       | mited, Hybrid XLE Pr<br>Incl.A/C Receiver Drie |                  | d XLE            | 1/7/2019      | ΤΟΥΟΤΑ                          | USA                  |          | \$322.52      |
| 016 2018 Toyota                                        | Avalon                                   | A/C Condenser                            |                       | mited, Hybrid XLE Plu<br>: Incl.A/C Receiver D |                  | E                | 7/20/2018     | ΤΟΥΟΤΑ                          | USA                  |          | \$322.70      |
| 12 2013 Toyota                                         | Camry                                    | A/C Condenser                            |                       | E & Hybrid XLE; Incl./                         |                  | rier             | 1/4/2018      | ΤΟΥΟΤΑ                          | USA                  |          | \$312.68      |
| 014 2017 Toyota                                        | Camry                                    | A/C Condenser                            | Hybrid Ll             | E, Hybrid SE & Hybrid                          |                  |                  | 7/7/2017      | ΤΟΥΟΤΑ                          | USA                  |          | \$312.89      |
|                                                        | ,                                        |                                          | Drier                 |                                                |                  |                  | 1/9/2017      | ΤΟΥΟΤΑ                          | USA                  |          | \$312.78      |

### Information Available on the Pricing/Information Page

This page is full of information to help you research parts and prices.

| 🔟 Crash         | Link Back        | <ul> <li>2017 ➤ Toy</li> </ul>                  | ota 🗸 Camry                           |                       | •                                               |                 | VI           | N Search    | Part Search OEM Search              | Parts by Im       | age      | Print Logout |
|-----------------|------------------|-------------------------------------------------|---------------------------------------|-----------------------|-------------------------------------------------|-----------------|--------------|-------------|-------------------------------------|-------------------|----------|--------------|
|                 |                  | v to load part infor                            | ·                                     |                       |                                                 |                 |              |             |                                     |                   |          | -            |
| Keep Start E    |                  | Part / Description                              |                                       | OEM                   | Lat ty                                          | List \$ L       | .ist % 50    |             | As                                  |                   | ×        |              |
| 2014 2<br>Camry |                  | A/C Condenser<br>Hybrid LE, Hybrid SE           | & Hybrid XLE; Incl.A/C Receiver Drier | 8846033130<br>Web T-P |                                                 | 323.52          | 161.76       | <b>^</b>    | F                                   | 9                 | JAY -    | 3℃+8         |
| 2015 2<br>Camry |                  | Bumper Cover<br>Front: (Hybrid) & Gas           |                                       | 5211907912<br>Web T-P | 2.2 1                                           | 233.55          | 116.78       |             |                                     |                   |          |              |
| 2015 2<br>Camry |                  | Bumper Impact Bar<br>Front: (Hybrid) & Gas      |                                       | 5202106130<br>Web T-P | 0.3 C                                           | 236.84          | 118.42       |             | 4                                   |                   |          | C            |
| 2012 2<br>Camry | 017              | Drive Motor Inverter (<br>Front; (Hybrid)       |                                       | G901033031<br>Web T-P | 0.9 1                                           | 508.91          | 254.46       | 6           | 1                                   | 10                | )        | The Po       |
| 2014 2<br>Camry | 017              | Engine Cooling Fan M<br>Left; Hybrid LE, Hybrid |                                       | 163630A150<br>Web T-P | 2.5 1                                           | 223.71          | 111.86       |             | 4                                   | ų,                |          | 5 6          |
| 2014 2<br>Camry |                  | Engine Cooling Fan M<br>Right; Hybrid LE, Hyb   | Aotor                                 | 163630V370<br>Web T-P | 2.5 1                                           | 197.95          | 98.98        | 2           | 3                                   | ġ                 |          |              |
| 2015 2<br>Camry |                  | Fender<br>Front Left; (Hybrid) &                |                                       | 5381206210<br>Web T-P | 2.1 1                                           | 219.24          | 109.62       | В           |                                     | Part              |          |              |
| 2015 2<br>Camry |                  | Fender<br>Front Right; (Hybrid)                 | & Gas                                 | 5381106200<br>Web T-P | 2.1 1                                           | 219.24          | 109.62       |             |                                     |                   |          |              |
| 2015 2<br>Camry |                  | Grille<br>Front; (Hybrid); w/pre                | crash                                 | 5310106621<br>Web T-P | 0.0 1                                           | 754.13          | 377.06       |             |                                     |                   |          |              |
| 2015 2<br>Camry |                  | Headlight Assembly<br>Front Left; (Hybrid); v   | //black sport trim                    | 8115006C70<br>Web T-P | 0.3 1                                           | 256.78          | 128.39       |             |                                     |                   |          |              |
| 2015 2<br>Camry |                  | Headlight Assembly<br>Front Right; (Hybrid);    | w/black sport trim                    | 8111006C70<br>Web T-P | 0.3 1                                           | 256.78          | 128.39       | -           | 8                                   |                   |          |              |
| Update You      |                  | abor R & R Info Ho                              | urs 2.7 Skill General                 | 5330400400            | Total Price                                     | \$4,328.42      | \$2,164.23   | #1          |                                     |                   |          |              |
| Labor Notes     | Includes: The re | moval of component a                            | and all necessary components for acce | ss. Does not inc      | lude: System diagnos                            | sis and testing | . Refrigerar | t recovery, | evacuate, recharge of the AC system | or a vehicle road | d test.  |              |
| Applications    | for A/C Conde    | enser 8846033130                                |                                       |                       |                                                 |                 | E            | Price       | Changes for 8846033130              |                   |          |              |
| Start End M     | lanufacturer     | Model                                           | Part                                  | Descrip               | tion                                            |                 |              | Date        | Manufacturer                        | List \$ Ctry      | Core Fee | List \$ USD  |
| 2013 2014 Toy   | yota             | Avalon                                          | A/C Condenser                         | Hybrid Li             | mited & Hybrid XLE; Ir                          | ncl.A/C Receiv  | er Drier     | 7/10/2      | 019 TOYOTA                          | USA               |          | \$323.52     |
| 2015 2015 Toy   | yota             | Avalon                                          | A/C Condenser                         |                       | mited, Hybrid XLE Pre<br>ncl.A/C Receiver Drier |                 | d XLE        | 1/7/20      | 19 TOYOTA                           | USA               |          | \$322.52     |
| 2016 2018 Toy   | yota             | Avalon                                          | A/C Condenser                         | Hybrid Li<br>Premium  | mited, Hybrid XLE Plu<br>Incl.A/C Receiver Dri  | s & Hybrid XL   | E            | 7/20/2      |                                     | USA               |          | \$322.70     |
| 2012 2013 Toy   | yota             | Camry                                           | A/C Condenser                         | Hybrid LE             | & Hybrid XLE; Incl.A                            | /C Receiver D   | rier         | 1/4/20      | 18 TOYOTA                           | USA               |          | \$312.68     |
| 2014 2017 Toy   | vota             | Camry                                           | A/C Condenser                         |                       | E, Hybrid SE & Hybrid                           | XLE; Incl.A/C   | Receiver     | 7/7/20      | 17 ΤΟΥΟΤΑ                           | USA               |          | \$312.89     |
|                 |                  |                                                 |                                       | Drier                 |                                                 |                 |              | 1/9/20      | 17 TOYOTA                           | USA               |          | \$312.78     |

- A. Part selection Click to select a part in the list. The part you have selected will be highlighted in yellow. The information on the page (Diagram, Applications, and Price Changes) will update to display information about the selected part.
- B. Diagram The selected part is highlighted in green in the diagram.
  - If there are multiple diagrams available from Motor® for this part, there will be a drop-down menu available under the diagram. Use this to select and view additional diagrams.
- C. List \$ Displays the current OEM list price of a part. To learn more about your choices for this feature, please see Appendix A: Currency Display Options.
- D. Labor R&R Info<sup>\*</sup> Remove and Replace labor information. Skill and Labor Notes are displayed if available.
  - Keep in mind that the hours listed are Remove and Replace hours. If you are not replacing a part, your actual work time may be much less.
- E. **Applications** Displays the OEM applications for this part. This information is very helpful in cases where you don't have the specific part you searched for in stock. This section displays other vehicles with parts that match this OEM number, so you can find the right part from a different year, make, or model.
- F. **Price Changes** Displays the history of the List Price changes for this part. See **Appendix A: Currency Display Options** to learn more about the information displayed here.

Available only to Labor Time Calculation subscribers.

### Actions Available on the Pricing/Information Page

There are many things you can do on this page to see the information you need, and to re-calculate your **Total Price** information.

| CrashLink Ba                | ck 2017 🗸 To                              | oyota 🗸 Camry                      | ~                                       |                                                | VIN S          | Search      | Part Search                                                                                                    | OEM Search        | Parts by Ima      | ge Pr    | int Logout  |
|-----------------------------|-------------------------------------------|------------------------------------|-----------------------------------------|------------------------------------------------|----------------|-------------|----------------------------------------------------------------------------------------------------|-------------------|-------------------|----------|-------------|
| Part Detail (Click or tap r | ow to load part info                      | ormation)                          |                                         |                                                |                |             |                                                                                                    |                   |                   |          |             |
| Keep Start End / Model      | Part / Descriptio                         | n                                  | Labo                                    | r Qty 🧲 💽 Lis                                  | st % 50        |             |                                                                                                    | AA                | То                | $\geq$   |             |
| 2014 2017<br>Camry          | A/C Condenser<br>Hybrid LE, Hybrid S      | SE & Hybrid XLE; Incl.A/C Receiver | Drier web T-P 2.7                       |                                                | 161.76         |             |                                                                                                    | L'                | В                 | · · · /  | -8          |
| 2015 2017<br>Camry          | Bumper Cover<br>Front; (Hybrid) & G       | as                                 | 5211907912<br>Web T-P                   | 1 233.55                                       | 116.78         |             |                                                                                                    | Ę                 |                   |          |             |
| 2015 2017<br>Camry          | Bumper Impact Ba<br>Front; (Hybrid) & G   | r                                  | 5000.000.000                            | 236.84                                         | 118.42         | E           | 4 9                                                                                                    |                   |                   | (        |             |
| 2012 2017<br>Camp           | Drive Motor Inverte<br>Front: (Hybrid)    |                                    | 0004000004                              | 1 508.91                                       | 254.46         | a           | 1                                                                                                    | Ğ                 | 10                | \`       | 1 10        |
|                             | Engine Cooling Fa<br>Left: Hybrid LE, Hy  | n Motor<br>brid SE & Hybrid XLE    | 1000001150                              | 1 223.71                                       | 111.86         | 1           | I                                                                                                    |                   | 11                |          | 5 6         |
| 2014 20<br>Camry            | Engine Cooling Fa                         |                                    | 4000001/070                             | 1 197.95                                       | 98.98          |             |                                                                                                    | 3                 | ė                 |          |             |
| 2015 2017<br>Camry          | Fender<br>Front Left; (Hybrid)            |                                    | 5204200240                              | 1 219.24                                       | 109.62         | 2           |                                                                                                    |                   | (BO)              |          |             |
| 2015 2017<br>Camry          | Fender<br>Front Right; (Hybri             |                                    | 5204400200                              | 1 219.24                                       | 109.62         |             |                                                                                                    |                   |                   |          |             |
| 2015 2017<br>Camry          | Grille<br>Front; (Hybrid); w/p            | ,                                  | 52404000234                             | 1 754.13                                       | 377.06         |             | Sector Contraction of the sector of the sector of the sect |                   |                   |          |             |
| 2015 2017<br>Camry          | Headlight Assembl<br>Front Left; (Hybrid) | /                                  | 0445000070                              | 1 256.78                                       | 128.39         |             |                                                                                                    |                   |                   |          |             |
| 2015 2017<br>Camry          | Headlight Assembl                         |                                    | 04440000070                             | 1 256.78                                       | 128.39         |             |                                                                                                    |                   | -                 |          |             |
| Update Your Parts           |                                           | lours 2.7 Skill General            | 5000400400                              |                                                | 2,164.23       | #1          |                                                                                                    |                   |                   |          |             |
| Labor Notes Includes: The   |                                           | t and all necessary compone        | s. Does not in G                        | m diagnosis and testing.                       | Refriderant re | coverv. eva | cuate, recharge (                                                                                                    | of the AC system. | or a vehicle road | test     |             |
| Applications for A/C Con    |                                           |                                    |                                         |                                                | J              | -           | anges for 8846                                                                                                    |                   |                   |          |             |
| Start End Manufacturer      | Model                                     | Part                               | Description                             |                                                |                | Date        | Manufact                                                                                                    |                   | List \$ Ctry      | Core Fee | List \$ USD |
| 2013 2014 Toyota            | Avalon                                    | A/C Condenser                      | Hybrid Limited & H                      | Hybrid XLE; Incl.A/C Receiver                  | Drier 🔺        | 7/10/2019   | τογοτα                                                                                                    |                   | USA               |          | \$323.52    |
| 015 2015 Toyota             | Avalon                                    | A/C Condenser                      | Hybrid Limited, Hy<br>Touring; Incl.A/C | /brid XLE Premium & Hybrid 3<br>Receiver Drier | XLE            | 1/7/2019    | ΤΟΥΟΤΑ                                                                                                    |                   | USA               |          | \$322.52    |
| 2016 2018 Toyota            | Avalon                                    | A/C Condenser                      |                                         | /brid XLE Plus & Hybrid XLE                    |                | 7/20/2018   | ΤΟΥΟΤΑ                                                                                                    |                   | USA               |          | \$322.70    |
| 2012 2013 Toyota            | Camry                                     | A/C Condenser                      |                                         | d XLE; Incl.A/C Receiver Drie                  | r              | 1/4/2018    | TOYOTA                                                                                                    |                   | USA               |          | \$312.68    |
| 2014 2017 Toyota            | Camry                                     | A/C Condenser                      | Hybrid LE, Hybrid<br>Drier              | SE & Hybrid XLE; Incl.A/C R                    |                | 7/7/2017    | TOYOTA                                                                                                    |                   | USA               |          | \$312.89    |
|                             |                                           |                                    | Dilei                                   |                                                | •              | 1/9/2017    | TOYOTA                                                                                                    |                   | USA               |          | \$312.78    |

- A. **Print** Click this button to print the information from this screen. More information about this feature is available in the **Print This Information** section of this document, below.
- B. Parts by Image Click this button to open a list of all parts in the image. This is useful if you want to add a part to your part list that you did not originally include. Use the checkboxes to select the part(s) you wish to add/include, then click Add to Your Parts to process the search and view your new Total Price.
- C. **Qty** Use this field to change the quantity of the part. Enter a new quantity, then click **Update Your Parts** to update the **Total Price**.
- D. **Labor**<sup>\*</sup> This field displays the **Labor R&R Hours**. This information displays hours for Remove *and* Replace; if you are not replacing a part, your actual work time may be much less.
  - You may edit this field to reflect your true expected labor time (enter a new time, then click Update Your Parts). These changes will only display on your screen and in the Print function; they will not affect any calculations and will not be saved for future CrashLink searches.

<sup>&</sup>lt;sup>\*</sup> Available only to Labor Time Calculation subscribers.

- E. List % By default, CrashLink calculates the List % as 50% of the List \$; however, you can manually change the price of any individual part. To do so, type in a new price for the selected part, then click Update Your Parts to update the Total Price.
  - Note: CrashLink will save your changes to the List %, but manual changes to the prices of individual parts will not be saved for future searches.
- F. Web Click the Web link to search for this OEM number on Google.
- G. **T-P** Click the **T-P** link to search for this part on Trading Partners.
- H. **Keep** Use the checkboxes to specify which parts to keep on your list. To remove a part from your list, uncheck the box, then click **Update Your Parts** to update your list and the **Total Price**.
  - Note: At least one part must be checked at all times; CrashLink will not allow you to deselect *all* parts.
- I. Update Your Parts Click this button to update your Total Price after you have changed the Keep, Qty, or List % information.

### **Print This Information**

The Print button allows you to print this page's information.

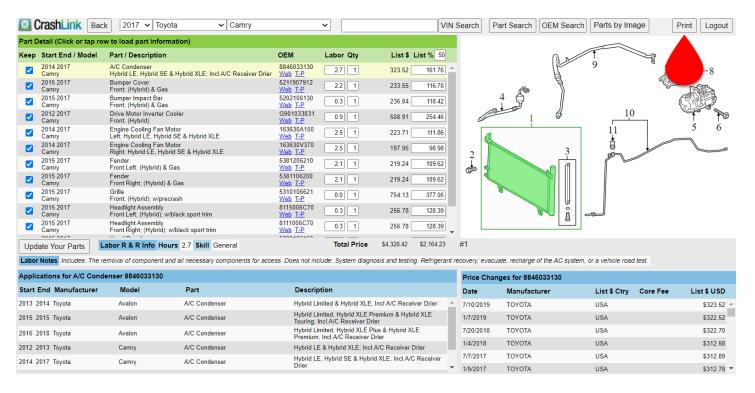

1. Click this button. The Print page opens.

- 2. Use the drop-down to select which view you would like to print.
  - a. **Selected Item** Detailed information only about the 1 part that is selected (highlighted in yellow in the list, and highlighted in green on the **Print** page).
  - b. All Items Basic information about all items in the list.
  - c. Image Only Image of the 1 part that is selected/highlighted in the list.
- 3. Click Print to print.
- 4. Click **Close** to return to the Pricing/Information page.

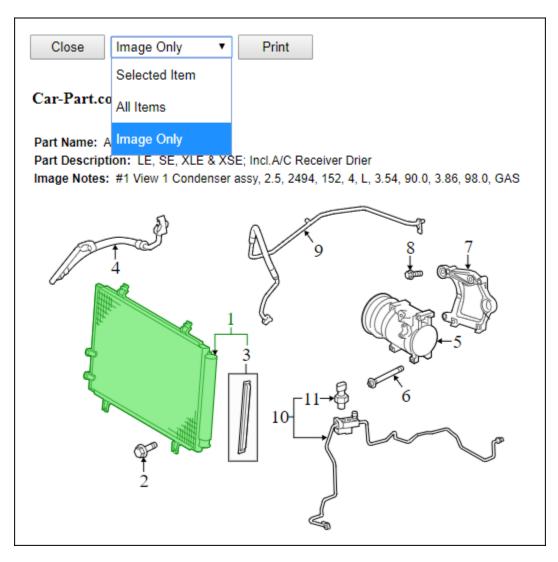

### Part Search/Manual Search

While the most common way to search CrashLink is the automatic search process described above (using **F6** from Powerlink), you are also able to perform a manual search. This is helpful when you want to look up a part that does not have a part code associated with it.

You may also be directed to this page if CrashLink cannot determine which part you want to search, or if you search for a part that does not have a corresponding mapping in the CrashLink data.

### Step 1: Begin Search

There are 3 ways to begin a manual search:

- Option A: Browser Login
- Option B: Part Search Button
- Option C: VIN Search Button

#### **Option A: Browser Login**

To open CrashLink in your internet browser, follow these steps:

- 1. Go to CrashLink.Car-Part.com.
- 2. In the Recycler Login, enter your Username and Password.
  - You can use your Trading Partners login, or the login you use for your **Car-Part.com Statistics and Reports** link. If you don't know this login, contact your support rep.

| <u>C</u> a | Car-Part.com   |  |  |  |  |  |  |  |  |
|------------|----------------|--|--|--|--|--|--|--|--|
|            | RECYCLER LOGIN |  |  |  |  |  |  |  |  |
| Username:  | Kaulus         |  |  |  |  |  |  |  |  |
| Password:  | •••••          |  |  |  |  |  |  |  |  |
|            | Login          |  |  |  |  |  |  |  |  |

3. Click Login. CrashLink opens to the manual search.

### **Option B: Part Search Button**

If you already have CrashLink open, you can launch a manual search by clicking the **Part Search** button at the top of any screen. This allows you to add a part to your part list.

| 🖸 CrashLink 🛛 🖪                                                  |                                                           |                                |                               |                     |                |             |                                                           |                                      |       |                     |               |                                  |
|------------------------------------------------------------------|-----------------------------------------------------------|--------------------------------|-------------------------------|---------------------|----------------|-------------|-----------------------------------------------------------|--------------------------------------|-------|---------------------|---------------|----------------------------------|
| Part Detail (Click or tap                                        | row to load part informat                                 | tion)                          |                               |                     |                |             |                                                           |                                      |       |                     |               |                                  |
| Keep Start End / Model                                           | Part / Description                                        |                                | OEM                           | Qty                 | List \$ List % | 6 50        |                                                           |                                      |       |                     |               | 4                                |
| Z001 2003<br>Explorer Sport                                      | Fender<br>Explorer Sport; Front Left                      | t                              | 1L5Z16006AA<br>Web <u>T-P</u> | 1                   | 641.37 3       | 20.68       |                                                           |                                      |       |                     |               | Č.                               |
| 2002 2005<br>Explorer                                            | Fender Molding<br>Explorer; Left; XLS & XLT<br>XLT primed | T; w/o wheel opng molding XLS, | 1L2Z7816161EA<br>Web T-P      | 1                   | 24.63          | 12.32       |                                                           |                                      |       |                     |               | " ))                             |
| <ul> <li>2001 2003<br/>Explorer Sport</li> </ul>                 | Fender Splash Shield<br>Explorer Sport; Front Left        | t                              | 1L5Z16055BA<br>Web <u>T-P</u> | 1                   | 44.97          | 22          |                                                           | $\left( \right)$                     | -11   |                     |               |                                  |
|                                                                  |                                                           |                                |                               |                     |                |             |                                                           |                                      |       |                     |               | V                                |
| Update Your Parts                                                |                                                           |                                |                               | Total Price         | \$710.97 \$3   | 155.48      | #1                                                        |                                      |       |                     | 3             |                                  |
| Update Your Parts                                                |                                                           |                                |                               | Total Price         | \$710.97 \$3   | 155.48      | #1                                                        |                                      |       |                     | 3             |                                  |
| Update Your Parts                                                | 1L5Z16006AA                                               |                                |                               | Total Price         | \$710.97 \$3   | 155.48      |                                                           | nges for 1L5Z160                     | DOGAA |                     | 3             |                                  |
| ·                                                                |                                                           | Part                           | Description                   |                     | \$710.97 \$3   | 155.48      |                                                           | nges for 1L5Z160<br>Manufacturer     |       | List \$ Ctry        | 3<br>Core Fee | List \$ USD                      |
| pplications for Fender<br>tart End Manufacturer                  |                                                           | <b>Part</b><br>Fender          | Description<br>Explorer Spor  | 1                   | \$710.97 \$3   | 65.48       | Price Char                                                | -                                    | ,     | List \$ Ctry<br>USA | 3<br>Core Fee | List \$ USD<br>\$641.37          |
| pplications for Fender<br>tart End Manufacturer<br>001 2003 Ford | Model                                                     |                                | Explorer Spor                 | 1                   | \$710.97 \$3   | 155.48<br>A | Price Char<br>Date                                        | Manufacturer                         | ,     | · · · · ·           | 3<br>Core Fee | \$641.37                         |
| pplications for Fender<br>tart End Manufacturer<br>101 2003 Ford | Model<br>Explorer Sport                                   | Fender                         | Explorer Spor                 | 1<br>rt; Front Left | \$710.97 \$3   | 55.48       | Price Char<br>Date<br>4/15/2015                           | Manufacturer<br>FORD                 | ,     | USA                 | 3<br>Core Fee | \$641.3<br>\$630.3               |
| pplications for Fender                                           | Model<br>Explorer Sport                                   | Fender                         | Explorer Spor                 | 1<br>rt; Front Left | \$710.97 \$3   | 55.48       | Price Char<br>Date<br>4/15/2015<br>9/12/2013              | Manufacturer<br>FORD<br>FORD         | ,     | USA<br>USA          | 3<br>Core Fee |                                  |
| pplications for Fender<br>tart End Manufacturer<br>001 2003 Ford | Model<br>Explorer Sport                                   | Fender                         | Explorer Spor                 | 1<br>rt; Front Left | \$710.97 \$3   | 155.48      | Price Char<br>Date<br>4/15/2015<br>9/12/2013<br>2/28/2013 | Manufacturer<br>FORD<br>FORD<br>FORD |       | USA<br>USA<br>USA   | 3<br>Core Fee | \$641.37<br>\$630.33<br>\$552.92 |

### **Option C: VIN Search Button**

If you already have CrashLink open, you can launch a manual search with VIN information by following these steps:

- 1. Enter a VIN in the VIN Search field
- 2. Click **VIN Search**. (When you do, the year, make, and model drop-downs will populate automatically)

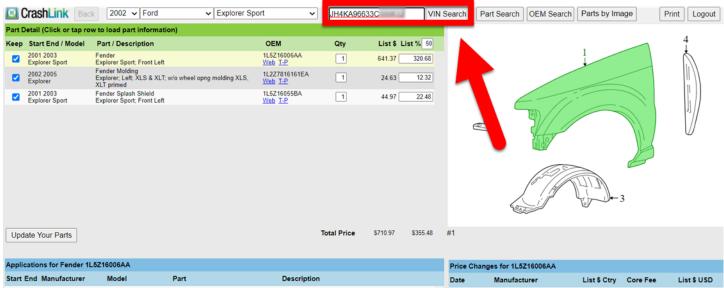

| Start End Manufacturer | Model               | Part   | Description                     |   | Date      | Manufacturer | List \$ Ctry | Core Fee | List \$ USD |
|------------------------|---------------------|--------|---------------------------------|---|-----------|--------------|--------------|----------|-------------|
| 2001 2003 Ford         | Explorer Sport      | Fender | Explorer Sport; Front Left      | ^ | 4/15/2015 | FORD         | USA          |          | \$641.37 ^  |
| 2001 2005 Ford         | Explorer Sport Trac | Fender | Explorer Sport Trac; Front Left |   | 9/12/2013 | FORD         | USA          |          | \$630.33    |
|                        |                     |        |                                 |   | 2/28/2013 | FORD         | USA          |          | \$552.92    |
|                        |                     |        |                                 |   | 3/16/2012 | FORD         | USA          |          | \$485.02    |
|                        |                     |        |                                 |   | 12/1/2010 | FORD         | USA          |          | \$391.63    |
|                        |                     |        |                                 | Ŧ | 6/1/2010  | FORD         | USA          |          | \$380.23 -  |

### Step 2: CrashLink Manual Search

When you have launched a search, CrashLink opens to the manual search page:

| CrashLink Back 2006 • Ford •                                                                                                    | Explorer •                         |                      | VIN Search                 | OEM Search               | Parts by Image                    | Logout        |
|----------------------------------------------------------------------------------------------------|------------------------------------|----------------------|----------------------------|--------------------------|-----------------------------------|---------------|
| Search Term Search Reset                                                                                                    |                                    |                      |                            |                          |                                   |               |
| Accessories and Fluids                                                                                                    |                                    |                      |                            |                          |                                   |               |
| Air and Fuel Delivery                                                                                                    |                                    |                      |                            |                          |                                   |               |
| Belts and Cooling                                                                                                    |                                    |                      |                            |                          |                                   |               |
| 🗀 Body                                                                                                    |                                    |                      |                            |                          |                                   |               |
| Brake                                                                                                    |                                    |                      |                            |                          |                                   |               |
| Cooling                                                                                                    |                                    |                      |                            |                          |                                   |               |
| Driveline and Axles                                                                                                    |                                    |                      |                            |                          |                                   |               |
| Electrical, Charging and Starting                                                                                                    |                                    |                      |                            |                          |                                   |               |
| Emission Control                                                                                                    |                                    |                      |                            |                          |                                   |               |
| Engine Elizabethe Elizabethe Eliz |                                    |                      |                            |                          |                                   |               |
| Entertainment and Telematics                                                                                                    |                                    |                      |                            |                          |                                   |               |
| Exhaust                                                                                                    |                                    |                      |                            |                          |                                   |               |
| HVAC                                                                                                    |                                    |                      |                            |                          |                                   |               |
| Ignition                                                                                                    |                                    |                      |                            |                          |                                   |               |
| Steering                                                                                                    |                                    |                      |                            |                          |                                   |               |
| Suspension                                                                                                    |                                    |                      |                            |                          |                                   |               |
| Tire and Wheel                                                                                                    |                                    |                      |                            |                          |                                   |               |
| Tools and Equipment                                                                                                    |                                    |                      |                            |                          |                                   |               |
| Transfer Case                                                                                                    |                                    |                      |                            |                          |                                   |               |
| Transmission                                                                                                    |                                    |                      |                            |                          |                                   |               |
| Wiper and Washer                                                                                                    |                                    |                      |                            |                          |                                   |               |
| Select Part(s)                                                                                                    |                                    |                      |                            |                          |                                   |               |
| Information from Motor's databases (including OEM part descriptions, OEM pricing, and p                                                                                                    | art illustrations) are copyright 6 | 82018 by MOTOR Infor | mation Systems, a division | n of Hearst Business Med | ia, Inc. All rights reserved. Ten | ns of Service |

If necessary, you can modify the year, make, and model information with the drop-down menus at the top of the screen. (This will change the information for this search only; it will not modify the year/make/model information for any parts already on your list.)

| CrashLink          | Back 2006 • | Ford      | • | Explorer | • | VIN Search |
|--------------------|-------------|-----------|---|----------|---|------------|
| Search Term        | Sea         | rch Reset |   |          |   |            |
| Accessories and    | Fluids      |           |   |          |   |            |
| 🗎 Air and Fuel Del | ivery       |           |   |          |   |            |
| 🗎 Belts and Coolin | g           |           |   |          |   |            |
| 🗀 Body             |             |           |   |          |   |            |
| 🗀 Brake            |             |           |   |          |   |            |

You can use this page 2 ways:

- Option A: Search Terms
- Option B: Browse Categories

#### **Option A: Search Terms**

- 1. Enter a keyword (such as "SWITCH") in the **Search Term** field.
- 2. Click Search.
- 3. Your results will include any parts with that keyword in the Motor name<sup>\*</sup>. Click the checkbox(es) to select the part(s).
- 4. Click Select Part(s) at the bottom of the list.

| CrashLink Back 2006 • Ford                  | ▼ Explorer ▼ |
|---------------------------------------------|--------------|
| Search Term SWITCH Search Reset             |              |
| 🗁 Body                                      |              |
| 🗁 Seats                                     |              |
| Power Seat Switch                           |              |
| Power Seat Switch Knob                      |              |
| 🗁 Electrical, Lighting and Body             |              |
| ➢ Electrical Connectors                     |              |
| Driver Information Display Switch Connector |              |
| 🗁 Switches                                  |              |
| Brake Light Switch                          |              |
| Combination Switch                          |              |
| Cruise Control Switch                       |              |
| Defroster Switch                            | -            |
| Door Jamb Switch                            |              |
| Select Part(s)                              | Ŧ            |

<sup>\*</sup> Search results are based on the words used in the Motor name. For example, if you search for "**Rocker Moulding**," your results will not show **Rocker Panel Guard**.

5. The Part Selection list opens on the right. Click the checkbox(es) to select the part(s) you wish to include in your CrashLink search.

| CrashLink Back 2006 V Ford                  | ✓ Ex | PIOIE | r v                | VIN Search                                          | Part Search    | OEM Search             | Parts by Image | Print | Logou   |
|---------------------------------------------|------|-------|--------------------|-----------------------------------------------------|----------------|------------------------|----------------|-------|---------|
| search Term switch I Search Reset           |      |       | Part               | Description                                         |                | OEM                    |                |       | List \$ |
| 🗁 Body                                      | -    |       | Door Window Switch | Front Left; Eddle Bauer, Limited, XLS & XLT; Switch | Panel Assembly | 6L2Z14529B/<br>Web T-P | AA             |       | 102.11  |
| E Seats                                     | - 11 |       | Door Window Switch | Front Right; Eddie Bauer, Limited, XLS & XLT        |                | 6L2Z14529A             | 4A             |       | 7.95    |
| Power Seat Switch                           |      |       | Door Window Switch | Rear; Eddie Bauer, Limited, XLS & XLT               |                | 6L2Z14529A             | AA             |       | 7.95    |
| Power Seat Switch Knob                      |      |       |                    |                                                     |                |                        |                |       |         |
| Electrical, Lighting and Body               | - 84 |       |                    |                                                     |                |                        |                |       |         |
| Electrical Connectors                       | - 84 |       |                    |                                                     |                |                        |                |       |         |
| Driver Information Display Switch Connector | - 84 |       |                    |                                                     |                |                        |                |       |         |
| C Switches                                  | - 84 |       |                    |                                                     |                |                        |                |       |         |
| Brake Light Switch                          |      |       |                    |                                                     |                |                        |                |       |         |
| Combination Switch                          | - 84 |       |                    |                                                     |                |                        |                |       |         |
| Cruise Control Switch                       |      |       |                    |                                                     |                |                        |                |       |         |
| Defroster Switch                            |      |       |                    |                                                     |                |                        |                |       |         |
| Door Jamb Switch                            |      |       |                    |                                                     |                |                        |                |       |         |
| Door Lock Switch                            |      |       |                    |                                                     |                |                        |                |       |         |
| Door Mirror Switch                          |      |       |                    |                                                     |                |                        |                |       |         |
| Ooor Window Switch                          |      |       |                    |                                                     |                |                        |                |       |         |
| Door Window Switch Bezel                    |      |       |                    |                                                     |                |                        |                |       |         |
| Driver Information Display Switch           |      |       |                    |                                                     |                |                        |                |       |         |
| Hazard Warning Switch                       |      |       |                    |                                                     |                |                        |                |       |         |
| Headlight Switch                            |      |       |                    |                                                     |                |                        |                |       |         |
| Instrument Panel Dimmer Switch              | -    |       |                    |                                                     |                |                        |                |       |         |
| Select Part(s)                              |      | Ad    | d to Your Parts    |                                                     |                |                        |                |       |         |

- 6. Click Add to Your Parts.
- The Pricing/Information page opens, and the part(s) you selected have been added to your list. Continue with your CrashLink workflow as described in the section of this documented titled <u>Step 3:</u> <u>Pricing/Information</u>.

### **Option B: Browse Categories**

- 1. In the list of categories, click the category of the part you would like to search.
- 2. Continue "drilling down" through the categories and sub-categories until you reach the component selection checklist.
- 3. Click the checkbox(es) to select part(s).
- 4. Click Select Part(s) at the bottom of the list.
- 5. The Part Selection list opens on the right. Click the checkbox(es) to select the part(s) you wish to include in your CrashLink search.
- 6. Click Add to Your Parts.

| 🔟 Crash     | Link Back            | 2006 🗸        | Ford                 | ✓ Explo         | rer                      | ~         |                                         | VIN Search           | Part Search       | OEM Search            | Parts by Image               | Print               | Logout                  |
|-------------|----------------------|---------------|----------------------|-----------------|--------------------------|-----------|-----------------------------------------|----------------------|-------------------|-----------------------|------------------------------|---------------------|-------------------------|
| Search Term | ignition             | Searc         | h Reset              |                 | Part                     |           | Description                             |                      |                   | OEM                   |                              |                     | List \$                 |
| 귿 Emissio   | n Control            |               |                      |                 | Ignition Switch          |           | Eddie Bauer, Limited, XLS & XLT         |                      |                   | DG9Z11572/<br>Web T-P | A                            |                     | 104.60                  |
| 🗁 Sens      | ors                  |               |                      |                 |                          |           |                                         |                      |                   |                       |                              |                     |                         |
|             | gnition Knock (Det   | tonation) Sen | sor                  |                 |                          |           |                                         |                      |                   |                       |                              |                     |                         |
| 🗁 Ignition  |                      |               |                      |                 |                          |           |                                         |                      |                   |                       |                              |                     |                         |
| 🗁 Braci     | kets, Flanges and H  | langers       |                      |                 |                          |           |                                         |                      |                   |                       |                              |                     |                         |
|             | gnition Coil Mount   | ting Bracket  |                      |                 |                          |           |                                         |                      |                   |                       |                              |                     |                         |
| 🗁 Cont      | rol Modules          |               |                      |                 |                          |           |                                         |                      |                   |                       |                              |                     |                         |
|             | gnition Immobilize   | er Module     |                      |                 |                          |           |                                         |                      |                   |                       |                              |                     |                         |
| 🗁 Hard      | ware, Fasteners and  | d Fittings    |                      |                 |                          |           |                                         |                      |                   |                       |                              |                     |                         |
|             | Direct Ignition Coil | Boot          |                      |                 |                          |           |                                         |                      |                   |                       |                              |                     |                         |
| 🗁 Ignit     | ion Coil             |               |                      |                 |                          |           |                                         |                      |                   |                       |                              |                     |                         |
|             | Direct Ignition Coil |               |                      |                 |                          |           |                                         |                      |                   |                       |                              |                     |                         |
|             | gnition Coil         |               |                      |                 |                          |           |                                         |                      |                   |                       |                              |                     |                         |
| 🗁 Prim      | ary Ignition         |               |                      |                 |                          | $\square$ |                                         |                      |                   |                       |                              |                     |                         |
|             | gnition Lock Assen   | mbly          |                      |                 |                          |           |                                         |                      |                   |                       |                              |                     |                         |
|             | gnition Lock Cyline  | ıder          |                      |                 |                          |           |                                         |                      |                   |                       |                              |                     |                         |
|             | gnition Lock Housi   | ing           |                      |                 |                          |           |                                         |                      |                   |                       |                              |                     |                         |
| 🗁 Swite     | ches                 |               |                      |                 |                          |           |                                         |                      |                   |                       |                              |                     |                         |
| 🔽 I į       | gnition Switch       |               |                      |                 |                          |           |                                         |                      |                   |                       |                              |                     |                         |
|             |                      |               |                      |                 |                          |           |                                         |                      |                   |                       |                              |                     |                         |
|             |                      |               |                      |                 |                          |           |                                         |                      |                   |                       |                              |                     |                         |
| Select Part | t(s)                 |               |                      | A               | dd to Your Parts         | ļ         |                                         |                      |                   |                       |                              |                     |                         |
|             |                      |               |                      |                 |                          |           |                                         |                      |                   |                       |                              |                     |                         |
|             |                      |               |                      |                 |                          |           |                                         |                      |                   |                       |                              |                     |                         |
|             |                      |               |                      |                 |                          |           |                                         |                      |                   |                       |                              |                     |                         |
|             |                      | 1             | nformation from Moto | r's databases ( | including OEM part descr | ptions, O | EM pricing, and part illustrations) are | copyright ©2019 by I | MOTOR Information | Systems, a division   | of Hearst Business Media, Ir | ic. All rights rese | erved. Terms of Service |

 The Pricing/Information page opens, and the part(s) you selected have been added to your list. Continue with your CrashLink workflow as described in the section of this documented titled <u>Step 3:</u> <u>Pricing/Information</u>.

# **OEM Search**

At the top of every CrashLink screen, is a button for **OEM Search**. This button allows you to search for parts by OEM number. Follow these steps:

- 1. Click **OEM Search**. The OEM Search page opens.
- 2. Enter an OEM number in the Enter OEM # field.
- 3. Click **Search.** The Part Selection list opens below. This shows all parts that match this OEM number.
- 4. Click the checkboxes to select the part(s) you wish to include in your CrashLink search.
  - Note: You cannot select multiple parts with conflicting year ranges.
- 5. Choose the year from the drop-down.
- 6. Click Add to Your Parts.

|   | CrashLink Back 20     Enter OEM# 25964301 | 13 V Chevrolet V Impala | VIN Search Part Search     | OEM Search Parts by Image  | Print Logout |
|---|-------------------------------------------|-------------------------|----------------------------|----------------------------|--------------|
| 4 | Start End Model                           | Part                    | Description                | OEM                        | List \$      |
|   | 🗹 2006 2013 Impala 🛛 💈                    | Deck Lid Hinge          | Rear Right                 | 25964301<br><u>Web</u> T-P | 69.20        |
|   | 2014 2016 Impala Limited                  | Deck Lid Hinge          | Impala Limited; Rear Right | 25964301<br>Web T-P        | 69.20        |
|   | 5   6     2013 •   Add to Your Parts      | ]                       |                            |                            |              |

- The Pricing/Information page opens, and the part(s) you selected have been added to your list. Continue with your CrashLink workflow as described in the section of this documented titled <u>Step 3:</u> <u>Pricing/Information</u>.
  - **Note**: Notice that the search at the top of your screen changed to match the year you selected in the drop-down on the previous page.

### Inventory/Opportunities with Car-Part Interchange Plus

In addition to helping you research parts and their applications, CrashLink can also help you increase profitability—with Car-Part Interchange Plus (CPI+)<sup>\*</sup>. With CrashLink, you can assign interchange to CPI+ parts.

CPI+ is a major advantage. CPI+ provides new and enhanced interchange for over 100 part types (including 2009+ Mitsubishi and 2015+ Mazda models). Pinnacle and Powerlink users can inventory all CPI+ parts except 22 (because those parts aren't included in your IMS). This is a major opportunity because parts with interchange are much more visible in online searches. Parts must have interchange assigned in order to show up in interchange searches on Car-Part.com marketplaces, so CPI+ gives you a competitive edge.

With CrashLink, you can assign interchange to CPI+ parts, so more buyers will see them when searching in Car-Part marketplaces!

**Note**: When you use CrashLink to assign interchange to CPI+ parts, those parts will have interchange *only* in our online marketplaces. CPI+ is not available within Powerlink, and no interchange information will be updated within Powerlink itself.

#### **Numeric Part Codes**

The numeric part codes that display in CrashLink are Checkmate numeric codes, which in some cases, differ from the Hollander numeric codes used in Powerlink. When CrashLink scans your inventory, it automatically converts the Hollander codes to Checkmate codes. If you would like a list of all CPI+ parts by Checkmate numeric code, please contact your salesperson.

### Inventory Page

The Inventory page is the central hub for researching and assigning interchange to CPI+ parts after you have inventoried them in Powerlink. From the Inventory page, you can view the CPI+ parts in your inventory, or your inventoried vehicles with CPI+ parts, and then resolve them or find more information about them.

The Inventory page has 3 main buttons:

- **Analyze** Research parts on specific vehicles. See the <u>Analyze: Step 1 (Researching Vehicles)</u> section of this guide, below, for more information about this feature.
- Vehicles Search your inventory by vehicle with the Vehicle Potential tool to find valuable CPI+ parts on your inventoried vehicles.
- **Parts** Search your inventory by part with the Part Potential tool to find valuable CPI+ parts in your inventory.

<sup>\*</sup> These features (including all content on the Inventory, Analyze, and Resolution tools) are available only to CrashLink Inventory subscribers.

1. To access the Inventory page, click the **Inv** button at the top of the CrashLink window.

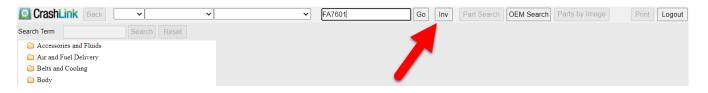

2. The Inventory page opens in a new tab. Use the **Analyze**, **Vehicles**, and **Parts** buttons to access those tools. Each is explained in more detail later in this guide.

| CrashLink | ~ | × × | Enter a VIN or Stock # | Analyze | Vehicles Parts | Print Logout |
|-----------|---|-----|------------------------|---------|----------------|--------------|

### Multi-Yard Accounts

If you have an account for more than one yard, then anytime you access the Inventory page, a drop-down box will appear at the top of your screen.

| CrashLink | ~ | ~ | ✓ Enter a VIN | or Stock # Analyze | Vehicles Parts | 1 - Bob's ✔ Print Logout |
|-----------|---|---|---------------|--------------------|----------------|--------------------------|
|           |   |   |               |                    |                |                          |

1. Click this drop-down box to see your inventories/yards.

| CrashLink | ~ | ~ | ~ | Enter a VIN or Stock # | Analyze | Vehicles Parts | 1 - Bob's V Print Logout                                                   |
|-----------|---|---|---|------------------------|---------|----------------|----------------------------------------------------------------------------|
|           |   |   |   |                        |         |                | 2 - Bob's Auto & Truck - Louisville<br>1 - Bob's Auto & Truck - Cincinnati |

2. Select the inventory you wish to work with. When you do, you will get a pop-up that confirms which inventory you have selected.

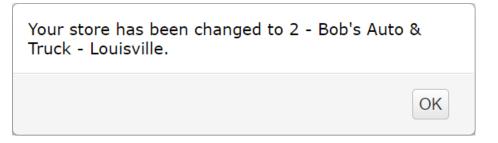

### Vehicle and Part Potential Tools

You likely have many CPI+ parts in your inventory. But in order for those parts to have interchange on Car-Part.com, you will need to assign CPI+ interchange to them. The Vehicle Potential and Part Potential tools help you identify parts that have CPI+ available, but still need interchange assigned.

These 2 tools work similarly—the Vehicle Potential tool enables you to find valuable CPI+ parts by vehicle, and the Part Potential tool enables you to find valuable CPI+ parts by part type. You can identify the vehicles and parts that have the greatest opportunity for increased sales, once they have CPI+ is assigned. After interchange is assigned, it will be easy for customers to find the parts in online search listings.

To understand the information in these tools, it's important to understand 2 terms:

- **Unresolved**: a part that has CPI+ available, but still needs interchange assigned to it. Unresolved parts are difficult for online buyers to search for and find in Car-Part marketplaces.
- **Resolved**: a part that has CPI+ assigned to it, and is much more visible in Car-Part marketplaces. (Remember, when you assign interchange in CrashLink, that interchange is *only* on Car-Part.com marketplaces. The interchange assignment is not transferred to Powerlink.)

### Accessing the Vehicle Potential Tool

Use the Vehicle Potential tool to find valuable CPI+ parts by vehicle. Follow these steps:

- 1. Click **Vehicles** in the top menu.
- 2. Several fields appear. To access the Vehicle Potential tool, you will only use the first line.

Use the Sort by drop-down menu to select your sort method, then click Vehicle Potential.

| Sort by Unresolved Part \$ E | Vehicle P                       | otential |        |           |
|------------------------------|---------------------------------|----------|--------|-----------|
| Enter a Stock #              | Sort by Retail Price Descending | ~        | Resolv | e Vehicle |

3. A notification will appear to inform you that the page will appear in a new tab/window and may take several minutes to load. Click **Yes** to open the Vehicle Potential tool.

| CrashLink                                                                                                    |
|----------------------------------------------------------------------------------------------------|
| This process will generate a listing of all of your<br>vehicles with potential CPI+ parts that have been<br>uploaded to Car-Part.com. The process may take<br>several minutes to complete and will open in a new<br>tab/window. Are you sure you want to continue? |
| Yes No                                                                                                    |

4. The Vehicle Potential tool opens, with a table of vehicles. This table lists vehicles that you have in stock, but that have unresolved parts (i.e., need CPI+ interchange assigned).

|              |         |        |                            | Unresolved<br>Part Count | Unresolved<br>Part Count % | Unresolved<br>Part \$ | Resolved<br>Part Count | Resolved<br>Part Count % | Resolved<br>Part \$ | Total<br>Part Count | Total<br>Part \$ |
|--------------|---------|--------|----------------------------|--------------------------|----------------------------|-----------------------|------------------------|--------------------------|---------------------|---------------------|------------------|
|              |         |        |                            | Totals 9643              | 99%                        | \$687,081.80          | 100                    | 1%                       | \$13,430.40         | 9743                | \$700,512.20     |
|              |         | Stock  | Model                      | Unresolved<br>Part Count | Unresolved<br>Part Count % | Unresolved<br>Part \$ | Resolved<br>Part Count | Resolved<br>Part Count % | Resolved<br>Part \$ | Total<br>Part Count | Tota<br>Part \$  |
| lyze         | Resolve | HG6292 | Mitsubishi Mirage          | 21                       | 84%                        | \$2,555.00            | 4                      | 16%                      | \$730.00            | 25                  | \$3,285.0        |
| <u>lyze</u>  | Resolve | HG6244 | Mazda CX3                  | 21                       | 91.3%                      | \$2,395.00            | 2                      | 8.7%                     | \$625.00            | 23                  | \$3,020.0        |
| lyze         | Resolve | GL4177 | Mazda CX5                  | 19                       | 100%                       | \$2,200.00            | 0                      | 0%                       | \$0.00              | 19                  | \$2,200.0        |
| <u>ilyze</u> | Resolve | GK3646 | Mitsubishi Outlander       | 20                       | 83.33%                     | \$2,175.00            | 4                      | 16.67%                   | \$710.00            | 24                  | \$2,885.0        |
| <u>yze</u>   | Resolve | DC2137 | Mitsubishi Mirage          | 19                       | 95%                        | \$2,030.00            | 1                      | 5%                       | \$60.00             | 20                  | \$2,090.0        |
| l <u>yze</u> | Resolve | GC1490 | Cadillac Escalade-ESV      | 7                        | 77.78%                     | \$1,880.00            | 2                      | 22.22%                   | \$1,075.00          | 9                   | \$2,955.0        |
| <u>yze</u>   | Resolve | GM4323 | GMC Truck-Sierra 1500      | 11                       | 100%                       | \$1,830.00            | 0                      | 0%                       | \$0.00              | 11                  | \$1,830.         |
| l <u>yze</u> | Resolve | GC1680 | Mitsubishi Outlander Sport | 21                       | 91.3%                      | \$1,775.00            | 2                      | 8.7%                     | \$550.00            | 23                  | \$2,325.         |
| l <u>yze</u> | Resolve | GE2022 | Mitsubishi Outlander       | 13                       | 100%                       | \$1,720.00            | 0                      | 0%                       | \$0.00              | 13                  | \$1,720.0        |
| lyze         | Resolve | HG6241 | Mitsubishi Outlander Sport | 22                       | 100%                       | \$1,675.00            | 0                      | 0%                       | \$0.00              | 22                  | \$1,675.         |
| <u>lyze</u>  | Resolve | FG9174 | Cadillac XTS               | 10                       | 100%                       | \$1,670.00            | 0                      | 0%                       | \$0.00              | 10                  | \$1,670.         |
| lyze         | Resolve | GF2324 | Cadillac Escalade          | 4                        | 40%                        | \$1,615.00            | 6                      | 60%                      | \$2,615.00          | 10                  | \$4,230.         |
| <u>lyze</u>  | Resolve | EC5123 | Buick Regal                | 12                       | 100%                       | \$1,595.00            | 0                      | 0%                       | \$0.00              | 12                  | \$1,595.0        |
| lyze         | Resolve | GF2538 | GMC Truck-Sierra 1500      | 10                       | 90.91%                     | \$1,580.00            | 1                      | 9.09%                    | \$250.00            | 11                  | \$1,830.         |
| <u>ilyze</u> | Resolve | EK6666 | Buick Lacrosse             | 10                       | 100%                       | \$1,470.00            | 0                      | 0%                       | \$0.00              | 10                  | \$1,470.         |
| lyze         | Resolve | GD1803 | Buick Envision             | 13                       | 100%                       | \$1,425.00            | 0                      | 0%                       | \$0.00              | 13                  | \$1,425.         |
| <u>ilyze</u> | Resolve | GA0966 | Buick Enclave              | 11                       | 100%                       | \$1,400.00            | 0                      | 0%                       | \$0.00              | 11                  | \$1,400.         |
| lyze         | Resolve | FK0150 | Cadillac XT5               | 11                       | 100%                       | \$1,340.00            | 0                      | 0%                       | \$0.00              | 11                  | \$1,340.0        |
| lyze         | Resolve | HC5263 | Mitsubishi Outlander Sport | 10                       | 100%                       | \$1,325.00            | 0                      | 0%                       | \$0.00              | 10                  | \$1,325.         |
| y <u>ze</u>  | Resolve | GA0916 | Chevy Blazer (2019 Up)     | 11                       | 91.67%                     | \$1,305.00            | 1                      | 8.33%                    | \$65.00             | 12                  | \$1,370.         |
| lvze         | Resolve | HG6464 | Ford Fusion                | 14                       | 100%                       | \$1,300.00            | 0                      | 0%                       | \$0.00              | 14                  | \$1,300.         |

This list is sorted according to the sort method you chose in step 2.

Use this table to identify the greatest sales opportunities, and determine where to focus your efforts (see the <u>Information Available on the Vehicle Potential Tool</u> section of this document, below, for more information).

To work on a vehicle's parts, click:

| Stock                  | Model             | Unresolved<br>Part Count | Unresolved<br>Part Count % | Unresolved<br>Part \$ | Resolved<br>Part Count | Resolved<br>Part Count % | Resolved<br>Part \$ | Total<br>Part Count | Total<br>Part \$ |
|------------------------|-------------------|--------------------------|----------------------------|-----------------------|------------------------|--------------------------|---------------------|---------------------|------------------|
| Analyze Resolve HG6292 | Mitsubishi Mirage | 21                       | 84%                        | \$2,555.00            | 4                      | 16%                      | \$730.00            | 25                  | \$3,285.00       |

- Analyze Research parts on specific vehicles. See the <u>Analyze: Step 1 (Researching</u> <u>Inventoried Vehicles)</u> section of this guide, below, for more information about this feature.
- Resolve Assign interchange to the unresolved CPI+ parts you have inventoried. See the <u>Resolve Tool: Assigning Interchange to CPI+ Parts</u> section of this guide, below, for more information about this feature.

### Information Available on the Vehicle Potential Tool

The Vehicle Potential tool lists vehicles that you have in stock, but that have unresolved parts (i.e., need CPI+ interchange assigned). You can identify the vehicles by **Stock** (from Powerlink) and **Model**.

|                |                | Stock  | Model             | Unresolved<br>Part Count | Unresolved<br>Part Count % | Unresolved<br>Part \$ | Resolved<br>Part Count | Resolved<br>Part Count % | Resolved<br>Part \$ | Total<br>Part Count | Total<br>Part \$ |
|----------------|----------------|--------|-------------------|--------------------------|----------------------------|-----------------------|------------------------|--------------------------|---------------------|---------------------|------------------|
| <u>Analyze</u> | <u>Resolve</u> | HG6292 | Mitsubishi Mirage | 21                       | 84%                        | \$2,555.00            | 4                      | 16%                      | \$730.00            | 25                  | \$3,285.00       |
| <u>Analyze</u> | Resolve        | HG6244 | Mazda CX3         | 21                       | 91.3%                      | \$2,395.00            | 2                      | 8.7%                     | \$625.00            | 23                  | \$3,020.00       |
| <u>Analyze</u> | Resolve        | GL4177 | Mazda CX5         | 19                       | 100%                       | \$2,200.00            | 0                      | 0%                       | \$0.00              | 19                  | \$2,200.00       |

The Vehicle Potential tool displays the following information for each vehicle in the list, and displays **Totals** at the top of the page.

|        | Unresolved | Unresolved   | Unresolved   | Resolved   | Resolved     | Resolved    | Total      | Total        |
|--------|------------|--------------|--------------|------------|--------------|-------------|------------|--------------|
|        | Part Count | Part Count % | Part \$      | Part Count | Part Count % | Part \$     | Part Count | Part \$      |
| Totals | 9643       | 99%          | \$687,081.80 | 100        | 1%           | \$13,430.40 | 9743       | \$700,512.20 |

- Unresolved Part Count Number of parts you have listed on Car-Part.com for which CPI+ is available, but interchange still needs to be assigned.
- Unresolved Part Count % Percentage of all CPI+ parts on your vehicles on Car-Part.com that are unresolved (e.g., if you had 100 CPI+ parts posted on Car-Part.com, and 90 of them were unresolved, then the Unresolved Part Count % would be 90%).
- Unresolved Part \$ Value of all the unresolved CPI+ parts you have on Car-Part.com, based on the part's retail price in Powerlink.
- **Resolved Part Count** Number of parts you have listed on Car-Part.com that have interchange assigned.
- **Resolved Part Count %** Percentage of all CPI+ parts on your vehicles on Car-Part.com that are resolved (e.g., if you had 100 CPI+ parts posted on Car-Part.com, and 90 of them were unresolved, then the **Resolved Part Count %** would be 10%).
- **Resolved Part \$** Value of all the resolved CPI+ parts you have on Car-Part.com, based on the part's retail price in Powerlink.
- **Total Part Count** The number of CPI+ parts you have posted on Car-Part.com, both resolved and unresolved.
- **Total Part \$** Value of all CPI+ parts you have on Car-Part.com, based on the part's retail price in Powerlink.

### Accessing the Part Potential Tool

Use the Part Potential tool to find valuable CPI+ parts by part type. Follow these steps:

- 1. Click **Parts** in the top menu.
- 2. Several fields appear. To access the Part Potential tool, you will only use the first line.

Use the Sort by drop-down menu to select your sort method, then click Part Potential.

| Sort by Unresolved Part \$ Descending | ✓ Part Potential                  |   |              |
|---------------------------------------|-----------------------------------|---|--------------|
| Select a Part Type                    | ✓ Sort by Retail Price Descending | ~ | Resolve Part |

3. A notification will appear to inform you that the page will appear in a new tab/window and may take several minutes to load. Click **Yes** to open the Part Potential tool.

| CrashLink<br>This process will generate a listing of all<br>potential CPI+ parts that have been<br>uploaded to Car-Part.com. The process may<br>take several minutes to complete and will<br>open in a new tab/window. Are you sure<br>you want to continue? |
|----------------------------------------------------------------------------------------------------|
| Yes No                                                                                                    |

4. The Part Potential tool opens, with a table of all CPI+ part types that can have interchange assigned through CrashLink's Resolve tool.

|               |                       |              | Unresolved<br>Part Count | Unresolved<br>Part Count % | Unresolved<br>Part \$ | Resolved<br>Part Count | Resolved<br>Part Count % | Resolved<br>Part \$ | Total<br>Part Count | Total<br>Part \$ |
|---------------|-----------------------|--------------|--------------------------|----------------------------|-----------------------|------------------------|--------------------------|---------------------|---------------------|------------------|
|               |                       | Totals       | 9727                     | 99%                        | \$696,989.20          | 101                    | 1%                       | \$13,680.40         | 9828                | \$710,669.60     |
|               | Part<br>Name          | Part<br>Code | Unresolved<br>Part Count | Unresolved<br>Part Count % | Unresolved<br>Part \$ | Resolved<br>Part Count | Resolved<br>Part Count % | Resolved<br>Part \$ | Total<br>Part Count | Total<br>Part \$ |
| esolve        | Glove Box             | 260          | 2359                     | 99.66%                     | \$140,114.80          | 8                      | 0.34%                    | \$805.00            | 2367                | \$140,919.80     |
| esolve        | Fuel Filler Door      | 177          | 1984                     | 99.3%                      | \$127,227.40          | 14                     | 0.7%                     | \$840.00            | 1998                | \$128,067.40     |
| esolve        | Jack Assembly         | 564          | 1574                     | 99.62%                     | \$83,785.00           | 6                      | 0.38%                    | \$300.00            | 1580                | \$84,085.00      |
| <u>esolve</u> | Engine Cover          | 351          | 1038                     | 99.52%                     | \$67,415.00           | 5                      | 0.48%                    | \$335.00            | 1043                | \$67,750.00      |
| esolve        | Front Door Trim Panel | 204          | 448                      | 99.12%                     | \$55,935.00           | 4                      | 0.88%                    | \$875.00            | 452                 | \$56,810.00      |
| <u>esolve</u> | Running Board         | 122          | 290                      | 98.31%                     | \$38,425.00           | 5                      | 1.69%                    | \$2,190.00          | 295                 | \$40,615.00      |
| esolve        | Headliner             | 224          | 158                      | 99.37%                     | \$34,645.00           | 1                      | 0.63%                    | \$950.00            | 159                 | \$35,595.00      |
| <u>esolve</u> | Rear Door Trim Panel  | 205          | 297                      | 99%                        | \$31,150.00           | 3                      | 1%                       | \$265.00            | 300                 | \$31,415.00      |
| <u>esolve</u> | Rocker Moulding       | 189          | 240                      | 96.39%                     | \$17,815.00           | 9                      | 3.61%                    | \$735.00            | 249                 | \$18,550.00      |
| <u>esolve</u> | Steering Wheel        | 235          | 190                      | 96.45%                     | \$17,645.40           | 7                      | 3.55%                    | \$950.00            | 197                 | \$18,595.40      |
| esolve        | Antenna               | 645          | 218                      | 100%                       | \$13,955,40           | 0                      | 0%                       | \$0.00              | 218                 | \$13,955.40      |

This list is sorted according to the sort method you chose in step 2.

5. Use this table to identify the greatest sales opportunities, and determine where to focus your efforts.

To assign interchange to parts of a particular CPI+ part type, click **Resolve** on the line for that part type.

| L       |              |              |                          |                            |                       |                        |                          |                     |                     |                  |
|---------|--------------|--------------|--------------------------|----------------------------|-----------------------|------------------------|--------------------------|---------------------|---------------------|------------------|
|         | Part<br>Name | Part<br>Code | Unresolved<br>Part Count | Unresolved<br>Part Count % | Unresolved<br>Part \$ | Resolved<br>Part Count | Resolved<br>Part Count % | Resolved<br>Part \$ | Total<br>Part Count | Total<br>Part \$ |
| Resolve | Glove Box    | 260          | 2359                     | 99.66%                     | \$140,114.80          | 8                      | 0.34%                    | \$805.00            | 2367                | \$140,919.80     |

### Information Available on the Part Potential Tool

The information available on the Part Potential tool is very similar to the information available on the Vehicle Potential tool (see the <u>Information Available on the Vehicle Potential Tool</u> section of this guide, above), but the information is categorized by part.

|         | Part<br>Name          | Part<br>Code |  |
|---------|-----------------------|--------------|--|
| Resolve | Glove Box             | 260          |  |
| Resolve | Fuel Filler Door      | 177          |  |
| Resolve | Jack Assembly         | 564          |  |
| Resolve | Engine Cover          | 351          |  |
| Resolve | Front Door Trim Panel | 204          |  |
| Resolve | Running Board         | 122          |  |

### Resolve Tool: Assigning Interchange to CPI+ Parts

The Resolve tool enables you to assign CPI+ interchange for the parts you have posted on Car-Part.com. Each night, the assigned interchange options will update in your Car-Part.com listings.

Remember, CrashLink relies on your inventory upload to Car-Part.com. If you are inventorying a vehicle on Powerlink today, then the parts will be uploaded to Car-Part.com tonight, and you'll have the opportunity to assign interchange with the Resolve tool *tomorrow*, because the Resolve tool assigns interchange to parts that have already been inventoried and uploaded to Car-Part.

To use the Resolve tool and assign interchange to your parts, follow these steps:

### **Open the Resolve Tool**

You can access the Resolve tool from multiple places throughout CrashLink:

#### Option A: Resolve Vehicle Button

Use this method if you want to open the Resolve tool to a specific vehicle in your inventory, so you can work on an entire vehicle at once.

1. Click Vehicles.

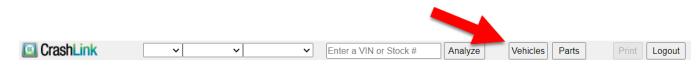

- 2. Several fields appear. To access the Resolve tool, you will only use the second line. Enter your vehicle's stock number from Powerlink in the **Enter a Stock #** field.
- 3. Use the drop-down menu to select your sort method.
- 4. Click Resolve Vehicle.

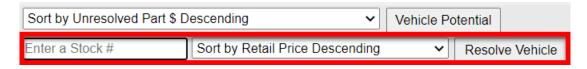

5. The Resolve tool opens.

### Option B: Resolve Part Button

Use this method if you want to open the Resolve tool to a certain part type, so you can work on multiple parts of the same part type.

1. Click Parts.

| CrashLink | ~ | ~ | ~ | Enter a VIN or Stock # | Analyze | Vehicles Parts | Print | Logout |
|-----------|---|---|---|------------------------|---------|----------------|-------|--------|

- 2. Several fields appear. To access the Resolve tool, you will only use the second line. Use the first drop-down to select a CPI+ part type.
- 3. Use the second drop-down to select your sort method.
- 4. Click Resolve Part.
- 5. The Resolve tool opens.

| Sort by Unresolved Part \$ Descending |   | ✓ Part Potential                |   |              |
|---------------------------------------|---|---------------------------------|---|--------------|
| Select a Part Type                    | ~ | Sort by Retail Price Descending | ~ | Resolve Part |
| Select a Part Type                    |   |                                 |   |              |
| A/C Compressor Assembly               |   |                                 |   |              |
| Air Conditioner Hose                  |   |                                 |   |              |
| Air Shutter                           |   |                                 |   |              |
| Antenna                               |   |                                 |   |              |
| Auto. Trans. Cooler                   |   |                                 |   |              |
| Axle Housing Only                     |   |                                 |   |              |
| Axle Shaft                            |   |                                 |   |              |
| Back Door Latch                       |   |                                 |   |              |
| Back Door Moulding                    |   |                                 |   |              |
| Back Door Shell                       |   |                                 |   |              |
| Back Glass                            |   |                                 |   |              |
| Battery Tray                          |   |                                 |   |              |
| Belt Tensioner                        |   |                                 |   |              |
| Brush Guard                           |   |                                 |   |              |
| Bumper End Cap                        |   |                                 |   |              |
| Bumper Face Bar, Front                |   |                                 |   |              |
| Bumper Face Bar, Rear                 |   |                                 |   |              |
| Bumper Pad                            |   |                                 |   |              |
| Cabin Air Filter                      | • |                                 |   |              |

### **Option C: From Vehicle Potential Tool**

On the Vehicle Potential tool, you can click the **Resolve** link on any vehicle's line, to resolve parts on this vehicle. (See the <u>Vehicle and Part Potential Tools</u> section of this guide for more information about this feature.)

|         |         | Stock  | Model                | Unresolved<br>Part Count | Unresolved<br>Part Count % | Unresolved<br>Part \$ | Resolved<br>Part Count | Resolved<br>Part Count % | Resolved<br>Part \$ | Total<br>Part Count | Total<br>Part \$ |
|---------|---------|--------|----------------------|--------------------------|----------------------------|-----------------------|------------------------|--------------------------|---------------------|---------------------|------------------|
| Analyze | Resolve | GC1692 | Mitsubishi Outlander | 11                       | 84.62%                     | \$1,055.00            | 2                      | 15.38%                   | \$90.00             | 13                  | \$1,145.00       |

### Option D: From Part Potential Tool

| T       |              |              |                          |                            |                       |                        |                          |                     |                     |                  |
|---------|--------------|--------------|--------------------------|----------------------------|-----------------------|------------------------|--------------------------|---------------------|---------------------|------------------|
|         | Part<br>Name | Part<br>Code | Unresolved<br>Part Count | Unresolved<br>Part Count % | Unresolved<br>Part \$ | Resolved<br>Part Count | Resolved<br>Part Count % | Resolved<br>Part \$ | Total<br>Part Count | Total<br>Part \$ |
| Resolve | Glove Box    | 260          | 2359                     | 99.66%                     | \$140,114.80          | 8                      | 0.34%                    | \$805.00            | 2367                | \$140,919.80     |

On the Part Potential tool, click the **Resolve** link on any part type's line, to resolve parts of this part type. (See the <u>Vehicle and Part Potential Tools</u> section of this guide for more information about this feature.)

### Use the Resolve Tool

When the Resolve tool opens, it displays CPI+ parts on your chosen vehicle, or CPI+ parts of the part type you selected. Regardless of whether you opened the Resolve tool by vehicle or by part type, the remainder of the workflow is the same.

| 🔟 CrashLink                                                   | 2015 🗸 Mitsubi       | shi 🗸         | Outlander            |                      | ~              | Enter a V | /IN or | Stock #      | Analyz    | ze                   | Vehicles         | Parts                   |    | Print L  | ogout |
|---------------------------------------------------------------|----------------------|---------------|----------------------|----------------------|----------------|-----------|--------|--------------|-----------|----------------------|------------------|-------------------------|----|----------|-------|
| Sort by Unresolved Part \$ D                                  | )escending           | ~             | Vehicle Po           | tential              |                |           |        | Current Int  | terchange | •                    |                  |                         |    |          |       |
| GC1692                                                        | Sort by Retail Price | e Descending  | ~                    | Resolve Veh          | icle           |           |        |              | No Ir     | nterchange Selected  | 1                |                         |    |          |       |
| Your Inventory from Stock/V                                   | IN GC1692 / JA4JZ4A  | XXFZ          | (Click row to        | view/change l        | C mappin       | ng)       |        |              |           | oices (Click or ta   |                  | A                       |    |          |       |
| Part<br>Description                                           |                      | Grade<br>Cond | Category<br>Location | \$ RT<br>\$ WS       | \$WS Percent   |           |        | All Intercha | -         | escription           | p row to view    | Applications)           |    | List\$ ( | рон   |
| 114 - Headlight Assembly<br>JUST RH HID BALLST W-BULB,G       | эт                   | 0<br>0 cc     | Y<br>C03B017         | \$250.00<br>\$200.00 |                | 1         | ng 📤   | Link         | He        | eadlight Assembly; F | ront Left; W/HI  | GH-INTENSITY DISCHARGE  | 5  | 1,364.85 | 0     |
| 674 - Cooling Fan Assembly (Rad<br>IDR,11-14,3.0L,AT6,GT,ASM  | and Con mtd.)        | A<br>n/a      | Y<br>Y22C-E60D       | \$150.00<br>\$125.00 |                | 1         | ng     | Link         | He        | eadlight Assembly; F | ront Left; W/O I | HIGH-INTENSITY DISCHARG | E  | \$453.00 | 0     |
| 513 - Rear Lower Control Arm<br>RH TRAILING,4DR,11-14,3.0L,AW | /D,GT                | A<br>n/a      | Y<br>Y22C-E60D       | \$125.00<br>\$100.00 |                | L         | ng     | Link         | He        | adlight Assembly; F  | ront Right; W/H  | IGH-INTENSITY DISCHARGE | 5  | 1,294.75 | 0     |
| 512 - Front Lower Control Arm<br>LH.4DR.11-14.3.0L.AT6.AWD.GT |                      | A<br>n/a      | Y<br>Y22C-E60D       | \$85.00<br>\$75.00   |                | 1         | mg     | Link         | He        | eadlight Assembly; F | ront Right; W/O  | HIGH-INTENSITY DISCHAR  | GE | \$455.00 | 0     |
| 447 - Axle Shaft<br>LH FRT,AT6,AWD,GT                         |                      | A<br>n/a      | Y<br>Y22C-E60D       | \$75.00<br>\$65.00   |                | 1         | ng     |              |           |                      |                  |                         |    |          |       |
| 447 - Axle Shaft<br>LH REAR.AT6.AWD.GT.7 PASSEI               | NGER                 | A<br>n/a      | Y<br>Y22C-E60D       | \$75.00<br>\$65.00   |                | L         | ng     |              |           |                      |                  |                         |    |          |       |
| 447 - Axle Shaft<br>RH REAR AT6 AWD GT 7 PASSE                | NGER                 | A<br>n/a      | Y<br>Y22C-E60D       | \$75.00<br>\$65.00   |                | L         | mg     |              |           |                      |                  |                         |    |          |       |
| 177 - Fuel Filler Door<br>3LK-X42.GT                          |                      | 0<br>0 cc     | Y<br>Y22C-E60D       | \$65.00<br>\$50.00   | 90.6%<br>69.7% | ¦√ ⊥      | ng     |              |           |                      |                  |                         |    |          |       |
| 260 - Glove Box<br>3LK63J.GT                                  |                      | A<br>n/a      | Y<br>Y22C-E60D       | \$65.00<br>\$50.00   |                | -<br>1    | ng     |              |           |                      |                  |                         |    |          |       |
| 351 - Engine Cover<br>11-14,3.0L,GT                           |                      | A<br>n/a      | Y<br>Y22C-E60D       | \$65.00<br>\$50.00   |                | L         | ng     |              |           |                      |                  |                         |    |          |       |
| 109 - Rad/Core Support Assembly                               | COVER                | 0             | V<br>Vanc Econ       | \$45.00              |                | L         | mg 👻   |              |           |                      |                  |                         |    |          |       |
| nterchange Applications                                       |                      |               |                      |                      |                |           |        |              |           |                      |                  |                         |    |          |       |
| Year Model                                                    | Description          |               |                      |                      |                |           |        |              |           |                      |                  |                         |    |          |       |
|                                                               |                      |               |                      |                      |                |           |        |              |           |                      |                  |                         |    |          |       |
|                                                               |                      |               |                      |                      |                |           |        |              |           |                      |                  |                         |    |          |       |
|                                                               |                      |               |                      |                      |                |           |        |              |           |                      |                  |                         |    |          |       |
|                                                               |                      |               |                      |                      |                |           |        |              |           |                      |                  |                         |    |          |       |
|                                                               |                      |               |                      |                      |                |           |        |              |           |                      |                  |                         |    |          |       |

### Information on the Resolve Tool

Each part line includes:

- Part Description (if you are resolving parts from a vehicle) or Stock Year Model Description (if you are resolving parts of a chosen part type), Grade, Cond, Category, Location, and \$RT (retail) and \$WS (wholesale) price information from Powerlink.
- List \$ Percent shows the **\$RT** and **\$WS** prices from Powerlink as percentages of current US OEM list price.
- Link displays a green checkmark if the part is resolved (has an interchange assigned).
- **Img** (images) links when you click an **Img** link, CrashLink checks to see if any images of your inventoried part are available on Car-Part.com and displays them, if available.

To resolve parts, follow these steps:

- 1. Click a part line to select a part to assign interchange to. When you do, the Resolve tool will display the **Current Interchange** and **All Interchange Choices** options for that part (the selected part line will appear highlighted in yellow).
  - **Current Interchange** if this part is already resolved, this shows the interchange option that is currently selected for this part

- All Interchange Choices shows which CPI+ interchange options are available for this part type on this vehicle
  - To **view Interchange Application** information for any option, click it and the information will populate in the **Interchange Applications** section.

| 🔟 Cra                     | shLink                                      | 2019 🗸 Mitsub       | ishi 🗸              | Outlander        |                      | ~             | Enter     | a VIN      | or S     | tock #       | Analyze  | Vehicle                                | es Parts        |        | Print      | Logout |
|---------------------------|---------------------------------------------|---------------------|---------------------|------------------|----------------------|---------------|-----------|------------|----------|--------------|----------|----------------------------------------|-----------------|--------|------------|--------|
| Sort by L                 | Jnresolved Part \$ De                       | escending           | ~                   | Vehicle Po       | otential             |               |           |            |          | Current Inte | erchange |                                        |                 |        |            |        |
| GK3646                    |                                             | Sort by Retail Pric | e Descending        |                  | Resolve Vel          | nicle         |           | 4          |          | Unlink       | Outland  | der; ES, LE, SE & SEL; Exc.A           | /C Compressor C | lutch  |            |        |
| Your Inve                 | entory from Stock/VIN                       | N GK3646 / JA4AZ3   | A31KZ               | < 2              | view/change          | IC mapr       |           |            |          |              |          |                                        |                 |        |            |        |
| Part<br>Descripti         | on                                          |                     | Grade<br>Cond       | Cate,            | \$RT<br>\$WS         | Lis<br>Percei | 2         |            |          | All Intercha | -        | es (Click to view Applica)<br>cription | tions)          |        | List \$    | оон    |
| 674 - Coolii              | ng Fan Assembly (Rad a<br>2.4L.CVT.SE.ASM   | nd Con mt           | A<br>n/a            | Y<br>Y24B-W38D   | \$175.00<br>\$150.00 |               |           | lmg        | •        | Link         |          | ander; ES, LE, SE & SEL; Exc.          | A/C Compressor  | Clutch | \$1,206.55 | 0      |
| 679 - Cond<br>4DR,4-19,2  |                                             | - <b>V</b>          | A<br>n/a            | U<br>F05A218     | \$150.00<br>\$125.00 |               |           | lmg        |          | Link         | Outla    | ander; ES, LE, SE & SEL; Incl.         | A/C Compressor  | Clutch | \$1,457.69 | 0      |
| 682 - A/C C<br>4DR,4-19,2 | Compressor Assembly<br>2.4L,CVT,SE          |                     | A<br>n/a            | U<br>F06H101     | \$150.00<br>\$125.00 | 12.4<br>10.4  | % 🗸       |            |          | Link         |          | ander; GT; Exc.A/C Compress            |                 |        | \$1,144.20 | 0      |
|                           | Lower Control Arm<br>NG W-490,4DR,4-19,2,4I | .AWD                | A<br>n/a            | Y<br>Y24B-W38D   | \$125.00<br>\$100.00 |               |           | 3          |          | Link         | Outla    | ander; GT; Incl.A/C Compresso          | or Clutch       |        | \$1,567.26 | 0      |
|                           | Lower Control Arm<br>NG W-490,4DR,4-19,2.4  | L.AWD               | A<br>n/a            | Y<br>Y24B-W38D   | \$125.00<br>\$100.00 |               |           | lmg        | 1        |              |          |                                        |                 |        |            |        |
| 260 - Glove<br>BLK.SE     | e Box                                       |                     | A<br>n/a            | Y<br>Y24B-W38D   | \$75.00<br>\$65.00   |               |           | lmg        |          |              |          |                                        |                 |        |            |        |
| 447 - Axle S<br>LH REAR.4 | Shaft<br>4-19,CVT,AWD,SE                    |                     | A<br>n/a            | Y<br>Y24B-W38D   | \$75.00<br>\$65.00   |               |           | lmg        |          |              |          |                                        |                 |        |            |        |
| 447 - Axle S<br>RH REAR   | Shaft<br>4-19.CVT.AWD.SE                    |                     | A<br>n/a            | Y<br>Y24B-W38D   | \$75.00<br>\$65.00   |               |           | <u>lmg</u> |          |              |          |                                        |                 |        |            |        |
|                           | Lower Control Arm<br>19,2.4L,CVT,AWD,SE     |                     | A<br>n/a            | Y<br>Y24B-W38D   | \$75.00<br>\$65.00   |               |           | <u>Img</u> |          |              |          |                                        |                 |        |            |        |
|                           | Upper Control Arm<br>19,AWD,SE              |                     | A<br>n/a            | Y<br>Y24B-W38D   | \$65.00<br>\$50.00   |               |           | lmg        |          |              |          |                                        |                 |        |            |        |
| 505 - Rear                | Upper Control Arm                           |                     | A                   | Y<br>V34D 14/20D | \$65.00              |               |           | lmg        | •        |              |          |                                        |                 |        |            |        |
| Interchan                 | ige Applications                            |                     |                     |                  |                      |               |           |            |          |              |          |                                        |                 |        |            |        |
| Year                      | Model                                       | Description         |                     |                  |                      |               |           |            |          |              |          |                                        |                 |        |            |        |
| 2020                      | OUTLANDER                                   | Outlander; ES, I    | LE, SE, SEL & SF    | ; Exc.A/C Com    | pressor Clutch       |               |           |            | <u>.</u> |              |          |                                        |                 |        |            |        |
| 2019                      | OUTLANDER                                   | Outlander; ES, I    | LE, SE & SEL; Ex    | c.A/C Compres    | sor Clutch           |               |           |            |          |              |          |                                        |                 |        |            |        |
| 2018                      | OUTLANDER                                   | Outlander; ES, I    | LE, SE & SEL; Ex    | c.A/C Compres    | sor Clutch           |               |           |            |          |              |          |                                        |                 |        |            |        |
| 2017                      | OUTLANDER                                   | ES, SE & SEL; I     | Exc.A/C Compres     | sor Clutch       |                      |               |           |            |          |              |          |                                        |                 |        |            |        |
| 2022                      | OUTLANDER SPORT                             | ES, GT, GT Spe      | cial Edition, LE, S | E & SE Specia    | I Edition; Exc.A/0   | C Compres     | ssor Clut | ch         |          |              |          |                                        |                 |        |            |        |
| 1014                      |                                             | BE ES GTIE          | S & SE: Exc A/C     | Compressor C     | lutch                |               |           |            | •        |              |          |                                        |                 |        |            |        |

- 2. (Optional) If you'd like to verify which part you are assigning interchange to:
  - Click the **Img** link to open a window displaying any images you have posted of this part on Car-Part.com.
  - Copy the VIN, and paste it into a search engine (e.g. Google, Bing) to research the vehicle the part is from.
- 3. To assign an interchange option to this part, find the correct interchange option for your part, and click **Link**.

The selected option will now appear under **Current Interchange**, and its part line will show a green checkmark. This interchange option will be updated on the Car-Part.com marketplace overnight.

4. If you wish to unassign the interchange option displayed under **Current Interchange**, you can do so by clicking **Unlink**.

### Remarks

When an interchange update affects the parts you have previously resolved in CrashLink, CrashLink will *unlink* your interchange choices for those parts, so that you can then assign the updated, more accurate interchange choice.

For example, if an interchange update introduces separate applications for some Floor Shift Assemblies made before 8/23/21 and similar Floor Shift Assemblies made after 8/23/21, then your previously selected interchange choice will be unlinked.

You can quickly and easily find and resolve your parts that have been affected by an interchange update, by accessing the Resolve tool through the **Remarks** button.

### Opening the Resolve tool for Parts Affected by an Interchange Update

The **Remarks** button opens the Resolve tool to display all your parts that have been affected by an interchange update.

To access the **Remarks** button, starting from the Inventory page:

1. Click Parts.

| CrashLink | ~ | ~ | ► Enter a | VIN or Stock # | Analyze | Vehicles Parts | Print | Logout |
|-----------|---|---|-----------|----------------|---------|----------------|-------|--------|

2. Several fields appear, along with the **Remarks** button. Click the **Remarks** button.

| CrashLink                      | ~        | ~                            | ~     | Enter a VIN or S | Stock # | Analyze | Vehicles Parts | Print Logout |
|--------------------------------|----------|------------------------------|-------|------------------|---------|---------|----------------|--------------|
| Sort by Unresolved Part \$ Des | scending | ✓ Part Potential             |       | Remarks          |         |         |                |              |
| Select a Part Type             |          | Sort by Retail Price Descend | ing 🗸 | Resolve Part     |         |         |                |              |

3. A window appears to notify you that CrashLink will scan your inventory for all parts that previously had interchange assigned, but were unlinked due to interchange updates. Click **Yes**.

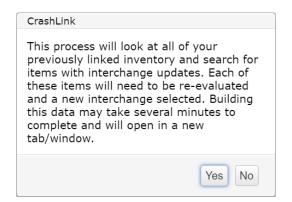

4. The Resolve tool opens, showing only your parts that previously had interchange assigned, but have been unlinked by an interchange update.

| 🔟 Cra                     | ishLink                                    | 2019 🗸 Mitsubis      | hi 🗸              | Outlander      |                      | ~             | Enter a VIN or | r Stocl | k #          | Analyze | Vehicles Parts                                      | Print      | Logout |
|---------------------------|--------------------------------------------|----------------------|-------------------|----------------|----------------------|---------------|----------------|---------|--------------|---------|-----------------------------------------------------|------------|--------|
| Sort by U                 | Unresolved Part \$ De                      | escending            | ~                 | Vehicle Pot    | ential               |               |                | Cu      | irrent Inter | change  |                                                     |            |        |
| GK3646                    |                                            | Sort by Retail Price | Descending        |                | Resolve Veh          | nicle         | 4              |         | Unlink       | Outland | er; ES, LE, SE & SEL; Exc.A/C Compressor Clutch     |            |        |
| Your Inve                 | entory from Stock/VII                      | N GK3646 / JA4AZ3A   | 31KZ              | < 2            | view/change l        | IC mapr       |                |         |              |         | es (Click to view Applications)                     |            |        |
| Part<br>Descripti         | on.                                        |                      | Grade<br>Cond     | Cate           | \$RT<br>\$WS         | Lis<br>Percen | 2              | All     | Interchan    | -       | cription                                            | List \$    | 00H    |
| 674 - Cooli               | ng Fan Assembly (Rad a<br>2.4L,CVT,SE,ASM  | nd Con mt            | A                 | Y<br>Y24B-W38D | \$175.00<br>\$150.00 | Percen        | Img 🗅          |         | Link         |         | inder; ES, LE, SE & SEL; Exc.A/C Compressor Clutch  | \$1,206.55 |        |
| 679 - Cond                | enser                                      | <b>.</b>             | n/a<br>A          | U              | \$150.00             |               | Img            |         | Link         | Outla   | inder; ES, LE, SE & SEL; Incl.A/C Compressor Clutch | \$1,457.69 |        |
| 4DR,4-19,2<br>682 - A/C 0 | Compressor Assembly                        | •                    | n/a<br>A          | F05A218<br>U   | \$125.00<br>\$150.00 | 12.4%         |                |         | Link         | Outla   | nder; GT; Exc.A/C Compressor Clutch                 | \$1,144.20 |        |
|                           | 2.4L,CVT,SE<br>Lower Control Arm           |                      | n/a<br>A          | F06H101<br>Y   | \$125.00<br>\$125.00 | 10.4%         | 3              |         | Link         | Outlar  | nder; GT; Incl.A/C Compressor Clutch                | \$1,567.26 |        |
|                           | NG W-490,4DR,4-19,2.4<br>Lower Control Arm | L,AWD                | n/a<br>A          | Y24B-W38D<br>Y | \$100.00<br>\$125.00 |               |                |         |              |         |                                                     |            |        |
| RH TRAILI                 | NG W-490,4DR,4-19,2.4                      | L,AWD                | n/a               | Y24B-W38D      | \$100.00             |               | Img            |         |              |         |                                                     |            |        |
| 260 - Glove<br>BLK,SE     |                                            |                      | A<br>n/a          | Y<br>Y24B-W38D | \$75.00<br>\$65.00   |               | lmg            |         |              |         |                                                     |            |        |
| 447 - Axle<br>LH REAR,4   | Shaft<br>4-19,CVT,AWD,SE                   |                      | A<br>n/a          | Y<br>Y24B-W38D | \$75.00<br>\$65.00   |               | lmg            |         |              |         |                                                     |            |        |
| 447 - Axle                | Shaft<br>4-19.CVT.AWD.SE                   |                      | A<br>n/a          | Y<br>Y24B-W38D | \$75.00<br>\$65.00   |               | Img            |         |              |         |                                                     |            |        |
|                           | Lower Control Arm<br>19.2.4L.CVT.AWD.SE    |                      | A<br>n/a          | Y<br>Y24B-W38D | \$75.00<br>\$65.00   |               | Img            |         |              |         |                                                     |            |        |
| 505 - Rear                | Upper Control Arm<br>19.AWD.SE             |                      | A<br>n/a          | Y<br>Y24B-W38D | \$65.00<br>\$50.00   |               | Img            |         |              |         |                                                     |            |        |
|                           | Upper Control Arm                          |                      | A                 | Y              | \$65.00              |               | Img            |         |              |         |                                                     |            |        |
|                           | ge Applications                            |                      |                   | 0 140 (47)011  |                      |               |                |         |              |         |                                                     |            |        |
| Year                      | Model                                      | Description          |                   |                |                      |               |                |         |              |         |                                                     |            |        |
| 2020                      | OUTLANDER                                  | Outlander; ES, LE    | , SE, SEL & SP    | ; Exc.A/C Comp | ressor Clutch        |               | -              |         |              |         |                                                     |            |        |
| 2019                      | OUTLANDER                                  | Outlander; ES, LE    | , SE & SEL; Ex    | c.A/C Compress | or Clutch            |               |                |         |              |         |                                                     |            |        |
| 2018                      | OUTLANDER                                  | Outlander; ES, LE    | , SE & SEL; Ex    | c.A/C Compress | or Clutch            |               |                |         |              |         |                                                     |            |        |
| 2017                      | OUTLANDER                                  | ES, SE & SEL; Ex     | c.A/C Compres     | sor Clutch     |                      |               |                |         |              |         |                                                     |            |        |
| 2022                      | OUTLANDER SPOR                             | ES, GT, GT Speci     | al Edition, LE, S | E & SE Special | Edition; Exc.A/C     | C Compress    |                |         |              |         |                                                     |            |        |
| 2024                      |                                            | BE ES GTIE S         | & SE: Exc A/C     | Compressor Clu | tch                  |               | •              |         |              |         |                                                     |            |        |

### Using the Resolve Tool for Unlinked Parts

Functionally, the Resolve tool works the same when assigning updated interchange to unlinked parts. Select a part line and link the appropriate interchange choice for the part. (For more information, see the <u>Use the</u> <u>Resolve Tool</u> section of this guide).

The information that displays is also the same, except that each part line also includes the previous interchange assignment in its description.

| Your Inventory (Click row to view/change IC mapping                     | ng)           | VIN: KMHD35LH        |              |                        |            |
|-------------------------------------------------------------------------|---------------|----------------------|--------------|------------------------|------------|
| Stock Year Model<br>Description                                         | Grade<br>Cond | Category<br>Location | \$RT<br>\$WS | List \$Link<br>Percent |            |
| 645 Antonno<br>Previous IC : Radio Antenna Mast; Elantra GT; base model | А             | ~                    | \$65.00      |                        |            |
| GRY-N5S,HTBK,5-15,GT                                                    | n/a           | Y23C-W29D            | \$50.00      |                        | <u>lmg</u> |

### Analyze: Step 1 (Researching Vehicles)

The Analyze tool serves as a powerful research tool. This page enables you to examine the vehicles you have inventoried in Powerlink (or any vehicle), and learn which parts are high-value and worth prioritizing. The Analyze tool makes it easy to print lists of the parts you're interested in. You can even assign interchange on this page using Powerlink R numbers. You can save the parts you're researching on the Analyze tool, so that you can view them again with ease.

To analyze a vehicle, follow these steps:

- 1. Open the Analyze tool, with one of the following methods:
  - To research a vehicle you have inventoried in Powerlink (and that has been uploaded to Car-Part): From the Inventory page, enter your vehicle's VIN or stock number, and click **Analyze** at the top of your screen.

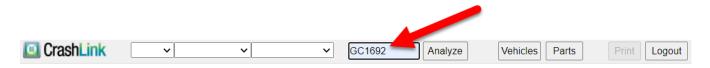

To research a vehicle you identified with the Vehicle Potential tool: From the Vehicle Potential tool, you can click the Analyze link on any vehicle's line. (See the <u>Accessing the Vehicle</u> <u>Potential Tool</u> section of this guide for more information about this feature.)

|         |         | Stock  | Model                | Unresolved<br>Part Count | Unresolved<br>Part Count % | Unresolved<br>Part \$ | Resolved<br>Part Count | Resolved<br>Part Count % | Resolved<br>Part \$ | Total<br>Part Count | Total<br>Part \$ |
|---------|---------|--------|----------------------|--------------------------|----------------------------|-----------------------|------------------------|--------------------------|---------------------|---------------------|------------------|
| Analyze | Resolve | GC1692 | Mitsubishi Outlander | 11                       | 84.62%                     | \$1,055.00            | 2                      | 15.38%                   | \$90.00             | 13                  | \$1,145.00       |

 To research a vehicle you don't have inventoried (or have inventoried but have not yet uploaded to Car-Part.com): Use the drop-downs to select the year, make, and model of the vehicle you wish to research,

| 🔟 CrashLink | 2018 🗸 Hyundai | ~ | ~                                                                              |
|-------------|----------------|---|--------------------------------------------------------------------------------|
|             |                |   | Accent<br>Elantra<br>Elantra GT<br>Ioniq<br>Kona<br>Santa Fe<br>Santa Fe Sport |
|             |                |   | Sonata<br>Tucson                                                               |

 If you already have parts for the vehicle saved in CrashLink, skip to the section of this document titled <u>Analyze: Step 3 (Viewing and Updating Your Saved Parts)</u>. If you do not yet have parts saved in CrashLink, continue to this workflow. 3. A **Price Floor** filter appears. Enter a **Price Floor** in that field to filter out parts by price.

When you enter a **Price Floor**, CrashLink will filter out any part types where *all* the interchange options are below the Price Floor; therefore, you may still see some interchange options in your list that are lower value than the Price Floor. The **Price Floor** filters out part types on your selected vehicle with a value below a set dollar amount<sup>\*</sup> (based on current US OEM list prices), which can be adjusted using the text box.

| CrashLink |   | 2007 🗸      | Ford | ~          | Fusion | • | FA7601 | Analyze |
|-----------|---|-------------|------|------------|--------|---|--------|---------|
| CPI+      | ~ | Price Floor | 200  | List Parts |        |   |        |         |

#### 4. Click List Parts. The Analyze tool opens.

| Description                                              |                          | List \$  | QOH | R Number |   |
|----------------------------------------------------------|--------------------------|----------|-----|----------|---|
| 205 - Door Interior Trim Panel                           |                          |          |     |          | • |
| Rear Left Inner; ES, GT & SE; leather black, w/o hybrid  | <u>T-P</u><br>Web        | \$626.22 | 0   |          |   |
| Rear Left Inner; cloth beige                             | <u>T-P</u><br>Web        | \$626.22 | 0   |          |   |
| Rear Left Inner; cloth black                             | <u>T-P</u><br><u>Web</u> | \$626.22 | 0   |          |   |
| Rear Left Inner; leather beige                           | <u>T-P</u><br>Web        | \$626.22 | 0   |          |   |
| Rear Right Inner; ES, GT & SE; leather black, w/o hybrid | <u>T-P</u><br>Web        | \$626.22 | 0   |          |   |
| Rear Right Inner; cloth beige                            | <u>T-P</u><br><u>Web</u> | \$620.12 | 0   |          |   |
| Rear Right Inner; cloth black                            | <u>T-P</u><br>Web        | \$626.22 | 0   |          |   |
| Rear Right Inner; leather beige                          | <u>T-P</u><br>Web        | \$579.77 | 0   |          | - |

<sup>\*</sup> When you set a Price Floor, CrashLink will filter out any part types where *all* interchange options of that part type are below the Price Floor; therefore, you may see some interchange options in your list that are lower value than the Price Floor.

#### Information Available in the Analyze Tool

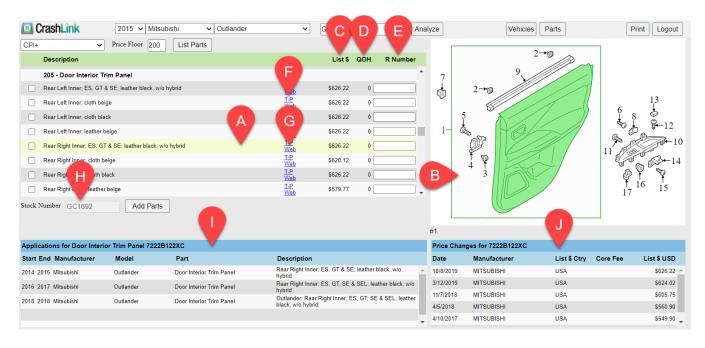

A. **Part selection** – Click to select a part in the list. The information on the page (Diagram, Applications, and Price Changes) will update to display information about the selected part. Whichever part you have selected will be highlighted in yellow.

B. **Diagram** – The selected part is highlighted in green in the diagram.

• If there are multiple diagrams available from Motor® for this part, there will be a drop-down menu available under the diagram. Use this to select and view additional diagrams.

C. **List \$** – Displays the current OEM list price of a part. To learn more about your choices for this feature, please see <u>Appendix A: Currency Display Options</u>.

D. **QOH** – Displays the "Quantity on Hand" of a part, based on what you have inventoried.

E. **R Number** – Displays the Powerlink R Number for a part, if you have entered it in CrashLink for this vehicle. For more information, see the <u>Analyze: Assigning Interchange with Powerlink R</u> <u>Numbers</u> section of this guide).

F. **T-P** – Click the **T-P** link to search for this part on Trading Partners.

G. **Web** – Click **Web** to search for this OEM number on Google.

H. **Stock Number** – Displays the vehicle's stock number.

I. **Applications** – Displays the OEM applications for this part. This information is very helpful in cases where you don't have the specific part you searched for in stock. This section displays other vehicles with parts that match this OEM number, so you can find the right part from a different year, make, or model.

J. **Price Changes** – Displays the history of the List Price changes for this part. See <u>Appendix A:</u> <u>Currency Display Options</u> to learn more about the information displayed here.

## Analyze: Step 2 (Saving Parts)

Depending on your research goals, this list may contain all the information you need. But if you want to print a list of parts, or if you want to revisit a list of specific parts later, you must "save" them.

When you're viewing the full list of part types on the Analyze tool, you can select which parts you wish to save.

- 1. Select the checkboxes for the parts your wish to save in CrashLink.
- Depending on your research goals, this list may contain all the information you need. But if you
  want the ability to later retrieve this information quickly and easily, you will need to save the parts in
  CrashLink. To do so, select the checkboxes for the parts you wish to save.
- (Optional) Enter the appropriate Powerlink R number into the R Number field to assign interchange to a part (for more information, see the <u>Analyze: Assigning Interchange with Powerlink R</u> <u>Numbers</u> section of this guide).
- 4. If the **Stock Number** field is blank (i.e., if you searched for a vehicle that is not inventoried in Powerlink, or that has been inventoried in Powerlink but has not yet been uploaded to Car-Part.com), enter a stock number in that field now.

A stock number is required to save parts in CrashLink.

- If you do not have a Powerlink stock number for the vehicle (e.g., it's a vehicle you're researching to bid on), you can enter any combination of numbers and letters in this field—just be sure to remember what you enter, if you intend later to access the list of saved parts for the vehicle.
- If you do have a Powerlink stock number for this vehicle, enter that stock number.

**Warning**: If you are using the R Number field to assign interchange to parts, then the stock number must be *identical* to the vehicle's stock number in Powerlink (for more information, see the <u>Analyze: Assigning Interchange with Powerlink R Numbers</u> section of this guide).

5. Click Add Parts.

| CrashLink                  | 2015 🗸 Mits            | ubishi 🗸 Outlander       | ~                                   | GC1692          |              | Ana         | lyze      | Vehicle             | Parts        | F        | Print Logou |
|----------------------------|------------------------|--------------------------|-------------------------------------|-----------------|--------------|-------------|-----------|---------------------|--------------|----------|-------------|
| PI+ 🗸                      | Price Floor 200        | List Parts               |                                     |                 |              |             |           |                     | 2            |          |             |
| Description                |                        |                          | 1122                                | List \$         | QOH I        | R Number    |           |                     | 2-10         |          |             |
| 205 - Door Interior T      | rim Panel              |                          |                                     |                 |              | *           |           | 9                   |              |          |             |
| 🗆 🧲 🚺 er; ES, GT           | & SE; leather black, w | /o hybrid                | <u>T-P</u><br>Web                   | \$626.22        | 0            |             | 3         | 2→⊚                 |              | 1        |             |
| Rear Left Inner; cloth be  | ige                    |                          | <u>T-P</u><br>Web                   | \$626.22        | 0            |             |           |                     |              |          | 13          |
| Rear Left Inner; cloth bla | ick                    |                          | T-P<br>Web                          | \$626.22        | 0            |             |           | 5                   |              |          | 3 8         |
| Rear Left Inner; leather I | peige                  |                          | T-P<br>Web                          | \$626.22        | 0            |             | 1-        |                     |              | 20       | £_¶+12      |
| Rear Right Inner; ES, G    | F & SE; leather black, | w/o hybrid               | T-P<br>Web                          | \$626.22        | 0            |             |           |                     |              |          |             |
| Rear Right Inner; cloth b  | eige                   |                          | T-P<br>Web                          | \$620.12        | 0            |             |           | Î P                 |              |          |             |
| Rear Right Inner; cloth b  | lack 5                 |                          | T-P<br>Web                          | \$626.22        | 0            |             |           | 4 3                 | N.           | P        | ŶŶ          |
| Rear Right Inner; leather  |                        |                          | T-P<br>Web                          | \$579.77        | 0            |             |           |                     |              | 17       | 16 15       |
| ock Number GC1692          | Add Part               | 5                        |                                     |                 |              |             |           |                     |              |          |             |
| 001002                     |                        |                          |                                     |                 |              |             | L         |                     |              |          |             |
|                            |                        |                          |                                     |                 |              |             | #1        |                     |              |          |             |
| plications for Door Interi | or Trim Panel 7222     | B122XC                   |                                     |                 |              |             | Price Ch  | anges for 7222B122X | :            |          |             |
| art End Manufacturer       | Model                  | Part                     | Description                         |                 |              |             | Date      | Manufacturer        | List \$ Ctry | Core Fee | List \$ USI |
| 14 2015 Mitsubishi         | Outlander              | Door Interior Trim Panel | Rear Right Inne<br>hybrid           | r; ES, GT & SE; | leather blac | <, ₩/0      | 10/8/2019 | MITSUBISHI          | USA          |          | \$626.2     |
| 16 2017 Mitsubishi         | Outlander              | Door Interior Trim Panel | Rear Right Inne<br>hybrid           | r; ES, GT, SE & | SEL; leather | black, w/o  | 3/12/2019 |                     | USA          |          | \$624.0     |
| 8 2018 Mitsubishi          | Outlander              | Door Interior Trim Panel | Outlander; Real<br>black, w/o hybri |                 | , GT, SE & S | EL; leather | 11/7/2018 |                     | USA          |          | \$605.7     |
|                            |                        |                          |                                     | -               |              | _           | 4/5/2018  | MITSUBISHI          | USA          |          | \$560.9     |

6. The Analyze tool now shows a list of only your saved parts.

Any interchange assigned to these parts through Powerlink R Numbers will become searchable on Car-Part.com marketplaces the next day (for more information, see the <u>Analyze: Assigning</u> <u>Interchange with Powerlink R Numbers</u> section of this guide).

If you wish to continue working in the Analyze tool to view and print information about your saved parts, continue on to the next section.

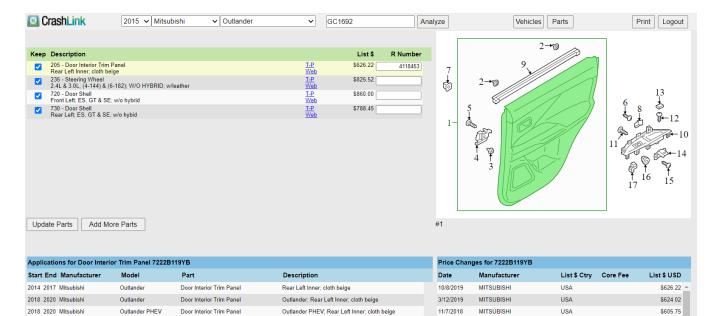

4/5/2018

4/10/2017

MITSUBISHI

MITSUBISHI

USA

USA

\$560.90 \$549.90

## Analyze: Step 3 (Viewing and Updating Your Saved Parts)

When you click **Add Parts** on the Analyze tool, or when you click the **Analyze** button for a selected vehicle for which you have already saved parts, a list of all your saved parts for the selected vehicle appears.

When you are viewing your list of saved parts, 3 additional features appear on the Analyze tool.

- 1. **Keep** -- Use the checkboxes to specify which parts to keep on your list. To remove a part from your list, uncheck the box, then click **Update Your Parts** to update your list.
- 2. **Update Parts** Click this button to update your list of saved parts after you have changed the **Keep** information or added R Numbers on this page.
- 3. Add More Parts Click this button to go to the full list of parts for the vehicle.

| CrashLink                                                                               | 2015 🗸 Mitsu                                    | bishi 🗸 Outlander        | ✓ G <sup>1</sup>                    | C1692                                        | A                   | nalyze    | Vehicle             | es Parts     | F        | Print Logout                                     |
|-----------------------------------------------------------------------------------------|-------------------------------------------------|--------------------------|-------------------------------------|----------------------------------------------|---------------------|-----------|---------------------|--------------|----------|--------------------------------------------------|
| Z20 - Door Shell<br>Front Left ES, GT & S<br>Z20 - Door Shell<br>Rear Left, ES, GT & Si | eige<br>(6-182); W/O HYBRID; w<br>E; w/o hybrid | /leather                 | LP<br>Web<br>LP<br>Web<br>LP<br>Web | List \$ \$626.22 \$825.52 \$860.00 \$7788.45 | R Number<br>4118453 | 7<br>1-   |                     | 2            |          | 13<br>9-12<br>9-12<br>10<br>10<br>10<br>16<br>15 |
| pplications for Door Inter                                                              | rior Trim Panel 7222B                           | 119YB                    |                                     |                                              |                     | Price Cha | nges for 7222B119YB |              |          |                                                  |
| tart End Manufacturer                                                                   | Model                                           | Part                     | Description                         |                                              |                     | Date      | Manufacturer        | List \$ Ctry | Core Fee | List \$ USD                                      |
| 014 2017 Mitsubishi                                                                     | Outlander                                       | Door Interior Trim Panel | Rear Left Inner; cloth              | beige                                        |                     | 10/8/2019 | MITSUBISHI          | USA          |          | \$626.22                                         |
| 018 2020 Mitsubishi                                                                     | Outlander                                       | Door Interior Trim Panel | Outlander; Rear Left                | Inner; cloth beige                           |                     | 3/12/2019 | MITSUBISHI          | USA          |          | \$624.02                                         |
| 018 2020 Mitsubishi                                                                     | Outlander PHEV                                  | Door Interior Trim Panel | Outlander PHEV; Re                  | ar Left Inner; cloth I                       | beige               | 11/7/2018 | MITSUBISHI          | USA          |          | \$605.75                                         |
|                                                                                         |                                                 |                          |                                     |                                              |                     | 4/5/2018  | MITSUBISHI          | USA          |          | \$560.90                                         |

4/10/2017

MITSUBISHI

USA

\$549.90 \_

## Analyze Step 4: (Printing Information from the Analyze Tool)

You've now found information about valuable parts on your vehicle. Saving parts in the Analyze tool gives you the ability to return to your research quickly, but you may want a paper version of the list to share this information with your team. The **Print** button allows you to print this page's information, so you can keep physical copies of your research that present the Analyze tool's information in an orderly, easy-to-read fashion.

- 1. Click the **Print** button. The **Print** page opens.
- 2. Use the drop-down to select which view you would like to print.
  - a. **CPI+ Analysis** Prints a list of all CPI+ part types for the vehicle, including all interchange options (part types filtered out by your Price Floor will not display here).

|           | 1                   |   |       |
|-----------|---------------------|---|-------|
| Close     | CPI+ Analysis       | ~ | Print |
|           | CPI+ Analysis       |   |       |
|           | CPI+ Parts By Stock |   |       |
| Car-Part. |                     |   |       |

| Code | Name                     | Description                               | List \$  | QOH |
|------|--------------------------|-------------------------------------------|----------|-----|
| 204  | Door Interior Trim Panel | Front Left Inner; cloth beige             | \$794.55 | 0   |
| 204  | Door Interior Trim Panel | Front Left Inner; cloth black             | \$842.97 | 0   |
| 204  | Door Interior Trim Panel | Front Left Inner; leather beige           | \$716.15 | 0   |
| 204  | Door Interior Trim Panel | Front Left Inner; leather black w/silver  | \$757.67 | 0   |
| 204  | Door Interior Trim Panel | Front Right Inner; cloth beige            | \$842.97 | 0   |
| 204  | Door Interior Trim Panel | Front Right Inner; cloth black            | \$842.97 | 0   |
| 204  | Door Interior Trim Panel | Front Right Inner; leather beige          | \$735.60 | 0   |
| 204  | Door Interior Trim Panel | Front Right Inner; leather black w/silver | \$794.55 | 0   |

This view corresponds with the full list of CPI+ part types on the Analyze tool.

| Description                                              |                          | List \$  | QOH | R Number |
|----------------------------------------------------------|--------------------------|----------|-----|----------|
| 205 - Door Interior Trim Panel                           |                          |          |     | •        |
| Rear Left Inner; ES, GT & SE; leather black, w/o hybrid  | <u>T-P</u><br>Web        | \$626.22 | 0   |          |
| Rear Left Inner; cloth beige                             | <u>T-P</u><br>Web        | \$626.22 | 0   |          |
| Rear Left Inner; cloth black                             | <u>T-P</u><br>Web        | \$626.22 | 0   |          |
| Rear Left Inner; leather beige                           | <u>T-P</u><br>Web        | \$626.22 | 0   |          |
| Rear Right Inner; ES, GT & SE; leather black, w/o hybrid | <u>T-P</u><br>Web        | \$626.22 | 0   |          |
| Rear Right Inner; cloth beige                            | <u>T-P</u><br>Web        | \$620.12 | 0   |          |
| Rear Right Inner; cloth black                            | <u>T-P</u><br>Web        | \$626.22 | 0   |          |
| Rear Right Inner; leather beige                          | <u>T-P</u><br><u>Web</u> | \$579.77 | 0   | •        |

b. **CPI+ Parts by Stock** – Prints only the list of parts you have "saved" in CrashLink on this vehicle.

| Close | e CPI+ Parts By Stock V Print |                                                       |          |
|-------|-------------------------------|-------------------------------------------------------|----------|
|       | rt.com CrashLink              |                                                       |          |
| Code  | Name                          | Description                                           | List \$  |
| 205   | Door Interior Trim Panel      | Rear Left Inner; cloth beige                          | \$626.22 |
| 235   | Steering Wheel                | 2.4L & 3.0L; (4-144) & (6-182); W/O HYBRID; w/leather | \$825.52 |
| 720   | Door Shell                    | Front Left; ES, GT & SE; w/o hybrid                   | \$860.00 |
| 730   | Door Shell                    | Rear Left; ES, GT & SE; w/o hybid                     | \$788.45 |

This view corresponds with the list of saved parts for your vehicle on the Analyze tool.

| Keep     | Description                                                                   |                   | List \$  | R Number |
|----------|-------------------------------------------------------------------------------|-------------------|----------|----------|
|          | 205 - Door Interior Trim Panel<br>Rear Left Inner; cloth beige                | <u>T-P</u><br>Web | \$626.22 | 4118453  |
|          | 235 - Steering Wheel<br>2.4L & 3.0L; (4-144) & (6-182); W/O HYBRID; w/leather | <u>T-P</u><br>Web | \$825.52 |          |
| <b>~</b> |                                                                               | <u>T-P</u><br>Web | \$860.00 |          |
|          | 730 - Door Shell<br>Rear Left; ES, GT & SE; w/o hybid                         | <u>T-P</u><br>Web | \$788.45 |          |

- 3. Click **Print** to print.
- 4. Click **Close** to return to the Analyze tool.

### Analyze: Assigning Interchange with Powerlink R Numbers

Powerlink users can assign interchange with CrashLink in 2 different ways.

First, you can use CrashLink's Resolve tool, which is explained more in the <u>Resolve Tool: Assigning</u> <u>Interchange to CPI+ Parts</u> section of this document. In order to assign interchange with the Resolve tool, the unresolved parts must already be uploaded to Car-Part.com. That means it takes a minimum of two days to post a resolved part (one day to upload the part to Car-Part so it's available in CrashLink, and then another day for the interchange assignment made in CrashLink to be live on Car-Part marketplaces).

To avoid this wait, some Powerlink users instead use the **Analyze** tool to assign interchange faster. In the Analyze tool, you can enter Powerlink R numbers into CrashLink *simultaneously* as you inventory the parts in CrashLink. When your inventory is uploaded to Car-Part overnight, CrashLink will "link" the newly-inventoried parts with the correct interchange, by matching up the R numbers.

To use CrashLink to assign Powerlink R Numbers to a vehicle you are in the process of inventorying on Powerlink, follow these steps:

- 1. Inventory your vehicle in Powerlink, as normal.
- 2. On CrashLink's Inventory page, use the drop-downs to select your vehicle (you will not be able to search for the vehicle by VIN or stock number, because that information will not yet be uploaded to Car-Part.com.

| CrashLink | 2014 🗸 Subaru | ~                            | Enter a VIN or Stock # | Analyze | Vehicles Parts | Print Logout |
|-----------|---------------|------------------------------|------------------------|---------|----------------|--------------|
|           |               | BRZ                          |                        |         |                |              |
|           |               | Forester                     |                        |         |                |              |
|           |               | Impreza                      |                        |         |                |              |
|           |               | Legacy                       |                        |         |                |              |
|           |               | Outback                      |                        |         |                |              |
|           |               |                              |                        |         |                |              |
|           |               | XV Crosstrek                 |                        |         |                |              |
|           |               | Legacy<br>Outback<br>Tribeca |                        |         |                |              |

3. The List Parts button appears. Use the drop-down and Price Floor to refine your search, and click List Parts.

|  | CPI+ | ~ | Price Floor | 200 | List Parts |
|--|------|---|-------------|-----|------------|
|--|------|---|-------------|-----|------------|

4. The Analyze tool appears, with a list of parts available for the vehicle. Find the part you wish to assign interchange to, and select the appropriate checkbox for the correct interchange selection.

|         | Description                                                                  |                          | List \$  | QOH | R Number |
|---------|------------------------------------------------------------------------------|--------------------------|----------|-----|----------|
|         | 204 - Door Interior Trim Panel                                               | vveb                     |          |     | <b>^</b> |
|         | Front Left Inner; 2.0XT Premium; 2.0XT premium black                         | <u>T-P</u><br><u>Web</u> | \$312.20 | 0   |          |
|         | Front Left Inner; 2.0XT Touring; 2.0XT touring, w/o premium audio black      | <u>T-P</u><br><u>Web</u> | \$312.20 | 0   |          |
|         | Front Left Inner; 2.0XT Touring; 2.0XT touring, w/o premium audio black/gray | <u>T-P</u><br><u>Web</u> | \$312.20 | 0   |          |
|         | Front Left Inner; 2.0XT Touring; 2.0XT touring, w/premium audio black        | <u>T-P</u><br><u>Web</u> | \$341.93 | 0   |          |
|         | Front Left Inner; 2.0XT Touring; 2.0XT touring, w/premium audio black/gray   | <u>T-P</u><br>Web        | \$341.93 | 0   |          |
|         | Front Left Inner; 2.5i Touring; 2.5i touring, w/o premium audio black        | <u>T-P</u><br><u>Web</u> | \$312.20 | 0   |          |
|         | Front Left Inner; 2.5i Touring; 2.5i touring, w/o premium audio black/gray   | <u>T-P</u><br><u>Web</u> | \$312.20 | 0   |          |
|         | Front Left Inner; 2.5i Touring; 2.5i touring, w/premium audio black          | <u>T-P</u><br><u>Web</u> | \$341.93 | 0   |          |
|         | Front Left Inner; 2.5i Touring; 2.5i touring, w/premium audio black/gray     | <u>T-P</u><br><u>Web</u> | \$341.93 | 0   |          |
|         |                                                                              | T-P                      | @242.20  | •   | •        |
| Stock 1 | Number Add Parts                                                             |                          |          |     |          |

5. After the part is inventoried in Powerlink, go to CrashLink and type or copy/paste The R number into the **R Number** column for that part (enter only the numbers, not the "R").

| Description                                                             |                   | List\$   | QOH | R Number |
|-------------------------------------------------------------------------|-------------------|----------|-----|----------|
| Front Left Inner; 2.0XT Premium; 2.0XT premium black                    | <u>T-P</u><br>Web | \$312.20 | 0   | 4123252  |
| Front Left Inner; 2.0XT Touring; 2.0XT touring, w/o premium audio black | <u>T-P</u><br>Web | \$312.20 | 0   |          |

- 6. Repeat this for all parts you want to assign interchange for.
- 7. Enter the vehicle's stock number into the **Stock Number** field in CrashLink.

**Warning:** The stock number and R numbers must be entered exactly as they appears in Powerlink. If the stock number entered in CrashLink isn't the same as the one in Powerlink, then the nightly upload will *not* assign interchange for the parts' Car-Part.com listings.

| Stock Number | EA1925 | Add Parts |  |
|--------------|--------|-----------|--|
| Stock Number | EA1925 | Add Parts |  |

- 8. Click Add Parts.
- 9. A list of saved parts for the vehicle appears, which displays both the stock number for the vehicle and the R number for the part. After your next upload to Car-Part, when the parts inventoried with Powerlink are uploaded to Car-Part.com, the part will have interchange in Car-Part.com marketplaces.

| Keep | Description                                                                            |                          | List\$   | R Number |
|------|----------------------------------------------------------------------------------------|--------------------------|----------|----------|
|      | 204 - Door Interior Trim Panel<br>Front Left Inner; 2.0XT Premium; 2.0XT premium black | <u>T-P</u><br><u>Web</u> | \$312.20 | 4123252  |

10. If you wish to correct an R Number for a part, or assign other R Numbers to other parts, you can edit or add them in the **R Number** column, and click **Update Parts**.

# **Examples of CrashLink Workflows**

CrashLink is the solution for your OEM pricing and OEM information needs. Because CrashLink is so powerful and flexible, you might find it helpful to review these example scenarios to better understand the different ways CrashLink can assist you.

#### Pricing an In-Stock Part with an Interchange Search

Scenario: An insurance adjustor calls, requesting a left front door for a 2013 Honda Accord. You look up the part in Powerlink, and the part has interchange. You have the part in stock, but you do not have a price. You want to research the price for this part on CrashLink.

- 1. From your search results screen in Powerlink, press F6.\*).
- 2. CrashLink opens in your web browser.

| 🔟 Crash    | <b>Link</b> | Back   | 2013 🗸 Honda       | ✓ Accord                        | •                                       | VIN Search      | Part Search     | OEM Search                    | Parts by Image | Print Logout |
|------------|-------------|--------|--------------------|---------------------------------|-----------------------------------------|-----------------|-----------------|-------------------------------|----------------|--------------|
| 2013       | 2016        | Accord | Door Molding       | Front; Sdn; basque red          |                                         |                 |                 | 8P05T2A170<br>Web <u>T-P</u>  |                | 225.00       |
| 2013       | 2016        | Accord | Door Molding       | Front; Sdn; champagne           |                                         |                 |                 | 8P05T2A180<br>Web <u>T-P</u>  |                | 225.00       |
| 2013       | 2016        | Accord | Door Molding       | Front; Sdn; crystal black       |                                         |                 |                 | 8P05T2A121<br>Web T-P         |                | 225.00       |
| 2013       | 2015        | Accord | Door Molding       | Front; Sdn; hematite met.       |                                         |                 |                 | 8P05T2A160<br>Web T-P         |                | 225.00       |
| 2013       | 2016        | Accord | Door Molding       | Front; Sdn; modern steel        |                                         |                 |                 | 8P05T2A141<br>Web T-P         |                | 225.00       |
| 2013       | 2016        | Accord | Door Molding       | Front; Sdn; obsidian blue       |                                         |                 |                 | 8P05T2A150<br>Web <u>T-P</u>  |                | 225.00       |
| 2013       | 2016        | Accord | Door Molding       | Front; Sdn; white pearl         |                                         |                 |                 | 8P05T2A131<br>Web T-P         |                | 225.00       |
| 2013       | 2017        | Accord | Door Shell         | Front Left; Cpe                 |                                         |                 |                 | 67050T3LA90ZZ<br>Web T-P      | 1              | 836.68       |
| 2013       | 2013        | Accord | Power Window Motor | Front; EX, EX-L, LX, LX-S, Spor | rt & Touring; (Not Serviced Separately) | ); Serviced w/W | indow Regulator | r NSS                         |                |              |
| 2013       | 2013        | Accord | Power Window Motor | Rear; EX, EX-L, LX, Sport & Tou | uring; (Not Serviced Separately); Servi | iced w/Window   | Regulator       | NSS                           |                |              |
| 2013       | 2015        | Accord | Window Regulator   | Front Left; EX & EX-L; Cpe; Pov | wer Operated; Incl.Power Window Mot     | or              |                 | 72250T3LA11<br>Web T-P        | 1.4            | 369.68       |
| 2013       | 2013        | Accord | Window Regulator   | Front Left; LX-S; Power Operate | ed; Incl.Power Window Motor             |                 |                 | 72250T3LA11<br>Web <u>T-P</u> | 1.4            | 369.68 👻     |
| Add to You | ur Parts    | Show A | All Choices        |                                 |                                         |                 |                 |                               |                |              |

Note that not only is the Door Shell listed, but also listed is the Door Glass, Door Hinge, Door Latch Assembly, Door Molding, Power Window Motor, and Window Regulator. When you look up a part like a door, there are often other parts that you may want to consider when researching the price, so CrashLink lists related parts here for you.

Ask your customer for the information you need to make your selections, and check the appropriate checkboxes.

<sup>\*</sup> Most Powerlink users use **F6** to begin a CrashLink search; however, occasionally a different F-key is configured. If you do not know your CrashLink F-key, see the <u>Appendix B: Confirming CrashLink's F-Key</u> section of this guide.

3. Click Add to Your Parts. The Pricing/Information page opens.

| CrashLink Bac                                                                                                    |                                                                                                    | I                               |                                                                                                    | •           | VI                                                                                                    | N Search | Part Search OEM Search    | Parts by Im  | age      | Print Logout |
|----------------------------------------------------------------------------------------------------|----------------------------------------------------------------------------------------------------|---------------------------------|----------------------------------------------------------------------------------------------------|-------------|----------------------------------------------------------------------------------------------------|----------|---------------------------|--------------|----------|--------------|
| Part Detail (Click or tap ro                                                                                                    | -                                                                                                    | ation)                          | OFM                                                                                                    | Labor Oti   |                                                                                                    |          |                           |              |          |              |
| Keep         Start End / Model           2013 2017         Accord           2008 2017         2008 2017           2013 2017         Accord           2013 2017         Accord           2013 2017         Accord           2013 2017         Accord           2013 2017         Accord           2013 2017         Accord           2013 2017         Accord           2013 2017         Accord           Accord         Accord | Part / Description<br>Door Glass<br>Front Left. Cpe, Honda<br>Door Hinge<br>Front Left. Cpe & Sdn<br>Door Malding<br>Front Left. Cpe & Sdn<br>Door Shall<br>Front Left. Cpe<br>Window Regulator<br>Front Left. X & Ex-L; Window Motor | Cpe; Power Operated; Incl.Power | OEM<br>7336073LA00<br>Web T-P<br>67460SDNA012<br>Web T-P<br>7215010AA02<br>Web T-P<br>7249673LA01<br>Web T-P<br>6706073LA9022<br>Web T-P<br>7225073LA11<br>Web T-P |             | List \$ List \$ 60<br>284.43 14222<br>18.80 9.40<br>61.41 30.70<br>1.23 0.62<br>836.68 418.34<br>369.68 184.84 |          |                           |              |          |              |
| Update Your Parts                                                                                                    |                                                                                                    |                                 |                                                                                                    | Total Price | \$1,572.23 \$786.12                                                                                            | #1       |                           |              |          |              |
| Applications for Door She                                                                                                    | II 67050T3LA90ZZ                                                                                                    |                                 |                                                                                                    |             |                                                                                                    | Price    | Changes for 67050T3LA90ZZ |              |          |              |
| Start End Manufacturer                                                                                                    | Model                                                                                                    | Part                            | Descrip                                                                                                    | tion        |                                                                                                    | Date     | Manufacturer              | List \$ Ctry | Core Fee | List \$ USD  |
| 2013 2017 Honda                                                                                                    | Accord                                                                                                    | Door Shell                      | Front Left                                                                                                    | ; Сре       |                                                                                                    | 4/5/201  | 19 HONDA                  | USA          |          | \$836.68 🔺   |
|                                                                                                    |                                                                                                    |                                 |                                                                                                    |             |                                                                                                    | 3/9/201  | 18 HONDA                  | USA          |          | \$824.83     |
|                                                                                                    |                                                                                                    |                                 |                                                                                                    |             |                                                                                                    | 2/7/201  | 18 HONDA                  | USA          |          | \$802.37     |
|                                                                                                    |                                                                                                    |                                 |                                                                                                    |             |                                                                                                    | 1/4/201  | 18 HONDA                  | USA          |          | \$790.52     |
|                                                                                                    |                                                                                                    |                                 |                                                                                                    |             |                                                                                                    | 11/8/20  | 17 HONDA                  | USA          |          | \$778.83     |
|                                                                                                    |                                                                                                    |                                 |                                                                                                    |             |                                                                                                    | 10/6/20  | 17 HONDA                  | USA          |          | \$752.50 🔻   |

4. Reference the information available on this screen to determine the price of the door.

#### Finding a Similar Part with a Non-Interchange Search

Scenario: A retail customer calls requesting a luggage rack for a 2016 Kia Sportage. You look up the part in Powerlink. This part does not have interchange.

- 1. You look the part up in Powerlink, and you see that you have a luggage rack from a 2015 Kia Sportage, but you don't know if that will work for your customer's 2016. You decide to search CrashLink.
- 2. Press **F6**.<sup>\*</sup> This launches the CrashLink data search. CrashLink processes the data and opens the Part Selection page in your browser.

|    | Crash     | Link    | Back 2015 | i 🗸 Kia   | ✓ Sportage ✓       | VIN Search Part Search OEM Search Parts by Image | Print Logout |
|----|-----------|---------|-----------|-----------|--------------------|--------------------------------------------------|--------------|
|    | Start     | End     | Model     | Part      | Description        | OEM Labor                                        | List \$      |
|    | 2011      | 2016    | Sportage  | Roof Rack | Left; W/O SUNROOF  | 872703W000<br>Web T-P                            | 177.08       |
|    | 2011      | 2016    | Sportage  | Roof Rack | Right; W/O SUNROOF | 872803W000<br><u>Web</u> <u>T-P</u>              | 177.08       |
| Ac | ld to You | r Parts |           |           |                    |                                                  |              |

- 3. Based on the questions, ask the customer about the part they need (in this case, you'd ask whether they need the left or right roof rack). Use the checkboxes to select the part you wish to search.
- 4. Click Add to Your Parts.
- 5. The Pricing/Information page opens. The **Applications** section lists the years and models that share the same OEM part number. This information will tell you if the 2015 roof rack that you have is compatible with the 2016 that the customer requested.

| CrashLink Back                                       | k 2015 🗸 Kia                   | ✓ Sportage        | ~                          | VIN 9             | Search P                                                | art Search OEM Search               | Faits by in         | -90 L    | Print Logout                       |
|------------------------------------------------------|--------------------------------|-------------------|----------------------------|-------------------|---------------------------------------------------------|-------------------------------------|---------------------|----------|------------------------------------|
| Part Detail                                          |                                |                   |                            |                   |                                                         |                                     |                     |          |                                    |
| Keep Start End / Model                               | Part / Description             |                   | OEM Labor Qty              | List \$ List % 50 |                                                         |                                     |                     |          |                                    |
| Z011 2016<br>Sportage                                | Roof Rack<br>Left; W/O SUNROOF |                   | 872703W000 0 1<br>Web T-P  | 177.08 88.54      |                                                         | 3→ᡚ                                 | 7-+-                | -1       |                                    |
|                                                      |                                |                   |                            | C3                | 5                                                       | 2-13<br>4-00                        |                     |          |                                    |
|                                                      |                                |                   |                            |                   |                                                         |                                     |                     | -        |                                    |
| Update Your Parts                                    |                                |                   | Total Price                | \$177.08 \$88.54  | #1                                                      |                                     |                     | ~        |                                    |
| Update Your Parts Applications for Roof Rack         | k 872703W000                   |                   | Total Price                | \$177.08 \$88.54  |                                                         | nges for 872703W000                 |                     | -        |                                    |
|                                                      | k 872703W000<br>Model          | Part              | Total Price<br>Description | \$177.08 \$88.54  |                                                         | nges for 872703W000<br>Manufacturer | List \$ Ctry        | Core Fee | List \$ USD                        |
| Applications for Roof Rack                           |                                | Part<br>Roof Rack |                            | \$177.08 \$88.54  | Price Char                                              | -                                   | List \$ Ctry<br>USA | Core Fee | List \$ USD<br>\$177.08 ▲          |
| Applications for Roof Rack<br>Start End Manufacturer | Model                          |                   | Description                | \$177.08 \$88.54  | Price Char<br>Date                                      | Manufacturer                        |                     | Core Fee |                                    |
| Applications for Roof Rack<br>Start End Manufacturer | Model                          |                   | Description                | \$177.08 \$88.54  | Price Char<br>Date<br>2/7/2020                          | Manufacturer<br>KIA                 | USA                 | Core Fee | \$177.08 🔶                         |
| Applications for Roof Rack<br>Start End Manufacturer | Model                          |                   | Description                | \$177.08 \$88.54  | Price Char<br>Date<br>2/7/2020<br>2/21/2019             | Manufacturer<br>KIA<br>KIA          | USA<br>USA          | Core Fee | \$177.08 Å<br>\$175.33             |
| Applications for Roof Rack<br>Start End Manufacturer | Model                          |                   | Description                | \$177.08 \$88.54  | Price Char<br>Date<br>2/7/2020<br>2/21/2019<br>4/5/2018 | Manufacturer<br>KIA<br>KIA<br>KIA   | USA<br>USA<br>USA   | Core Fee | \$177.08 A<br>\$175.33<br>\$173.79 |

<sup>\*</sup> Most Powerlink users use **F6** to begin a CrashLink search; however, occasionally a different F-key is configured. If you do not know your CrashLink F-key, see <u>Appendix B: Confirming CrashLink's F-Key</u>.

#### Identifying a Loose Part – OEM Number Lookups

Scenario: You find a hinge in the yard that has no tag or any other identifying features except for an OEM number of 25964301. You can use CrashLink to help you determine what the hinge fits and how much you should charge for it.

- 1. Go to CrashLink.Car-Part.com and log in.
- 2. Click the **OEM Search** button.

| CrashLink Back ~                  | · · ·                         | ~                                         | VIN Search                                                   | Part Search OEM Search Parts by Image                              | Print Logout                             |
|-----------------------------------|-------------------------------|-------------------------------------------|--------------------------------------------------------------|--------------------------------------------------------------------|------------------------------------------|
| Search Term Sea                   | arch Reset                    |                                           |                                                              |                                                                    |                                          |
| Accessories and Fluids            |                               |                                           |                                                              |                                                                    |                                          |
| Air and Fuel Delivery             |                               |                                           |                                                              |                                                                    |                                          |
| Belts and Cooling                 |                               |                                           |                                                              |                                                                    |                                          |
| 🗀 Body                            |                               |                                           |                                                              |                                                                    |                                          |
| 🗀 Brake                           |                               |                                           |                                                              |                                                                    |                                          |
| Cooling                           |                               |                                           |                                                              |                                                                    |                                          |
| Driveline and Axles               |                               |                                           |                                                              | -                                                                  |                                          |
| Electrical, Charging and Starting |                               |                                           |                                                              |                                                                    |                                          |
| Emission Control                  |                               |                                           |                                                              |                                                                    |                                          |
| 🗀 Engine                          |                               |                                           |                                                              |                                                                    |                                          |
| Entertainment and Telematics      |                               |                                           |                                                              |                                                                    |                                          |
| 🗀 Exhaust                         |                               |                                           |                                                              |                                                                    |                                          |
| 🗀 HVAC                            |                               |                                           |                                                              |                                                                    |                                          |
| Ignition                          |                               |                                           |                                                              |                                                                    |                                          |
| Steering                          |                               |                                           |                                                              |                                                                    |                                          |
| Suspension                        |                               |                                           |                                                              |                                                                    |                                          |
| 🗀 Tire and Wheel 🛛 🗟              |                               |                                           |                                                              |                                                                    |                                          |
| Tools and Equipment               |                               |                                           |                                                              |                                                                    |                                          |
| Transfer Case                     |                               |                                           |                                                              |                                                                    |                                          |
| Transmission                      |                               |                                           |                                                              |                                                                    |                                          |
| Wiper and Washer                  |                               |                                           |                                                              |                                                                    |                                          |
|                                   |                               |                                           |                                                              |                                                                    |                                          |
|                                   |                               |                                           |                                                              |                                                                    |                                          |
|                                   |                               |                                           |                                                              |                                                                    |                                          |
|                                   |                               |                                           |                                                              |                                                                    |                                          |
|                                   |                               |                                           |                                                              |                                                                    |                                          |
|                                   |                               |                                           |                                                              |                                                                    |                                          |
|                                   |                               |                                           |                                                              |                                                                    |                                          |
|                                   |                               |                                           |                                                              |                                                                    |                                          |
|                                   | Information from Motor's data | bases (including OEM part descriptions, C | EM pricing, and part illustrations) are copyright ©2019 by I | MOTOR Information Systems, a division of Hearst Business Media, In | c. All rights reserved. Terms of Service |
|                                   |                               |                                           |                                                              |                                                                    |                                          |

3. Enter OEM# and click Search.

| CrashL     | ink Back | ~      | ~ | ~ | VIN Search | Part Search | OEM Search | Parts by Image | Print | Logout |
|------------|----------|--------|---|---|------------|-------------|------------|----------------|-------|--------|
| Enter OEM# | 25964301 | Search | - |   |            |             |            |                |       |        |

4. CrashLink displays the OEM results page, which lists all the vehicles and parts that share this OEM number. Click the checkbox to select the part you wish to include in your CrashLink search.

#### 5. Click Add to Your Parts.

| 🔟 Cra     | shLir | <b>k</b> Back    | • •            | <b>~</b>                   | VIN Search | Part Search | OEM Search  | Parts by Image        | Print Logou | ut |
|-----------|-------|------------------|----------------|----------------------------|------------|-------------|-------------|-----------------------|-------------|----|
| Enter OEM | 1# 2: | 964301 S         | earch          |                            |            |             |             |                       |             |    |
| Start     | End   | Model            | Part           | Description                |            |             | OEI         | и                     | List \$     |    |
| 2006      | 2013  | Impala           | Deck Lid Hinge | Rear Right                 |            |             | 2596<br>Web | 54301<br>1 <u>T-P</u> | 69.20       |    |
| 2014      | 2016  | Impala Limited   | Deck Lid Hinge | Impala Limited; Rear Right |            |             |             | 54301<br>1 <u>T-P</u> | 69.20       |    |
|           |       |                  |                |                            |            |             |             |                       |             |    |
|           |       |                  |                |                            |            |             |             |                       |             |    |
|           |       |                  |                |                            |            |             |             |                       |             |    |
|           |       |                  |                |                            |            |             |             |                       |             |    |
|           |       |                  |                |                            |            |             |             |                       |             |    |
|           |       |                  |                |                            |            |             |             |                       |             |    |
|           |       |                  |                |                            |            |             |             |                       |             |    |
| 2013      |       | ld to Your Parts |                |                            |            |             |             |                       |             |    |
| 2010      |       | a to rour r uno  |                |                            |            |             |             |                       |             |    |

6. The Pricing/Information page opens. This page includes part diagrams for your reference, to help you identify this part.

| CrashLink Bac                                                                                | 2013 V Chev                  |                               |                            |             |              |         |                                                                  |                                                                                        |                     |    |                                                         |
|----------------------------------------------------------------------------------------------|------------------------------|-------------------------------|----------------------------|-------------|--------------|---------|------------------------------------------------------------------|----------------------------------------------------------------------------------------|---------------------|----|---------------------------------------------------------|
| Part Detail                                                                                  |                              |                               |                            |             |              |         |                                                                  |                                                                                        |                     |    |                                                         |
| Keep Start End / Model                                                                       | Part / Description           |                               | OEM                        | Qty         | List \$ List | % 50    |                                                                  | 6                                                                                      |                     | 1  |                                                         |
| C 2006 2013<br>Impala                                                                        | Deck Lid Hinge<br>Rear Right |                               | 25964301<br><u>Web</u> T.P |             |              | 34 60   |                                                                  | 8 -7 -7 -5 -<br>8                                                                      |                     |    | -3                                                      |
| G.                                                                                           |                              |                               |                            |             |              |         | 1                                                                | )-10                                                                                   |                     | 13 | 12                                                      |
| Update Your Parts                                                                            |                              |                               |                            | Total Price | \$69.20      | \$34.60 | #4                                                               |                                                                                        |                     |    |                                                         |
| Update Your Parts                                                                            |                              |                               |                            |             | \$69.20      | \$34.60 | #4                                                               | )←10<br>ges for 25964301                                                               |                     |    | 12                                                      |
| Update Your Parts                                                                            | Hinge 25964301<br>Model      | Part                          | Description                |             | \$69.20      | \$34.60 | #4                                                               |                                                                                        | List \$ Ctry        | ¢, | List \$ USE                                             |
| Update Your Parts<br>pplications for Deck Lid<br>tart End Manufacturer                       |                              | <b>Part</b><br>Deck Lid Hinge | Description<br>Rear Right  | j           | \$69.20      | \$34.60 | #4<br>Price Chan                                                 | ges for 25964301                                                                       | List \$ Ctry<br>USA | 4  |                                                         |
| Update Your Parts<br>pplications for Deck Lid<br>tart End Manufacturer<br>006 2013 Chevrolet | Model                        |                               | Description                | j           | \$69.20      | \$34.60 | #4<br>Price Chan<br>Date                                         | ges for 25964301<br>Manufacturer                                                       |                     | 4  | \$0.0                                                   |
| Update Your Parts<br>pplications for Deck Lid<br>tart End Manufacturer<br>006 2013 Chevrolet | <b>Model</b><br>Impala       | Deck Lid Hinge                | Description<br>Rear Right  | j           | \$69.20      | \$34.60 | #4<br>Price Chan<br>Date<br>12/16/2015                           | ges for 25964301<br>Manufacturer<br>GENERAL MOTORS                                     | USA                 | 4  | \$0.0<br>\$69.2                                         |
| Update Your Parts<br>pplications for Deck Lid<br>tart End Manufacturer<br>006 2013 Chevrolet | <b>Model</b><br>Impala       | Deck Lid Hinge                | Description<br>Rear Right  | j           | \$69.20 :    | \$34.60 | #4<br>Price Chan<br>Date<br>12/16/2015<br>4/15/2015              | ges for 28964301<br>Manufacturer<br>GENERAL MOTORS<br>GENERAL MOTORS                   | USA<br>USA          | 4  | \$0.0<br>\$69.2<br>\$65.9                               |
|                                                                                              | <b>Model</b><br>Impala       | Deck Lid Hinge                | Description<br>Rear Right  | j           | \$69.20 :    | \$34.60 | #4<br>Price Chan<br>Date<br>12/16/2015<br>4/15/2015<br>2/11/2015 | ges for 28964301<br>Manufacturer<br>GENERAL MOTORS<br>GENERAL MOTORS<br>GENERAL MOTORS | USA<br>USA<br>USA   | 4  | 12<br>List \$ USE<br>50 00<br>565 91<br>563 8<br>559 11 |

### Finding Unresolved Parts and Assigning Interchange with the Resolve Tool

Scenario: You recently subscribed to CrashLink Inventory, because you want to sell more CPI+ parts. You want to use CrashLink to see which parts in your inventory have CPI+ available, and then you want to assign interchange to them for online marketplaces.

#### Approach A: Search for Vehicles with High-Value Parts

- 1. Go to CrashLink.Car-Part.com and log in.
- 2. Click Inv.
- 3. The Inventory page opens. Click Vehicles.
- 4. Use the drop-down to select your sort, and click Vehicle Potential.
- 5. When the **Vehicle Potential** tool opens, you'll see a list of all vehicles in your inventory that have parts for which CPI+ is available, but interchange still needs to be assigned.

You see that one of the Mitsubishi Mirages you have inventoried, stock number HG6292, has an **Unresolved Part Count** column that shows you that this vehicle has 21 unresolved CPI+ parts. You also see in the **Unresolved Part \$** column that these parts have a combined price of \$2,555 (based on retail price in Powerlink).

Click **Resolve** in this vehicle's part line to open the Resolve tool for this vehicle.

|                |                | Stock  | Model                      | Unresolved<br>Part Count | Unresolved<br>Part Count % | Unresolved<br>Part \$ | Resolved<br>Part Count | Resolved<br>Part Count % | Resolved<br>Part \$ | Total<br>Part Count | Total<br>Part \$ |
|----------------|----------------|--------|----------------------------|--------------------------|----------------------------|-----------------------|------------------------|--------------------------|---------------------|---------------------|------------------|
| <u>Analyze</u> | <u>Resolve</u> | HG6292 | Mitsubishi Mirage          | 21                       | 84%                        | \$2,555.00            | 4                      | 16%                      | \$730.00            | 25                  | \$3,285.00       |
| <u>Analyze</u> | <u>Resolve</u> | HG6244 | Mazda CX3                  | 21                       | 91.3%                      | \$2,395.00            | 2                      | 8.7%                     | \$625.00            | 23                  | \$3,020.00       |
| <u>Analyze</u> | Resolve        | GL4177 | Mazda CX5                  | 19                       | 100%                       | \$2,200.00            | 0                      | 0%                       | \$0.00              | 19                  | \$2,200.00       |
| <u>Analyze</u> | Resolve        | GK3646 | Mitsubishi Outlander       | 20                       | 83.33%                     | \$2,175.00            | 4                      | 16.67%                   | \$710.00            | 24                  | \$2,885.00       |
| <u>Analyze</u> | Resolve        | DC2137 | Mitsubishi Mirage          | 19                       | 95%                        | \$2,030.00            | 1                      | 5%                       | \$60.00             | 20                  | \$2,090.00       |
| <u>Analyze</u> | Resolve        | GC1490 | Cadillac Escalade-ESV      | 7                        | 77.78%                     | \$1,880.00            | 2                      | 22.22%                   | \$1,075.00          | 9                   | \$2,955.00       |
| <u>Analyze</u> | Resolve        | GM4323 | GMC Truck-Sierra 1500      | 11                       | 100%                       | \$1,830.00            | 0                      | 0%                       | \$0.00              | 11                  | \$1,830.00       |
| <u>Analyze</u> | Resolve        | GC1680 | Mitsubishi Outlander Sport | 21                       | 91.3%                      | \$1,775.00            | 2                      | 8.7%                     | \$550.00            | 23                  | \$2,325.00       |
| <u>Analyze</u> | Resolve        | GE2022 | Mitsubishi Outlander       | 13                       | 100%                       | \$1,720.00            | 0                      | 0%                       | \$0.00              | 13                  | \$1,720.00       |

6. When the Resolve tool opens, it displays a list of all CPI+ parts inventoried on this Mitsubishi Mirage. Click the part line of any part that doesn't have interchange assigned (i.e., any part that does not show the green check mark in the **Link** column).

| Your Inventory from Stock/VIN HG6292 / ML32F                                 | 3FJ9KH        | (Click row to v      | iew/change l         | C mapping)             |            |   |
|------------------------------------------------------------------------------|---------------|----------------------|----------------------|------------------------|------------|---|
| Part<br>Description                                                          | Grade<br>Cond | Category<br>Location | \$ RT<br>\$ WS       | List \$Link<br>Percent |            |   |
| 117 - Hood Assembly<br>BLK,4DR,1-19,G4-ES,PITS                               | C<br>3 cc     | Y<br>Y08D-W96        | \$495.00<br>\$450.00 |                        | <u>lmg</u> | ł |
| 109 - Rad/Core Support Assembly<br>BOLT IN,1-19,1.2L,CVT,FWD,G4-ES           | 0<br>0 cc     | V<br>Y08D-W96        | \$350.00<br>\$300.00 |                        | <u>lmg</u> |   |
| 109 - Rad/Core Support Assembly<br>LH RAIL W-APRON,1-19,1.2L,CVT,FWD,G4      | 0<br>0 cc     | V<br>Y08D-W96        | \$225.00<br>\$200.00 |                        | <u>lmg</u> |   |
| 109 - Rad/Core Support Assembly<br>RH RAIL W-APRON,1-19,1.2L,CVT,FWD,G4      | 0<br>0 cc     | V<br>Y08D-W96        | \$225.00<br>\$200.00 |                        | <u>lmg</u> |   |
| 224 - Headliner<br>4DR,GRY,G4-ES,BLUETOOTH,NO SUN                            | A<br>n/a      | Y<br>Y08D-W96        | \$200.00<br>\$175.00 |                        | <u>lmg</u> |   |
| 275 - Back Glass<br>4DR,1-19,HEAT,G4-ES,M2231                                | 0<br>0 cc     | Y<br>Y08D-W96        | \$150.00<br>\$125.00 |                        | <u>lmg</u> |   |
| 679 - Condenser<br>4DR,1-19,1.2L,CVT,G4-ES                                   | A<br>n/a      | Y<br>Y08D-W96        | \$150.00<br>\$125.00 |                        | <u>lmg</u> |   |
| 674 - Cooling Fan Assembly (Rad and Con mtd.)<br>4DR,1-19,1.2L,CVT,G4-ES,ASM | A<br>n/a      | Y<br>Y08D-W96        | \$125.00<br>\$100.00 |                        | <u>lmg</u> |   |
| 675 - Radiator<br>4DR,1-19,1.2L,CVT,G4-ES                                    | A<br>n/a      | Y<br>Y08D-W96        | \$125.00<br>\$100.00 |                        | <u>lmg</u> |   |
| 682 - A/C Compressor Assembly<br>4DR,1-19,1.2L,CVT,G4-ES                     | A<br>n/a      | Y<br>Y08D-W96        | \$125.00<br>\$100.00 |                        | <u>lmg</u> |   |
|                                                                              | A             |                      | \$95.00              | 11.3%                  | lmg        |   |

7. A list of **All Interchange Choices** for the part appears. Find the right interchange option for your part, and click **Link** for that option.

| All Interchange Choices (Check or tap row to view Applications)                |          |    |  |  |  |  |  |  |  |
|--------------------------------------------------------------------------------|----------|----|--|--|--|--|--|--|--|
| P cription                                                                     | List\$G  | ЮН |  |  |  |  |  |  |  |
| Link Radiator Support Panel; Mirage G4; Front; ES, RF & SE; Sdn; sedan         | \$657.00 | 0  |  |  |  |  |  |  |  |
| Link Radiator Support Tie Bar; Mirage G4; Front Lower; ES, RF & SE; Sdn; sedan | \$308.85 | 0  |  |  |  |  |  |  |  |
| Link Radiator Support Tie Bar; Mirage G4; Front Upper                          | \$181.85 | 0  |  |  |  |  |  |  |  |

8. The selected option will now appear under **Current Interchange**, and its part line will show a green checkmark. This interchange option will be updated on the Car-Part.com marketplace overnight.

| Current Interchange<br>Radiator Support Panel; Mirage G4; Front; ES, RF & SE; Sdn; sedan                           |                                                  |                       |              |          |     |  |  |  |  |
|----------------------------------------------------------------------------------------------------|--------------------------------------------------|-----------------------|--------------|----------|-----|--|--|--|--|
| Unlink Radiator Support Panel; Mirage G4, Front; ES, RF & SE; Sdn; sedan                                           |                                                  |                       |              |          |     |  |  |  |  |
| All Interchange Choices (Click or ta                                                                               | ap row to viev                                   | v Applications)       |              |          |     |  |  |  |  |
| Description                                                                                                    |                                                  |                       |              | List \$  | QOH |  |  |  |  |
| Link Radiator Support Par                                                                                          | nel; Mirage G4; I                                | Front; ES, RF & SE;   | Sdn; sedan   | \$657.00 | 0   |  |  |  |  |
| Link Radiator Support Tie sedan                                                                                    | Bar; Mirage G4                                   | ; Front Lower; ES, RI | F & SE; Sdn; | \$308.85 | 0   |  |  |  |  |
| Link Radiator Support Tie                                                                                          | Radiator Support Tie Bar; Mirage G4; Front Upper |                       |              |          |     |  |  |  |  |
|                                                                                                    |                                                  |                       |              |          |     |  |  |  |  |
| 09 - Rad/Core Support Assembly 0 V \$350.00 53.3%<br>OLT IN,1-19,1.2L,CVT,FWD,G4-ES 0 cc Y08D-W96 \$300.00 45.7% ✓ |                                                  |                       |              |          |     |  |  |  |  |

9. Repeat this process for each unresolved CPI+ part on the Mitsubishi Mirage. Once each part has had an interchange option assigned to it, return to the Vehicle Potential tool to find other vehicles with unassigned CPI+ parts.

#### Approach B: Search for High-Value Part Types

- 1. Go to CrashLink.Car-Part.com and log in.
- 2. Click Inv.
- 3. The Inventory page opens. Click Parts.
- 4. Use the drop-down to select your sort, and click Part Potential.
- 5. When the **Part Potential** tool opens, you'll see a list of all CPI+ parts in your inventory, grouped by part type, that have parts for which CPI+ is available, but interchange still needs to be assigned.

You see that the Glove Box part type has an **Unresolved Part Count** of 2,359, meaning you have that many glove boxes in your inventory that don't have interchange assigned to them. You also see in the **Unresolved Part \$** column, that these unresolved glove boxes have a combined value of \$140,114.80.

Click **Resolve** on this line to open the Resolve tool for the Glove Box part type.

|         | Part<br>Name          | Part<br>Code | Unresolved<br>Part Count | Unresolved<br>Part Count % | Unresolved<br>Part \$ | Resolved<br>Part Count | Resolved<br>Part Count % | Resolved<br>Part \$ | Total<br>Part Count | Total<br>Part \$ |
|---------|-----------------------|--------------|--------------------------|----------------------------|-----------------------|------------------------|--------------------------|---------------------|---------------------|------------------|
| Resolve | Glove Box             | 260          | 2359                     | 99.66%                     | \$140,114.80          | 8                      | 0.34%                    | \$805.00            | 2367                | \$140,919.80     |
| Resolve | Fuel Filler Door      | 177          | 1984                     | 99.35%                     | \$127,227.40          | 13                     | 0.65%                    | \$775.00            | 1997                | \$128,002.40     |
| Resolve | Jack Assembly         | 564          | 1575                     | 99.68%                     | \$83,825.00           | 5                      | 0.32%                    | \$260.00            | 1580                | \$84,085.00      |
| Resolve | Engine Cover          | 351          | 1038                     | 99.52%                     | \$67,415.00           | 5                      | 0.48%                    | \$335.00            | 1043                | \$67,750.00      |
| Resolve | Front Door Trim Panel | 204          | 449                      | 99.34%                     | \$56,285.00           | 3                      | 0.66%                    | \$525.00            | 452                 | \$56,810.00      |
| Resolve | Running Board         | 122          | 290                      | 98.31%                     | \$38,425.00           | 5                      | 1.69%                    | \$2,190.00          | 295                 | \$40,615.00      |
| Resolve | Headliner             | 224          | 158                      | 99.37%                     | \$34,645.00           | 1                      | 0.63%                    | \$950.00            | 159                 | \$35,595.00      |
| Resolve | Rear Door Trim Panel  | 205          | 297                      | 99%                        | \$31,150.00           | 3                      | 1%                       | \$265.00            | 300                 | \$31,415.00      |

6. When the Resolve tool opens, it displays a list of all the glove boxes you have inventoried. Click the part line of any glove box that doesn't have interchange assigned (i.e., any part that does not show the green check mark in the **Link** column).

| Your Inventory (Click row to view/change IC map  | VIN: 5TDZZ3DC |                      |                      |                    |              |            |
|--------------------------------------------------|---------------|----------------------|----------------------|--------------------|--------------|------------|
| Stock Year Model<br>Description                  | Grade<br>Cond | Category<br>Location | \$ RT<br>\$ WS       | List \$<br>Percent | Link         |            |
| GC1717 - 2002 Liberty<br>BLK-XJDV,LMTD           | A<br>n/a      | Y<br>Y01E-W47D       | \$250.00<br>\$200.00 | 64.9%<br>51.9%     | $\checkmark$ | <u>lmg</u> |
| FF8800 - 2018 Sienna<br>GRY-FA14,LOWER           | A<br>n/a      | Y<br>Y20B-W98D       | \$175.00<br>\$150.00 |                    |              | <u>lmg</u> |
| FC8205 - 2017 Sienna<br>DARK GRY-FA14,LOWER      | B<br>n/a      | Y<br>Y21D-W86D       | \$175.00<br>\$150.00 | 27.5%<br>23.6%     | $\checkmark$ | <u>lmg</u> |
| DC1997 - 2014 Q7<br>BLK-MHN,S-LINE,PWR GLOVE BOX | A<br>n/a      | U<br>F01E016         | \$150.00<br>\$125.00 |                    |              | <u>lmg</u> |
| GC1615 - 2017 Pathfinder<br>TAN-M,PLAT           | B<br>n/a      | Y<br>Y20B-W56D       | \$150.00<br>\$125.00 |                    |              | <u>lmg</u> |
| DC2089 - 2008 Passat<br>BLK,VR6,GLOVE BOX        | A<br>n/a      | Y<br>Y15C-E65        | \$125.00<br>\$100.00 |                    |              | <u>lmg</u> |
| GD1929 - 2020 Promaster<br>BLK-B7X9,HR           | A<br>n/a      | Y<br>Y23D-?99D       | \$125.00<br>\$100.00 |                    |              | <u>lmg</u> |
| HB4975 - 2014 320i<br>BLK                        | A<br>n/a      | Y<br>Y04E-E22        | \$125.00<br>\$100.00 |                    |              | <u>lmg</u> |
| FA7636 - 2012 C Class<br>BLK,SPORT               | A<br>n/a      | Y<br>Y04E-E35D       | \$125.00<br>\$100.00 |                    |              | <u>lmg</u> |
| GG2689 - 2014 328<br>TAN                         | A<br>n/a      | Y<br>Y03E-W34D       | \$125.00<br>\$100.00 |                    |              | <u>lmg</u> |

7. A list of **All Interchange Choices** for the part appears. Find the right interchange option for your part, and click **Link** for that option.

| All Interchange Choices (Click or tap row to view Applications) |   |              |          |     |  |  |  |  |
|-----------------------------------------------------------------|---|--------------|----------|-----|--|--|--|--|
|                                                                 |   | Description  | List \$  | QOH |  |  |  |  |
|                                                                 | 7 | Front; black | \$635.79 | 0   |  |  |  |  |
|                                                                 | ¢ | Front; brown | \$635.79 | 0   |  |  |  |  |
| Link                                                            | ٢ | Front; gray  | \$635.79 | 0   |  |  |  |  |

8. The selected option will now appear under **Current Interchange**, and its part line will show a green checkmark. This interchange option will be updated on the Car-Part.com marketplace overnight.

| Curre  | ent Intercha                                                    | ange         |          |                |                      |                |            |     |  |  |  |
|--------|-----------------------------------------------------------------|--------------|----------|----------------|----------------------|----------------|------------|-----|--|--|--|
|        | Jnlink                                                          | Front; gray  |          |                |                      |                |            |     |  |  |  |
| All In | All Interchange Choices (Click or tap row to view Applications) |              |          |                |                      |                |            |     |  |  |  |
|        |                                                                 | Description  |          |                |                      |                | List \$    | QOH |  |  |  |
|        | Link                                                            | Front; black |          |                |                      |                | \$635.79   | 0 ( |  |  |  |
|        | Link                                                            | Front; brown |          |                |                      |                | \$635.79   | 9 0 |  |  |  |
|        | Link                                                            | Front; gray  |          |                |                      |                | \$635.79   | 9 0 |  |  |  |
|        |                                                                 |              |          |                |                      |                |            |     |  |  |  |
|        | FF8800 - 20<br>GRY-FA14,L                                       |              | A<br>n/a | Y<br>Y20B-W98D | \$175.00<br>\$150.00 | 27.5%<br>23.6% | <u>Img</u> |     |  |  |  |

9. Repeat this process for each unresolved glove box you wish to assign interchange to. Once each part has had an interchange option assigned to it, return to the Part Potential tool to find other part types with unassigned CPI+ parts.

#### Using the Analyze Tool to Determine if a Vehicle Has Valuable Parts

Scenario: You're soon to dispose of a vehicle, a 2016 Honda Civic. You don't have all of the parts inventoried, but you decide to check and see if it has any valuable CPI+ parts before you scrap it.

- 1. Go to CrashLink.Car-Part.com and log in.
- 2. Click Inv.
- 3. Use the drop-downs to select a 2016 Honda Civic.

| CrashLink |   | 2016 🗸 Hon    | da | ~          | Civic 🗸                |
|-----------|---|---------------|----|------------|------------------------|
| CPI+      | ~ | Price Floor 0 |    | List Parts | Accord<br>CR-V<br>CR-Z |
|           |   |               |    |            | Civic                  |
|           |   |               |    |            | Fit                    |
|           |   |               |    |            | HR-V                   |
|           |   |               |    |            | Odyssey                |
|           |   |               |    |            | Pilot                  |
|           |   |               |    |            |                        |
|           |   |               |    |            |                        |

4. Use the text box to set the **Price Floor** to a value that would make a part worth removing from the vehicle, and click **List Parts**.

| CPI+ | • | Price Floor | 200 | List Parts |  |
|------|---|-------------|-----|------------|--|
|------|---|-------------|-----|------------|--|

5. A list of CPI+ parts appears. Scroll through this list and see if there are any parts that are of high value that you would like to remove before scrapping this vehicle.

| Description                                                                               | List \$                           | QOH R Number |
|-------------------------------------------------------------------------------------------|-----------------------------------|--------------|
| 204 - Door Interior Trim Panel                                                            |                                   | 4            |
| Front Left Inner; EX, EX-L, EX-T, LX & Touring; Sdn; SEDAN; cloth w/o premium sound black | <u>T-P</u><br><u>Web</u> \$438.90 | 0            |
| Front Left Inner; EX, EX-L, EX-T, LX & Touring; Sdn; SEDAN; cloth w/o premium sound gray  | <u>T-P</u><br><u>Web</u> \$438.90 | 0            |
| Front Left Inner; EX, EX-L, EX-T, LX & Touring; Sdn; SEDAN; cloth w/o premium sound ivory | <u>T-P</u><br><u>Web</u> \$438.90 | 0            |
| Front Left Inner; EX, EX-L, EX-T, LX & Touring; Sdn; SEDAN; cloth w/premium sound black   | <u>T-P</u><br><u>Web</u> \$438.90 | 0            |
| Front Left Inner; EX, EX-L, EX-T, LX & Touring; Sdn; SEDAN; cloth w/premium sound gray    | <u>T-P</u><br><u>Web</u> \$438.90 | 0            |
| Front Left Inner; EX, EX-L, EX-T, LX & Touring; Sdn; SEDAN; cloth w/premium sound ivory   | <u>T-P</u><br><u>Web</u> \$438.90 | 0            |
| Front Left Inner; EX, EX-L, EX-T, LX & Touring; Sdn; SEDAN; leather black                 | <u>T-P</u><br><u>Web</u> \$438.90 | 0            |
| Front Left Inner; EX, EX-L, EX-T, LX & Touring; Sdn; SEDAN; leather gray                  | <u>T-P</u><br><u>Web</u> \$438.90 | 0            |
| Front Left Inner; EX, EX-L, EX-T, LX & Touring; Sdn; SEDAN; leather ivory                 | <u>T-P</u><br><u>Web</u> \$438.90 | 0            |
| Front Left Inner; EX-L, EX-T, LX, LX-P & Touring; Cpe; cloth gray                         | T-P<br>Web \$1,116.04             | 0            |

6. If you'd like to save a list of these CPI+ parts for your team, select the checkboxes for each part you wish to save, enter a stock number in the Stock Number field, and click Add Parts. (The Stock Number can be any combination of numbers and letters, but if you plan on inventorying the part through Powerlink, you must use the same stock number in CrashLink and in Powerlink).

| 0     | CrashLink                  | 2016 🗸 Honda               | ✓ Civic                         | ~                 | Enter a VIN | or Stock # | Analyze | Vehicles | Parts | Print Logout |
|-------|----------------------------|----------------------------|---------------------------------|-------------------|-------------|------------|---------|----------|-------|--------------|
| CPI+  | ~                          | Price Floor 200            | List Parts                      |                   |             |            |         |          |       |              |
|       | Description                |                            |                                 |                   | List\$ (    | QOH R Numb | er      |          | a 6   |              |
|       | 204 - Door Interior Tri    | m Panel                    |                                 |                   |             |            | *       |          |       |              |
|       | Front Left Inner; EX, EX-L | , EX-T, LX & Touring; Sdn  | ; SEDAN; cloth w/o premium sour | VVED              | \$438.90    | 0          |         | 000      |       |              |
|       | Front Left Inner; EX, EX-L | , EX-T, LX & Touring; Sdn  | ; SEDAN; cloth w/o premium sour | - <u>vveb</u>     | \$438.90    | 0          |         |          | 2     |              |
|       | Front Left Inner; EX, EX-L | , EX-T, LX & Touring; Sdn  | ; SEDAN; cloth w/o premium sour | - <u>vveb</u>     | \$438.90    | 0          |         | 7        | 6     |              |
|       | Front Left Inner; EX, EX-L | , EX-T, LX & Touring; Sdn  | ; SEDAN; cloth w/premium sound  | VVeD              | \$438.90    | 0          |         |          | 0,    |              |
|       | Front Left Inner; EX, EX-L | , EX-T, LX & Touring; Sdn  | ; SEDAN; cloth w/premium sound  | - <u>vveb</u>     | \$438.90    | 0          |         |          |       | 11           |
|       | Front Left Inner; EX, EX-L | , EX-T, LX & Touring; Sdn  | ; SEDAN; cloth w/premium sound  | - <u>vveb</u>     | \$438.90    | 0          |         |          | 1     |              |
|       | Front Left Inner; EX, EX-L | , EX-T, LX & Touring; Sdn  | ; SEDAN; leather black          | <u>T-P</u><br>Web | \$438.90    | 0          |         |          |       | 2 500        |
|       | Front Left Inner; EX, EX-L | , EX-T, LX & Touring; Sdn  | ; SEDAN; leather gray           | <u>T-P</u><br>Web | \$438.90    | 0          |         |          |       |              |
|       | Front Left Inner; EX, EX-L | , EX-T, LX & Touring; Sdn  | ; SEDAN; leather ivory          | <u>T-P</u><br>Web | \$438.90    | 0          |         |          | Lo    |              |
|       | Front Left Inner; EX-L, EX | -T, LX, LX-P & Touring; Cp | pe; cloth gray                  | <u>T-P</u><br>Web | \$1,116.04  | 0          | •       |          | 10    |              |
| Stock | Number HONCIV123           | Add Parts                  |                                 |                   |             |            | #11     |          |       |              |

7. The stock number you entered is now assigned to your 2016 Honda Civic. A list of saved parts appears. You can click **Print** to print this list for your team.

| CrashLink 2016                                                                                                    | ✓ Honda ✓ Civic | ► HONCIV | 123 Analy:                  | ze Vehicles Parts | Print Logout                                                                                                    |
|----------------------------------------------------------------------------------------------------|-----------------|----------|-----------------------------|-------------------|----------------------------------------------------------------------------------------------------|
| Keep       Description         ✓       204 - Door Interior Trim Panel<br>Front Left Inner, EX-L, EX-T, LX, LX         ✓       730 - Door Shell<br>Rear Right, EX, EX-L, EX-T, LX & To |                 | Web      | List \$ R Number<br>,116.04 |                   | $ \begin{array}{c} 7 \\ 14 \\ 8 \\ 9 \\ 10 \\ 10 \\ 11 \\ 12 \\ 11 \\ 13 \\ 15 \\ 4 \\ 16 \\ 16 \\ 16 \\ 16 \\ 16 \\ 16 \\ 16 \\ 16$ |
| Update Parts Add More Parts                                                                                                    | ]               |          | #                           | ¥1                | ~                                                                                                    |

8. If you want to access this list again in the future, you can enter the Stock Number in the field at the top of the **Inventory** page, and click **Analyze** to view the list of saved parts for the vehicle.

| 🖸 CrashLink 🔍 🗸 🗸 | ~ | HONCIV123 | Analyze | Vehicles | Parts | Print Logout |
|-------------------|---|-----------|---------|----------|-------|--------------|
|-------------------|---|-----------|---------|----------|-------|--------------|

#### Inventorying a Part and Assigning Interchange Simultaneously

Scenario: You are currently inventorying parts from a 2018 GMC Canyon. You want these parts to have interchange assigned to them as soon as they are posted on Car-Part.com marketplaces.

- 1. Inventory your vehicle in Powerlink, as normal, and find its stock number. You see that the stock number for the vehicle in Powerlink is CC1234.
- 2. On CrashLink's Inventory page, use the drop-downs to select a 2018 GMC Camry (you will not be able to search for the vehicle by VIN or stock number, because that information has not yet been uploaded to Car-Part.com).

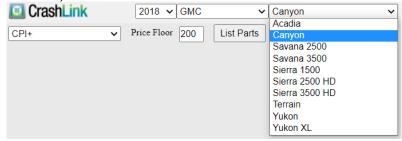

3. The List Parts button appears. Use the drop-down and Price Floor to refine your search, and click List Parts.

|  | CPI+ V | Price Floor | 200 | List Parts |
|--|--------|-------------|-----|------------|
|--|--------|-------------|-----|------------|

4. The Analyze tool appears, with a list of parts available for a 2018 GMC Canyon. Find the part(s) that you are currently inventorying and you wish to assign interchange to, Use the checkboxes to select the appropriate interchange option.

| Description                                                                                                    |                          | List \$  | QOH | R Number |
|----------------------------------------------------------------------------------------------------|--------------------------|----------|-----|----------|
| 235 - Steering Wheel                                                                                                    |                          |          |     |          |
| All Terrain, Denali, SL, SLE, SLT & base model; Crew Cab & Ext Cab; CANYON W/CRUISE<br>CONTROL, W/HEAT; w/o pre-crash                      | <u>T-P</u><br><u>Web</u> | \$385.59 | 0   | 4118854  |
| Denali, SL, SLE, SLT & base model; Crew Cab & Ext Cab; CANYON W/CRUISE<br>, W/HEAT; w/pre-crash 2nd design                                 | <u>T-P</u><br><u>Web</u> | \$371.11 | 0   |          |
| All Terrain, Denali, SL, SLE, SLT & base model; Crew Cab & Ext Cab; CANYON W/CRUISE<br>CONTROL, W/O HEAT; w/audio ctrls, w/pre-crash black | <u>T-P</u><br><u>Web</u> | \$275.30 | 0   |          |
| All Terrain, Denali, SL, SLE, SLT & base model; Crew Cab & Ext Cab; CANYON W/CRUISE<br>CONTROL, W/O HEAT; w/audio ctrls, w/pre-crash cocoa | <u>T-P</u><br><u>Web</u> | \$278.80 | 0   |          |
| All Terrain, Denali, SL, SLE, SLT & base model; Crew Cab & Ext Cab; CANYON W/CRUISE CONTROL, W/O HEAT; w/audio switch, w/o pre-crash black | <u>T-P</u><br><u>Web</u> | \$288.45 | 0   |          |
| All Terrain, Denali, SL, SLE, SLT & base model; Crew Cab & Ext Cab; CANYON W/CRUISE CONTROL, W/O HEAT; w/audio switch, w/o pre-crash cocoa | <u>T-P</u><br><u>Web</u> | \$280.58 | 0   |          |
| All Terrain, Denali, SL, SLE, SLT & base model; Crew Cab & Ext Cab; CANYON W/CRUISE CONTROL, W/O HEAT; w/o audio switch 2nd design         | <u>T-P</u><br><u>Web</u> | \$129.06 | 0   |          |
| All Terrain, Denali, SL, SLE, SLT & base model; Crew Cab & Ext Cab; W/O CRUISE<br>CONTROL; 2nd design                                      | <u>T-P</u><br><u>Web</u> | \$89.49  | 0   |          |
| Crew Cab; CANYON W/CRUISE CONTROL, W/HEAT; w/o pre-crash                                                                                   | <u>T-P</u><br><u>Web</u> | \$385.59 | 0   |          |
| Crew Cab; CANYON W/CRUISE CONTROL, W/HEAT; w/pre-crash 2nd design                                                                          | <u>T-P</u><br>Web        | \$371.11 | 0   | •        |

5. Type or copy/paste the R number for the part into the **R Number** column in CrashLink (enter only the numbers, not the "R").

|       | Description                                                                                                    |                          | List \$  | QOH | R Number |
|-------|----------------------------------------------------------------------------------------------------|--------------------------|----------|-----|----------|
|       | 235 - Steering Wheel                                                                                                    |                          |          |     |          |
|       | All Terrain, Denali, SL, SLE, SLT & base model; Crew Cab & Ext Cab; CANYON W/CRUISE<br>CONTROL, W/HEAT; w/o pre-crash                         | <u>T-P</u><br><u>Web</u> | \$38     |     | 4118854  |
|       | All Terrain, Denali, SL, SLE, SLT & base model; Crew Cab & Ext Cab; CANYON W/CRUISE<br>CONTROL, W/HEAT; w/pre-crash 2nd design                | <u>T-P</u><br>Web        | \$371.11 | 0   |          |
|       | All Terrain, Denali, SL, SLE, SLT & base model; Crew Cab & Ext Cab; CANYON W/CRUISE<br>CONTROL, W/O HEAT; w/audio ctrls, w/pre-crash black    | <u>T-P</u><br>Web        | \$275.30 | 0   |          |
|       | All Terrain, Denali, SL, SLE, SLT & base model; Crew Cab & Ext Cab; CANYON W/CRUISE<br>CONTROL, W/O HEAT; w/audio ctrls, w/pre-crash cocoa    | <u>T-P</u><br>Web        | \$278.80 | 0   |          |
|       | All Terrain, Denali, SL, SLE, SLT & base model; Crew Cab & Ext Cab; CANYON W/CRUISE<br>CONTROL, W/O HEAT; w/audio switch, w/o pre-crash black | <u>T-P</u><br>Web        | \$288.45 | 0   |          |
|       | All Terrain, Denali, SL, SLE, SLT & base model; Crew Cab & Ext Cab; CANYON W/CRUISE<br>CONTROL, W/O HEAT; w/audio switch, w/o pre-crash cocoa | <u>T-P</u><br>Web        | \$280.58 | 0   |          |
|       | All Terrain, Denali, SL, SLE, SLT & base model; Crew Cab & Ext Cab; CANYON W/CRUISE<br>CONTROL, W/O HEAT; w/o audio switch 2nd design         | <u>T-P</u><br><u>Web</u> | \$129.06 | 0   |          |
|       | All Terrain, Denali, SL, SLE, SLT & base model; Crew Cab & Ext Cab; W/O CRUISE<br>CONTROL; 2nd design                                         | <u>T-P</u><br>Web        | \$89.49  | 0   |          |
|       | Crew Cab; CANYON W/CRUISE CONTROL, W/HEAT; w/o pre-crash                                                                                      | <u>T-P</u><br><u>Web</u> | \$385.59 | 0   |          |
|       | Crew Cab; CANYON W/CRUISE CONTROL, W/HEAT; w/pre-crash 2nd design                                                                             | <u>T-P</u><br>Web        | \$371.11 | 0   | •        |
| Stock | Number CC1234 Add Parts                                                                                                    |                          |          |     |          |

- 6. Repeat this for all parts you want to assign interchange for.
- 7. Enter the vehicle's stock number (CC1234) into the **Stock Number** field in CrashLink.

**Warning:** The stock number and R numbers must be entered exactly as they appear in Powerlink. If the stock number entered in CrashLink isn't the same as the one in Powerlink, then the nightly upload will *not* assign interchange for the parts' Car-Part.com listings.

|       | Description                                                                                                    | Li                     | st \$ | QOH | R Number |   |
|-------|----------------------------------------------------------------------------------------------------|------------------------|-------|-----|----------|---|
|       | 235 - Steering Wheel                                                                                                    |                        |       |     |          | • |
|       | All Terrain, Denali, SL, SLE, SLT & base model; Crew Cab & Ext Cab; CANYON W/CRUISE<br>CONTROL, W/HEAT; w/o pre-crash                         | T-P<br>Web \$38        | 5.59  | 0   | 4118854  |   |
|       | All Terrain, Denali, SL, SLE, SLT & base model; Crew Cab & Ext Cab; CANYON W/CRUISE<br>CONTROL, W/HEAT; w/pre-crash 2nd desian                | тр                     | 1.11  | 0   |          |   |
|       | All Terrain, Denali, SL, SLE, SLT & base model; Crew Cab & Ext Cab; CANYON W/CRUISE<br>CONTROL, W/O HEAT; w/audio ctrls, w/pre-crash black    | <u>T-P</u><br>Web \$27 | 5.30  | 0   |          |   |
|       | All Terrain, Denali, SL, SLE, SLT & base model; Crew Cab & Ext Cab; CANYON W/CRUISE<br>CONTROL, W/O HEAT; w/audio ctrls, w/pre-crash cocoa    | <u>T-P</u><br>Web \$27 | 8.80  | 0   |          |   |
|       | All Terrain, Denali, SL, SLE, SLT & base model; Crew Cab & Ext Cab; CANYON W/CRUISE<br>CONTROL, W/O HEAT; w/audio switch, w/o pre-crash black | TD                     | 8.45  | 0   |          |   |
|       | All Terrain, Denali, SL, SLE, SLT & base model; Crew Cab & Ext Cab; CANYON W/CRUISE<br>CONTROL, W/O HEAT; w/audio switch, w/o pre-crash cocoa | TD                     | 0.58  | 0   |          |   |
|       | All Terrain, Denali, SL, SLE, SLT & base model; Crew Cab & Ext Cab; CANYON W/CRUISE<br>CONTROL, W/O HEAT; w/o audio switch 2nd design         | <u>T-P</u><br>Web \$12 | 9.06  | 0   |          |   |
|       | All Terrain, Denali, SL, SLE, SLT & base model; Crew Cab & Ext Cab; W/O CRUISE<br>CONTROL: 2nd design                                         | TP                     | 9.49  | 0   |          |   |
|       | Crew Cab; N W/CRUISE CONTROL, W/HEAT; w/o pre-crash                                                                                           | <u>T-P</u><br>Web \$38 | 5.59  | 0   |          |   |
|       | Crew Cab; C ON W/CRUISE CONTROL, W/HEAT; w/pre-crash 2nd design                                                                               | тр                     | 1.11  | 0   |          | Ŧ |
| Stock | Number CC1234 Add Parts                                                                                                    |                        |       |     |          |   |

8. Click Add Parts.

9. A list of saved parts for this 2018 GMC Camry appears, which displays both the stock number for the vehicle and the R number for the part. After your next upload to Car-Part, when the parts inventoried with Powerlink are uploaded to Car-Part.com, the part will have interchange in Car-Part.com marketplaces.

| 🔟 C  | rashLink 2018 V GMC V Canyon V CC1234                                                                                                    | Analyze                  |          |          |
|------|----------------------------------------------------------------------------------------------------|--------------------------|----------|----------|
| Keep | Description                                                                                                    |                          | List \$  | R Number |
|      | 235 - Steering Wheel<br>All Terrain, Denali, SL, SLE, SLT & base model; Crew Cab & Ext Cab; CANYON W/CRUISE<br>CONTROL, W/HEAT; w/o pre-crash | <u>T-P</u><br><u>Web</u> | \$385.59 | 4118854  |

# Finding Interchange Applications for a CPI+ Part that Doesn't Have a Hollander Part Code

Scenario: A customer calls your yard, and asks if you have a Hood Scoop for a 2017 Chevrolet Camaro. You don't have that exact part in stock, but you want to research the part in CrashLink to see if a part from another year/model would work.

Hood Scoop is a CPI+ part, but it is one of 22 CPI+ parts not included in your IMS, so it won't appear in CrashLink's Analyze tool; however, you can still research the application information in CrashLink to make a sale.

- 1. Go to CrashLink.Car-Part.com and log in.
- 2. Use the drop-downs or type the VIN of your inventoried Camaro to select the vehicle.

| CrashLink Back 2017      Chevrolet | ~                                   | Enter a VIN or Stock # | Go Inv | Part Search | OEM Search | Parts by Image | Print Log | out |
|------------------------------------|-------------------------------------|------------------------|--------|-------------|------------|----------------|-----------|-----|
| Search Term Search Reset           | Bolt EV                             |                        |        |             |            |                |           |     |
| Accessories and Fluids             | Camaro<br>Caprice                   |                        |        |             |            |                |           |     |
| Air and Fuel Delivery              | City Express                        |                        |        |             |            |                |           |     |
| Belts and Cooling                  | Colorado                            |                        |        |             |            |                |           |     |
| 🗀 Body                             | Corvette<br>Cruze                   |                        |        |             |            |                |           |     |
| 🗀 Brake                            | Equinox                             |                        |        |             |            |                |           |     |
| Cooling                            | Express 2500                        |                        |        |             |            |                |           |     |
| Driveline and Axles                | Express 3500<br>Impala              |                        |        |             |            |                |           |     |
| Electrical, Charging and Starting  | Malibu                              |                        |        |             |            |                |           |     |
| Emission Control                   | SS                                  |                        |        |             |            |                |           |     |
| 🗀 Engine                           | Silverado 1500<br>Silverado 2500 HD |                        |        |             |            |                |           |     |
| Entertainment and Telematics       | Silverado 3500 HD                   |                        |        |             |            |                |           |     |
| 🗀 Exhaust                          | Sonic                               |                        |        |             |            |                |           |     |
| 🗀 HVAC                             | Spark<br>Suburban -                 |                        |        |             |            |                |           |     |
| 📋 Ignition                         | Subulbali                           |                        |        |             |            |                |           |     |
| C Steering                         |                                     |                        |        |             |            |                |           |     |
| Suspension                         |                                     |                        |        |             |            |                |           |     |
| Tire and Wheel                     |                                     |                        |        |             |            |                |           |     |
| Tools and Equipment                |                                     |                        |        |             |            |                |           |     |
| 📋 Transfer Case                    |                                     |                        |        |             |            |                |           |     |
| 🗀 Transmission                     |                                     |                        |        |             |            |                |           |     |
| Wiper and Washer                   |                                     |                        |        |             |            |                |           |     |
|                                    |                                     |                        |        |             |            |                |           |     |
|                                    |                                     |                        |        |             |            |                |           |     |
|                                    |                                     |                        |        |             |            |                |           |     |
| Select Part(s)                     |                                     |                        |        |             |            |                |           |     |
|                                    |                                     |                        |        |             |            |                |           |     |

3. Type "Hood Scoop" into the **Search Term** field, and click **Search**. Note that you will need to use the Motor name to find the part in CrashLink (in some cases, these are not the same as the CPI+ part names).

4. A list of all parts on the vehicle with names that contain the words "Hood Scoop" appears. Check the checkbox for the correct part, and then click **Select Parts**.

| CrashLink        | Back        | 2017 🗸     | Chevrolet | ~ | Cam |
|------------------|-------------|------------|-----------|---|-----|
| Search Term Hood | Scoop       | Sear       | ch Reset  |   |     |
| 🗁 Body           |             |            |           |   |     |
| 읃 Hardware, Fa   | steners and | d Fittings |           |   |     |
| Hood Sco         | oop Bolt    |            |           |   |     |
| Hood Sco         | oop Clip    |            |           |   |     |
| Hood Sco         | oop Nut     |            |           |   |     |
| 읃 Hood           |             |            |           |   |     |
| 🗹 Hood Sco       | oop 🧹       |            |           |   |     |
|                  |             | -          |           |   |     |
|                  |             |            |           |   |     |
|                  |             |            |           |   |     |
|                  |             |            |           |   |     |
|                  |             |            |           |   |     |
|                  |             |            |           |   |     |
|                  |             |            |           |   |     |
|                  |             |            |           |   |     |
|                  |             |            |           |   |     |
|                  |             |            |           |   |     |
|                  |             |            |           |   |     |
|                  |             |            |           |   |     |
|                  |             |            |           |   |     |
| Select Part(s)   |             |            |           |   |     |

5. A list of interchange options for the Hood Scoop appears. Select the correct option(s) for your inventoried part, and click **Add to Your Parts**.

| CrashLink Back 2017      Chevrolet  | Camaro            | Enter a VIN or Stock # Go Inv Part Sea          | Irch OEM Search     | arts by Image | Print Logout |
|-------------------------------------|-------------------|-------------------------------------------------|---------------------|---------------|--------------|
| Search Term Hood Scoop Search Reset | Part              | Description                                     | OEM                 | Labor         | List \$      |
| 🔁 Body                              | Hood Scoop        | Front Left; LS, LT & SS; Conv & Cpe; W/O ZL1    | 23403779<br>Web T-P |               |              |
| Hardware, Fasteners and Fittings    | Hood Scoop        | Front Right; LS, LT & SS; Conv & Cpe; W/O ZL1   | 23403778<br>Web T-P |               |              |
| Hood Scoop Bolt                     | Hood Scoop        | Front; ZL1; Conv & Cpe; W/ZL1; w/carbon fiber   | 84243751<br>Web T-P |               |              |
| Hood Scoop Clip                     | Hood Scoop        | Front; ZL1; Conv & Cpe; W/ZL1; w/o carbon fiber | 84243750<br>Web T-P |               |              |
| ☐ Hood Scoop Nut<br>➢ Hood          |                   |                                                 |                     |               |              |
| Hood Hood Scoop                     |                   |                                                 |                     |               |              |
| - Hood scoop                        |                   |                                                 |                     |               |              |
|                                     |                   |                                                 |                     |               |              |
|                                     |                   |                                                 |                     |               |              |
|                                     |                   |                                                 |                     |               |              |
|                                     |                   |                                                 |                     |               |              |
|                                     |                   |                                                 |                     |               |              |
|                                     |                   |                                                 |                     |               |              |
|                                     |                   |                                                 |                     |               |              |
|                                     |                   |                                                 |                     |               |              |
|                                     |                   |                                                 |                     |               |              |
|                                     |                   |                                                 |                     |               |              |
|                                     |                   |                                                 |                     |               |              |
|                                     |                   |                                                 |                     |               |              |
| Select Part(s)                      | Add to Your Parts |                                                 |                     |               |              |
| Select Fail(S)                      | Add to four Parts |                                                 |                     |               |              |

6. The **Pricing/Information** page opens. Check the **Applications** for the Hood Scoop to determine which other years/models will fit your customer's vehicle.

| CrashLink Bac                         | k 2017 V Chevr                        | olet 🗸 Camaro         |                     | ✓ Enter a VIN         | or Stock #     | Go     | Inv      | Part Search OEM Sear | ch Parts by Im            | age                          | Print Logout |
|---------------------------------------|---------------------------------------|-----------------------|---------------------|-----------------------|----------------|--------|----------|----------------------|---------------------------|------------------------------|--------------|
| Part Detail<br>Keep Start End / Model | Part / Description                    |                       | OEM                 | Labor Qty             | List \$ List % | 40     |          | 8-                   |                           | _                            |              |
| 2017 2021<br>Camaro                   | Hood Scoop<br>Front, ZL1; Conv & Cpe; | W/ZL1; w/carbon fiber | 84243751<br>Web I.P | 0 1                   |                | 0.00   | 2        |                      | 10 e+2<br>-12 e+12<br>+24 | €-4<br>○-3<br>17<br>17<br>14 | 8 ← 18       |
| Update Your Parts                     | 04042754                              |                       |                     | Total Price           | \$0.00         | \$0.00 | #5       | nges for 84243751    |                           |                              |              |
| Start End Manufacturer                | Model                                 | Part                  | Descri              | ption                 |                |        | Date     | Manufacturer         | List \$ Ctry              | Core Fee                     | List \$ USD  |
| 2017 2021 Chevrolet                   | Camaro                                | Hood Scoop            |                     | L1; Conv & Cpe; W/ZL1 | w/carbon fiber |        | 1/4/2018 | GENERAL MOTORS       | USA                       |                              | \$0.00       |
|                                       |                                       |                       |                     |                       |                |        |          |                      |                           |                              |              |

7. Return back to Powerlink and search your inventory for parts that will fit your customer's vehicle.

# Appendix A – Currency Display Options

CrashLink allows you to select how you would like to see prices displayed when using the tool. If you would like to change the way currency displays in your CrashLink searches, your Car-Part salesperson can assist you.

### **Options for Canadian Users**

1.

- US List Price: US List Price will display in US dollars and Canadian dollars.
- Canadian List Price: Canadian List Price will display in Canadian dollars only.
- List %: List % price will use Canadian List Price. If no Canadian List Prices are available then US List Prices are converted to Canadian dollars.
- **Price (History) Changes:** Price Changes will display mixed currencies (Canadian List Prices in Canadian dollars and US List Prices in US dollars).

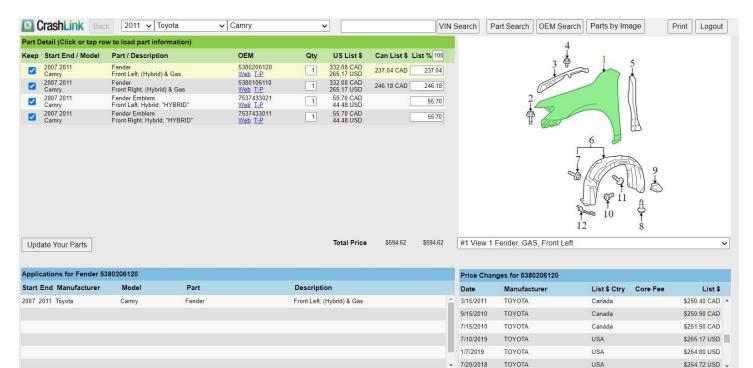

- US List Price: US List Price will display in Canadian dollars only.
- Canadian List Price: Canadian List Price will display in Canadian dollars only.
- List %: List % price will use Canadian List Price. If no Canadian List Prices are available, then the US List Prices are converted to Canadian dollars.
- **Price (History) Changes**: Price changes will display Canadian dollars only (US List Prices are converted to Canadian dollars).

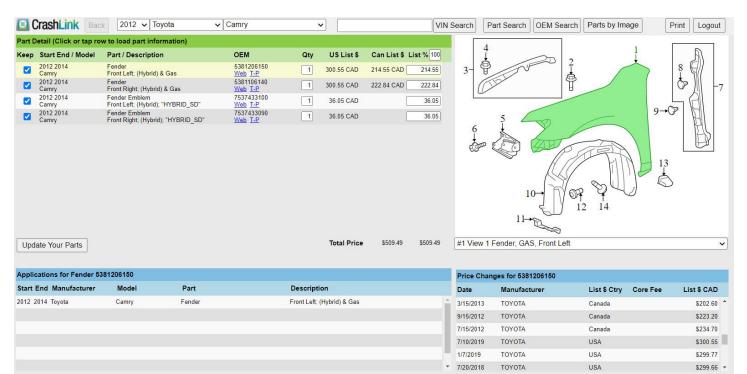

- US List Price: US List Price will display in US dollars only.
- Canadian List Price: Canadian List Price will display in Canadian dollars only.
- List %: List % price will use Canadian List Price. If no Canadian List Prices are available, \$0.00 will be used.
- **Price (History) Changes:** Price changes will display mixed currencies (Canadian List Price in Canadian dollars and US List Price in US dollars).

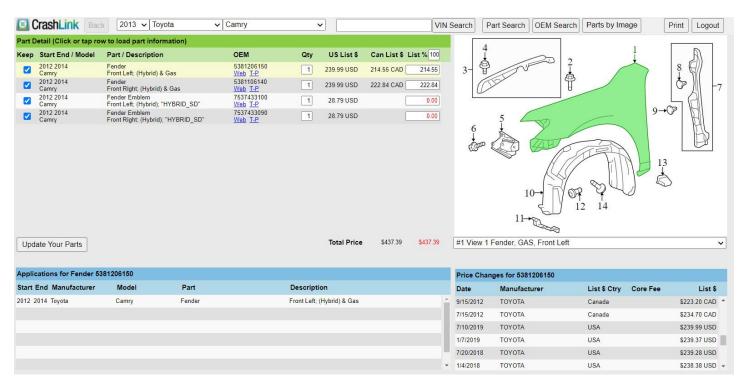

#### **Options for United States Users**

1.

- US List Price: US List Prices will display in US dollars and in Canadian dollars.
- Canadian List Price: Canadian List Price will display in US Dollars and in Canadian dollars.
- List %: List % price will use US list price.
- **Price (History) Changes:** Price changes will display mixed currencies (Canadian List Price in Canadian dollars, US List Price in US dollars).

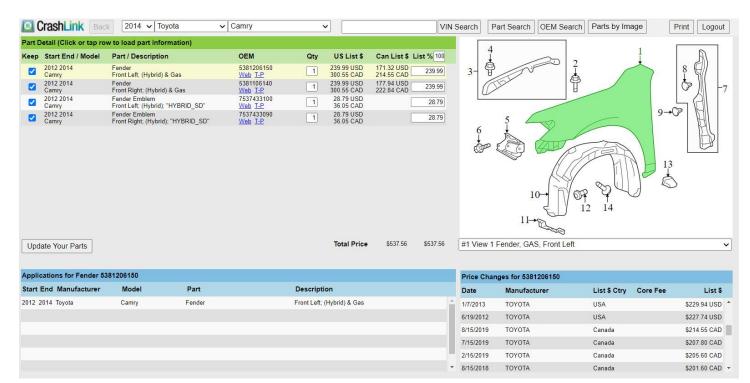

- US List Price: US list prices will display in US dollars.
- Canadian List Price: No Canadian list prices will display.
- List %: List % price will use US list price.
- Price (History) Changes: Price changes will display US dollars only (Canadian List Prices are converted to US Dollars).

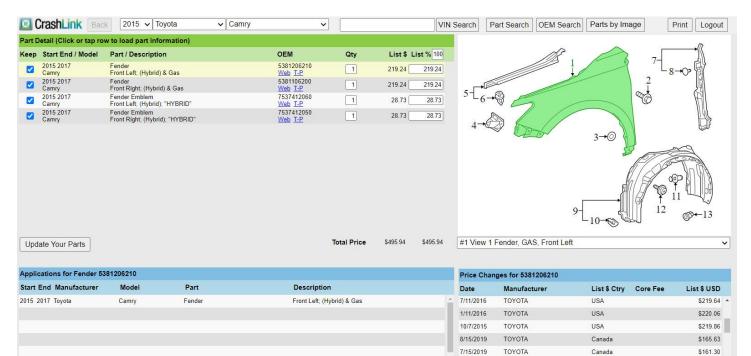

2/15/2019

ΤΟΥΟΤΑ

Canada

\$159.54

# Appendix B – Confirming CrashLink's F-key

If **F6** does not begin a CrashLink search, follow these steps to confirm which F-key you have assigned to CrashLink:

 Make sure the Trading Partners software is running by looking for the *CP* icon in your system tray. (If the Trading Partners software is not running, double-click on the Car-Part.com Trading Partner Software icon.)

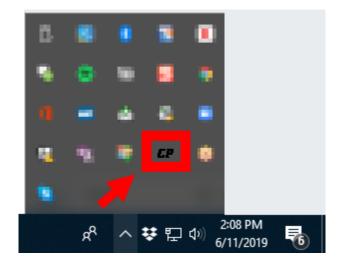

• Note: If Trading Partners software is not already running, double-click the Car-Part.com Trading Partner Software icon on your desktop.

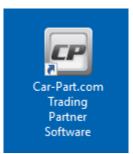

2. Open Trading Partners by right-clicking on the *CP* icon and selecting **Configure TP**.

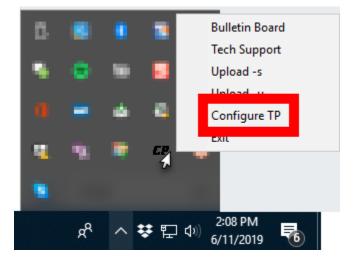

- 3. The **Car-Part.com Trading Partners Configuration** window opens. Look for the **Function Key for CrashLink** line. The drop-down box will indicate which key you have CrashLink configured to. You can also change your designated F-key here if you wish.
  - ^ indicates the Ctrl key
    - For example, if you select **^F6** then you will launch a CrashLink search by pressing Ctrl and F6 on your keyboard)
  - + indicates the **Shift** key
    - For example, if you select **+F6** then you will launch a CrashLink search by pressing **Shift** and **F6** on your keyboard)

| Car-Part.com Trading Partne                            | rs Configurati  | on            |                       |            |
|--------------------------------------------------------|-----------------|---------------|-----------------------|------------|
| Inventory Management Sys                               | tem Site        | d 20 onget om | Username              | Password   |
| Function Keys:                                         | BUY             | PRICE         | Preferred Sort        | Order      |
| Trading Partners Group 1                               | {F1} ~          | <off> 🗸</off> | Distance              | ~          |
| Group 2                                                | <0ff> ~         | {F2} 🗸        | Distance              | ~          |
| Group 3                                                | <0ff> ~         | {F5} ~        | Distance              | ~          |
| Function Key for Vendo                                 | rs <0ff> ~      | Sort Ord      | ler Distance          | ~          |
| Function Key for Image                                 | s {F3} ~        | ·             |                       |            |
| Hot Key to Bulletin Boar                               | d <off> ~</off> | •             |                       |            |
| Function Key for Broadca                               | st {F4} ~       |               |                       |            |
| Function Key for CrashLir                              | nk {F6} ~       |               |                       |            |
|                                                        |                 | Email 🖿       | and the second second |            |
|                                                        |                 |               |                       |            |
|                                                        |                 |               | Advanced              | Close      |
| ♥ Trademarks owned by th<br>© 1997 - 2015 Car-Part.com | -               | · · ·         | affiliated with Ca    | r-Part.com |

4. When you are finished, click **Close**.

# **Getting Help**

For more information about this product, including access to online training videos and documentation, visit Products.Car-Part.com for our recycler resources.

Car-Part.com takes customer service seriously. We have a variety of support options available to help you if you have questions about our products or if you need help for any reason. Your questions are very important to us and we want your experience to be a positive one. Please contact us with any questions or concerns using any of the following methods.

### Phone Support

If you have a question not covered in this guide, Car-Part.com offers phone support. Please call 859-344-1925 with your questions.

## Online Support using Car-Part Messaging (iCPM)

Support technicians are available online using Car-Part Messaging (iCPM) support rooms. These technicians are available LIVE to help answer any questions you may have.

The support rooms are staffed Monday-Friday, 8:00AM-8:00 PM ET.

To enter an iCPM support room:

1. Double-click the **iCPM** icon on your desktop.

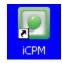

- 2. Car-Part Messaging opens.
- 3. Double-click the name of the Support Room from your bookmark list.
- 4. Type **HELP** and a brief explanation of your issue. A Car-Part.com support technician will answer and help with your issue.

# Training

If you have ongoing training needs, Car-Part.com has a team of product training specialists to help you learn how to use our products quickly. If you are interested in product training, please call our training department at 859-344-1925 and a trainer in your area will call to schedule training.

# Comments

We welcome your comments and suggestions concerning the content and organization of this guide as well as the accuracy and the usability of the instructions it contains. Email us at <u>documentation@car-part.com</u>. We're listening!

© Car-Part.com CLPL-8325-C-UG-C 11/3/23

#### Published by

Car-Part.com 1980 Highland Pike Ft. Wright, KY 41017

Copyright © 2023 by Car-Part.com. All rights reserved.

The information contained herein is confidential proprietary information of Car-Part.com. No part of the information contained in this document may be reproduced, transmitted, or disclosed to any other person without the prior written consent of Car-Part.com.

Bidmate, Advanced Bidmate, Car-Part.com Demand Data, Partmate, Partmate Review, Desktop Review, Advanced Partmate, Photomate, Car-Part Messaging, Car-Part Interchange, Car-Part Interchange Plus, iCPM, Live Service, Live Chat, Coremate, Core Pricing, Checkmate, Checkmate Listing Manager, Checkmate Sales Pro, Checkmate Workstation, Fast Parts, FastNnet, Car-Part Exchange, Trading Partners, Compass, Orion, SmartVin, Smart Interchange, Order Trakker, Car-Part Auction, CrashLink, Car-Part Pro, Desktop Review, Partmate Review, Labelmate, Car-Part EMS Pro, Car-Part Gold, and Tagmate are trademarks of Car-Part.com.

Car-Part Interchange information is © 2005-2023. The Hollander Interchange is included with or is the basis for the Car-Part Interchange. The Hollander Interchange is © 2023 Claims Services Group, Inc. Some of the information available through this product contains material that is reproduced and distributed under a license from Ford Motor Company. No further reproduction or distribution of the Ford Motor Company material is allowed without the express written permission of Ford Motor Company.

Information from Motor's databases (including OEM part descriptions, OEM pricing, and part illustrations) are copyright ©2020 by MOTOR Information Systems, a division of Hearst Business Media, Inc. All rights reserved.

All other product and company names mentioned herein are the property of their respective owners.

#### This edition obsoletes all previous editions.